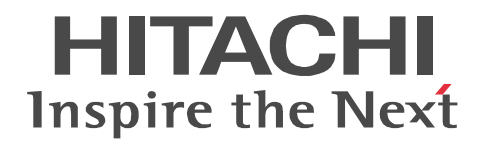

# SEWB+/REPOSITORY

3020-3-B81

P-2451-1444 SEWB+  $04-00$  OS Windows XP Windows Vista Windows 7 Windows Server 2003 Windows Server 2003 x64 Windows Server 2003 R2 Windows Server 2003 R2 x64 Windows Server 2008 Windows Server 2008 x64 Windows Server 2008 R2

WOW64 Windows On Windows 64

ISO9001 TickIT

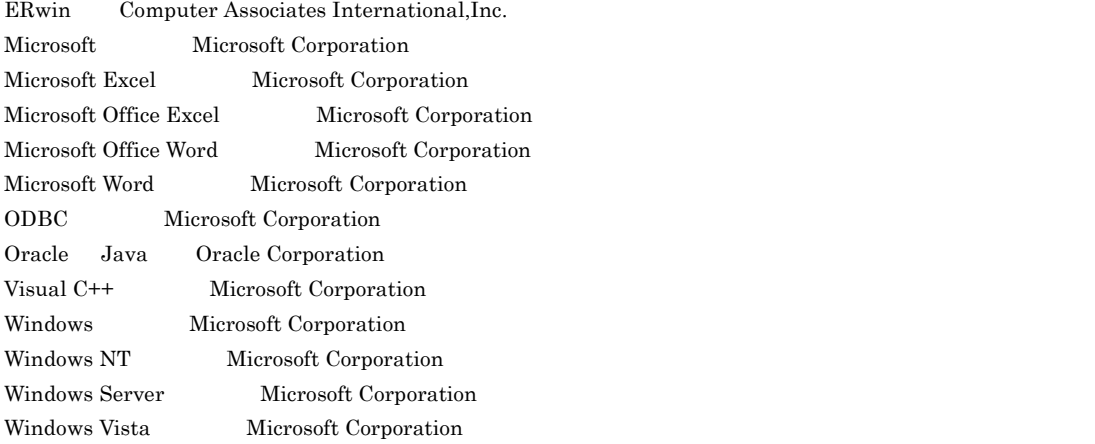

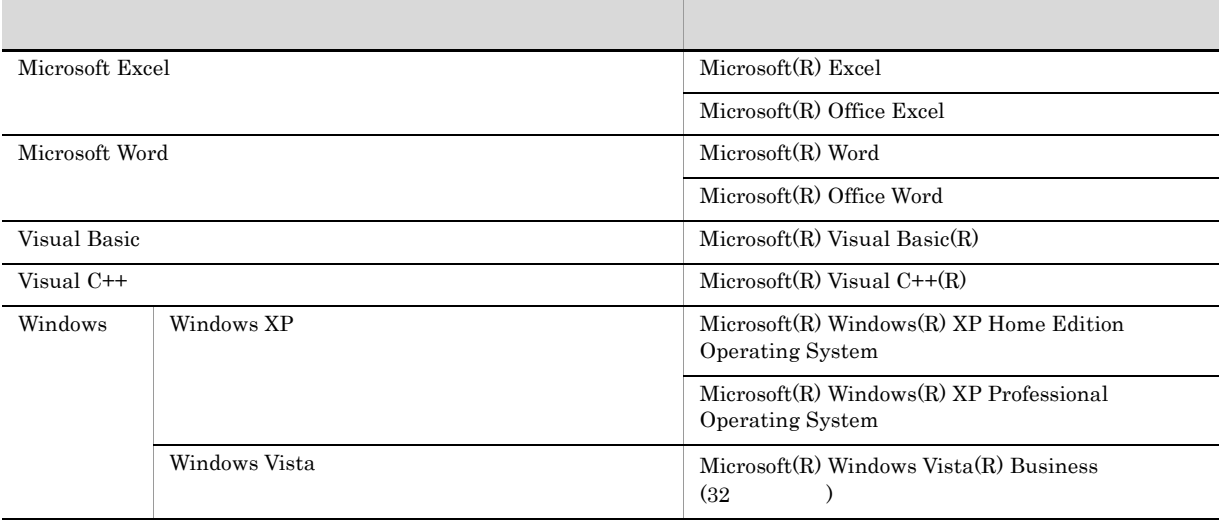

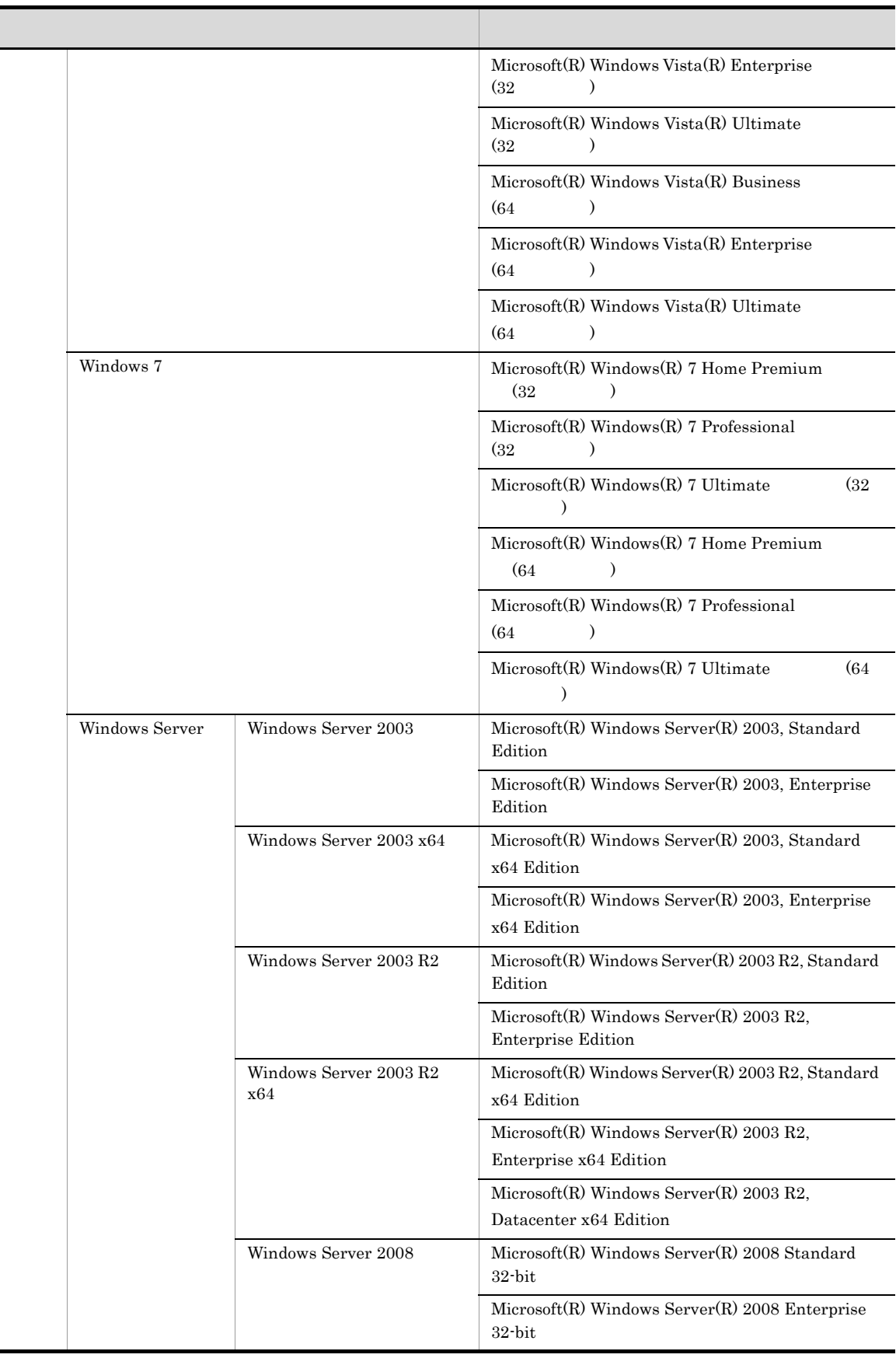

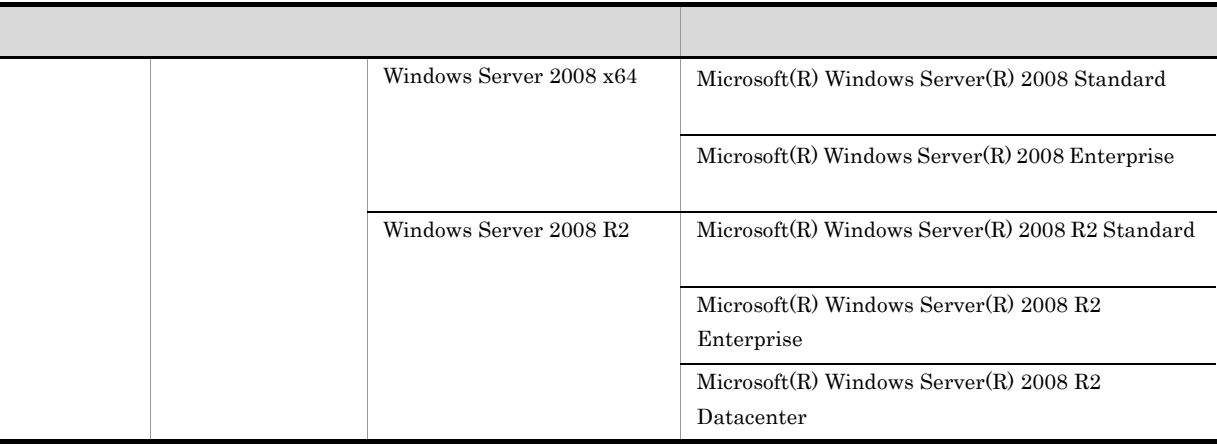

64 Windows • Windows Server 2003 Windows Server 2003 R2 Windows Server 2003 • Windows Server 2003 x64 Windows Server 2003 x64 Windows Server 2003 x64 • Windows Server  $2008 \times 64$  Windows Server  $2008 \times 2008$   $R2$  Windows Server  $2008 \times 64$ 

2012 7 3020-3-B81

All Rights Reserved. Copyright (C) 2012, Hitachi, Ltd.

#### $SEWB+$

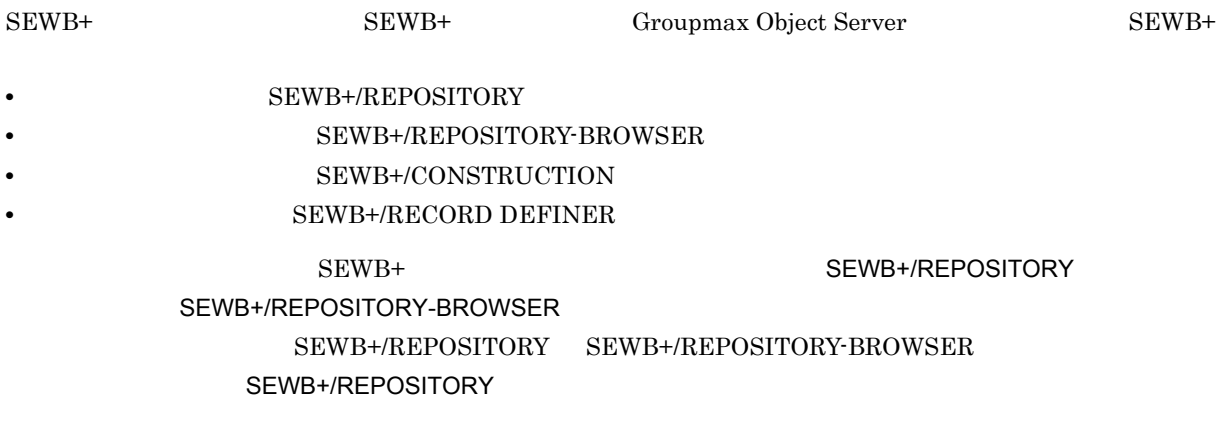

- SEWB+/REPOSITORY
- extended on one of  $\overline{S}$  os  $\overline{S}$  os  $\overline{S}$

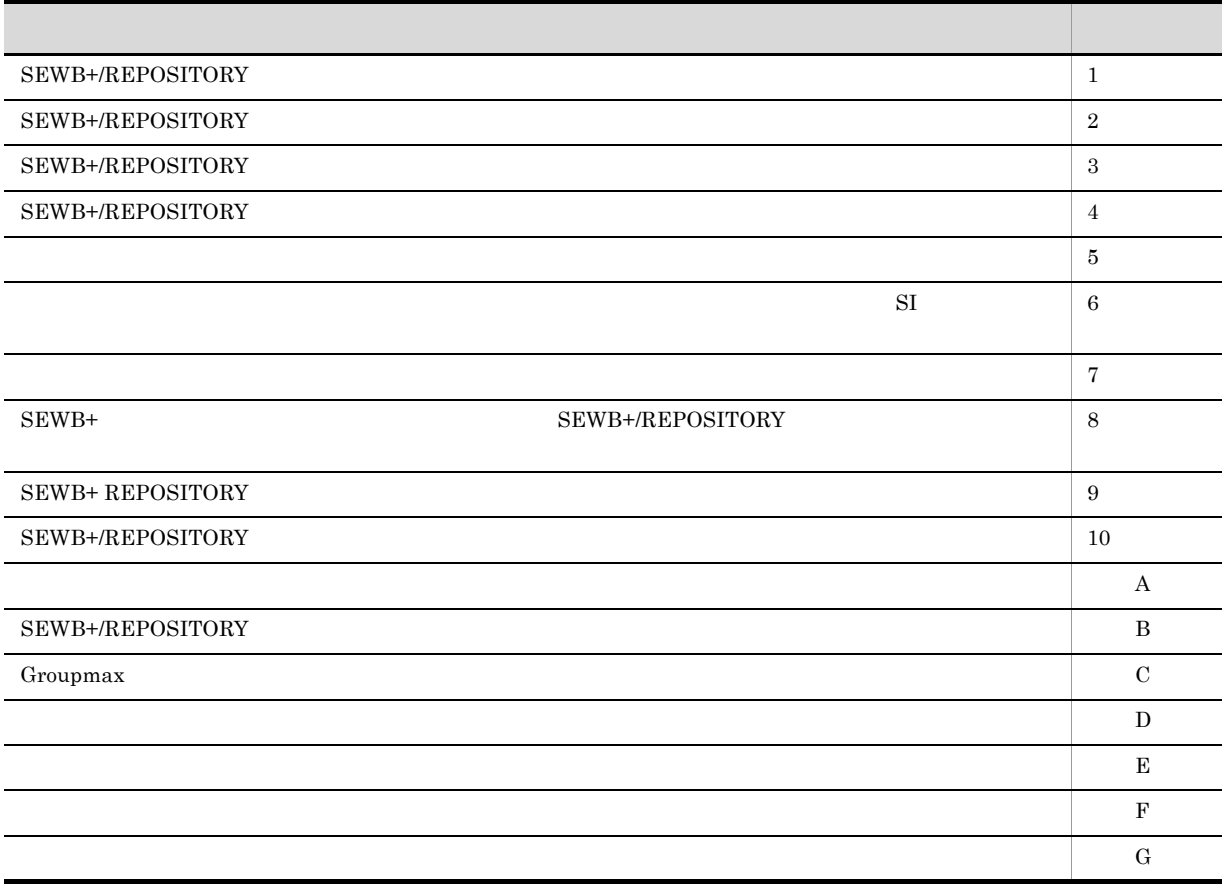

÷.

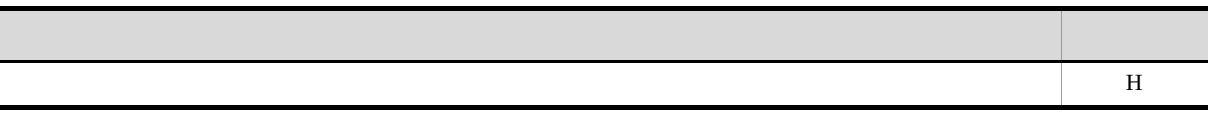

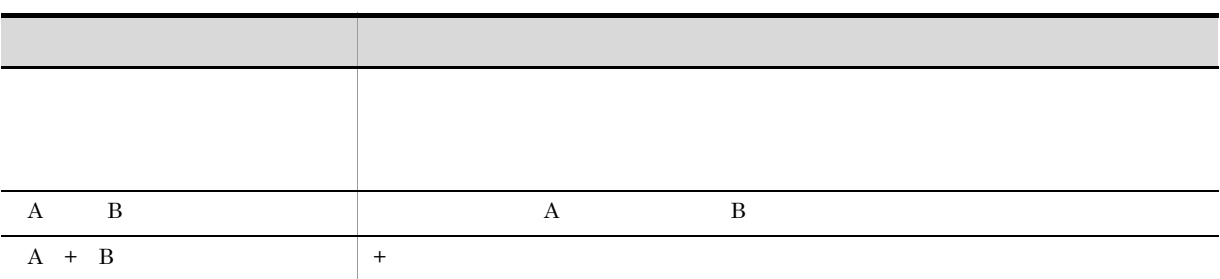

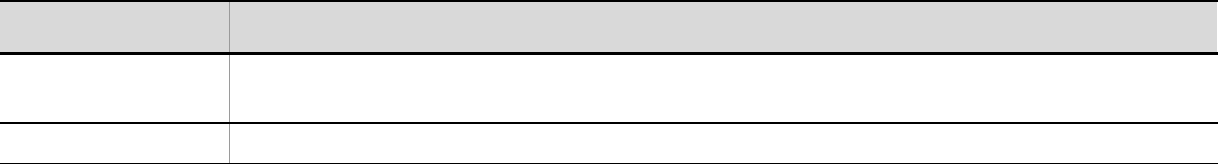

 $W$ indows  $\alpha$ 

 $W$ indows  $\mathcal{L}$ 

Windows

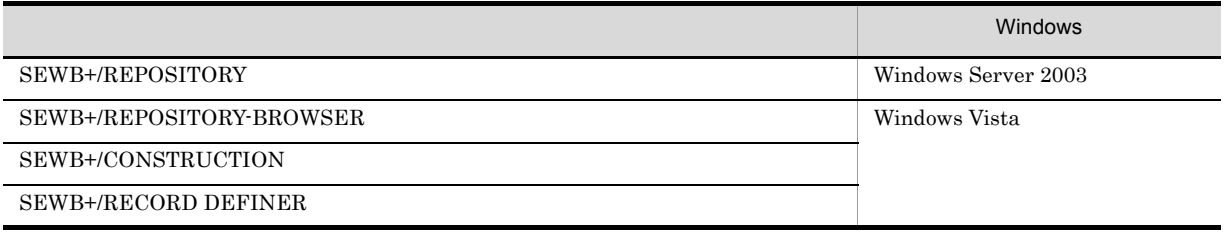

### COBOL

 $COBOL2002$ 

 $1.$   $\text{COBOL2002}$ 

#### ${\rm SEWB}$  +/REPOSITORY

• **•**  $\mathbf{v} = \mathbf{v} \cdot \mathbf{v}$ 

SEWB+/REPOSITORY

#### SEWB+/REPOSITORY

- **•** ユティリティの操作
- **•** コマンドの操作
- **•** 各定義項目

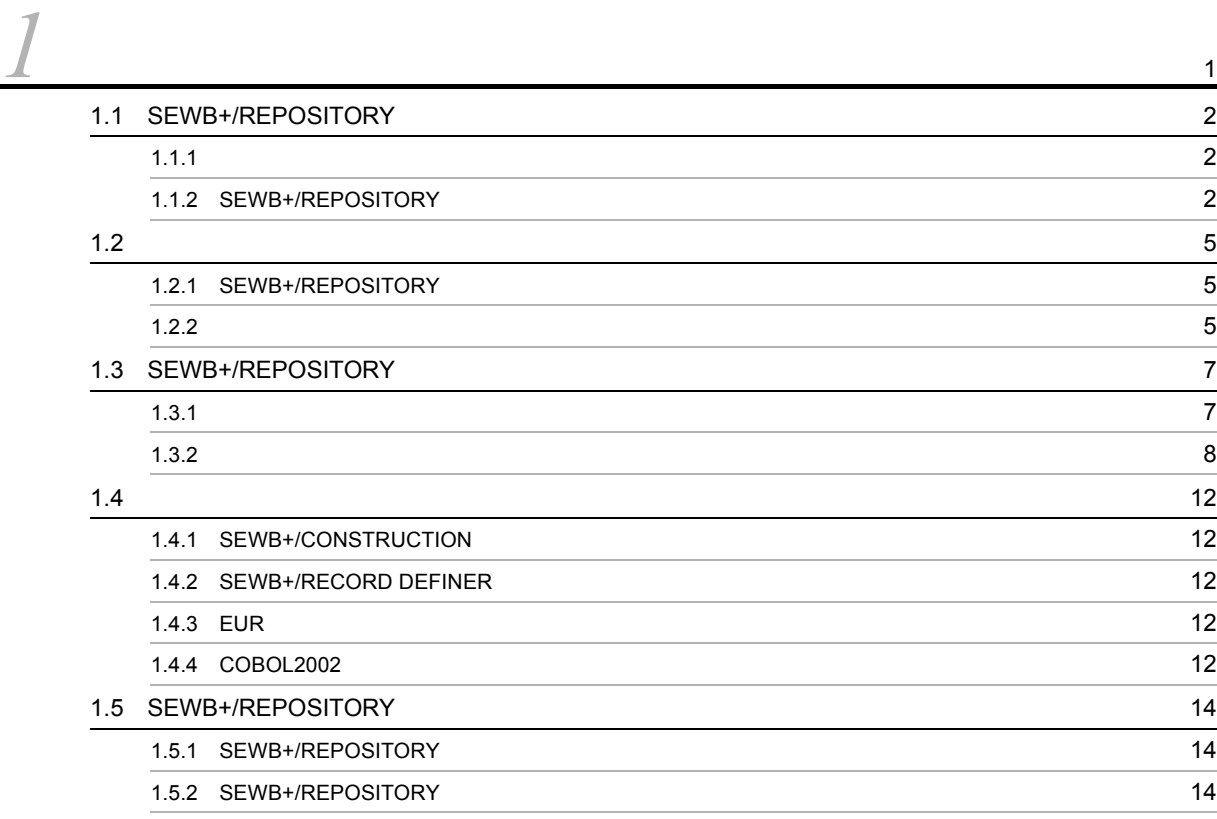

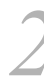

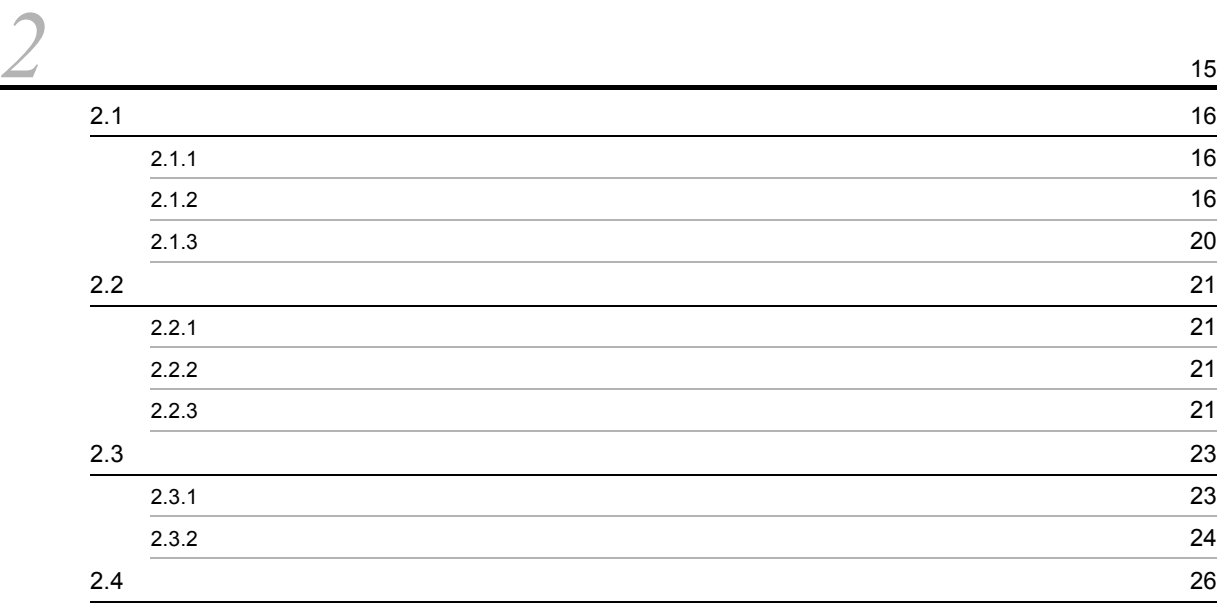

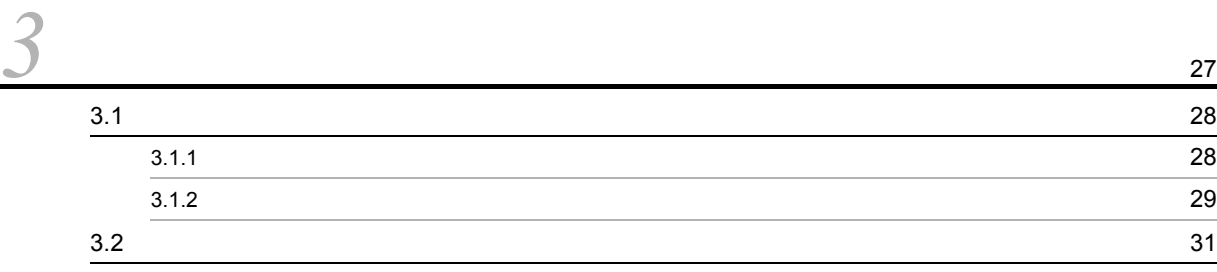

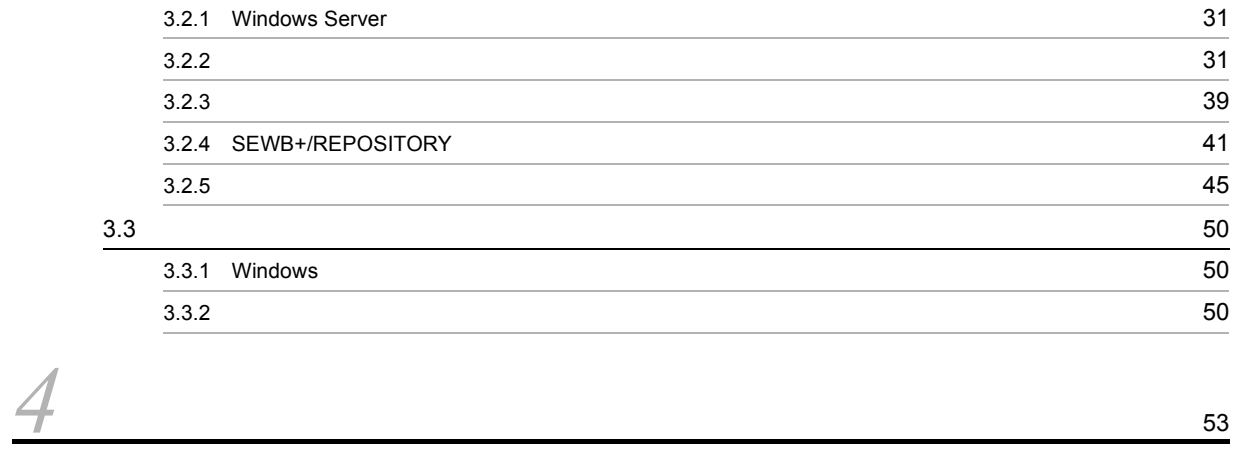

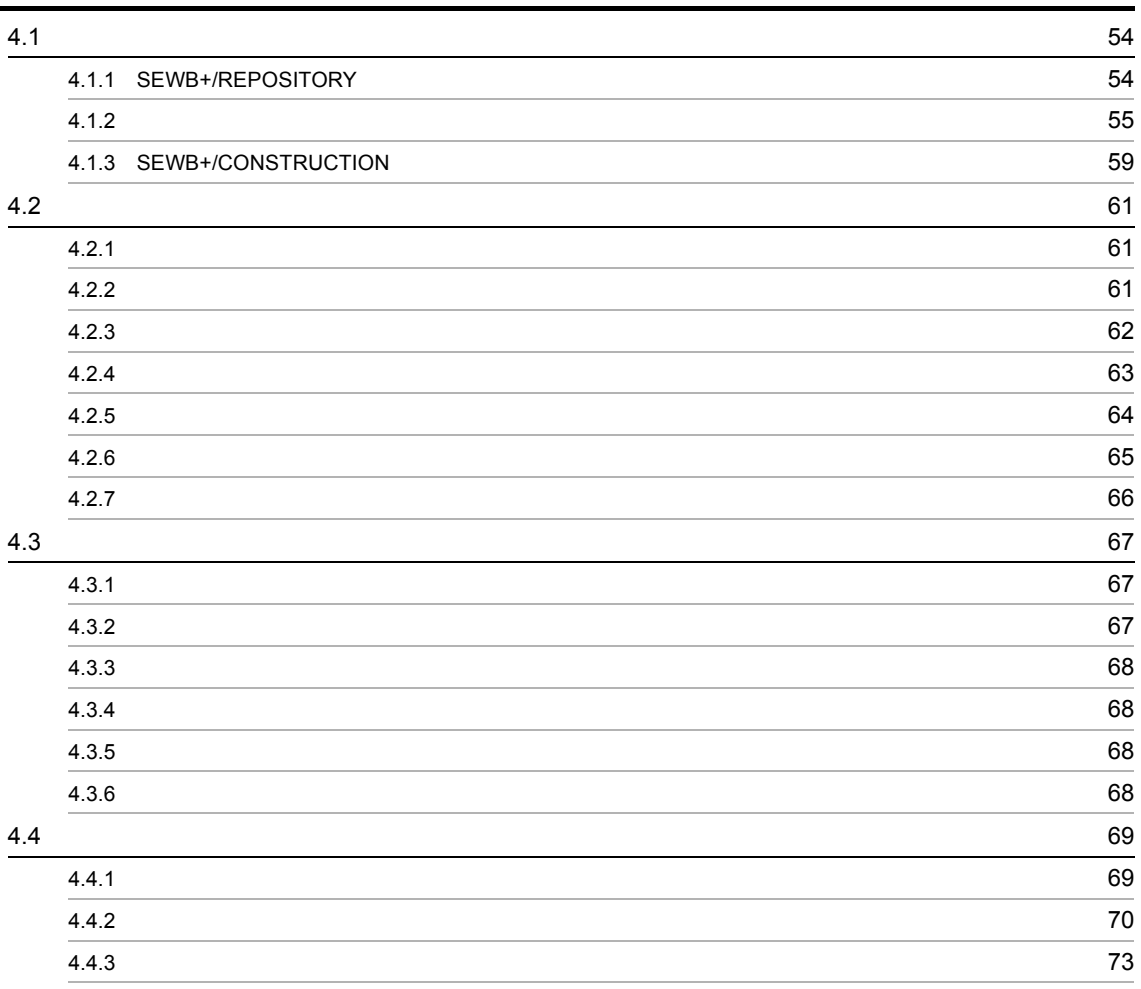

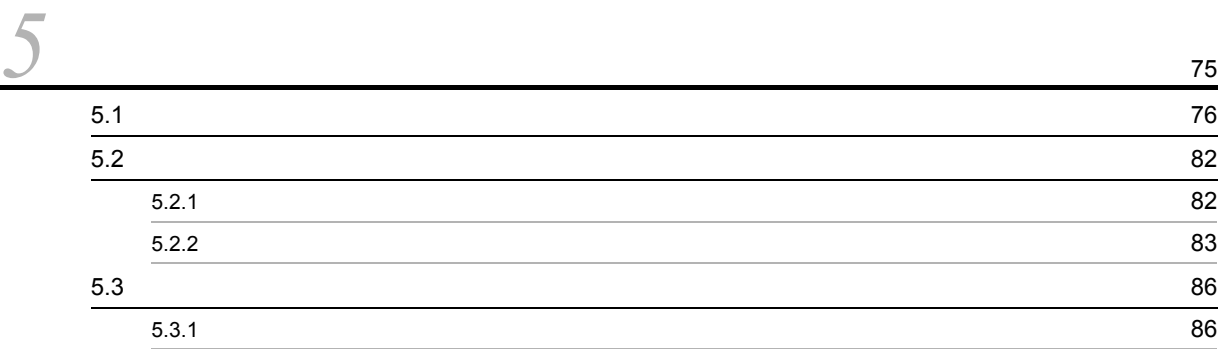

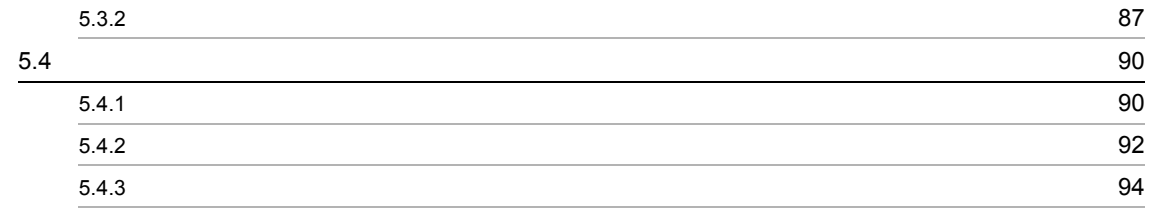

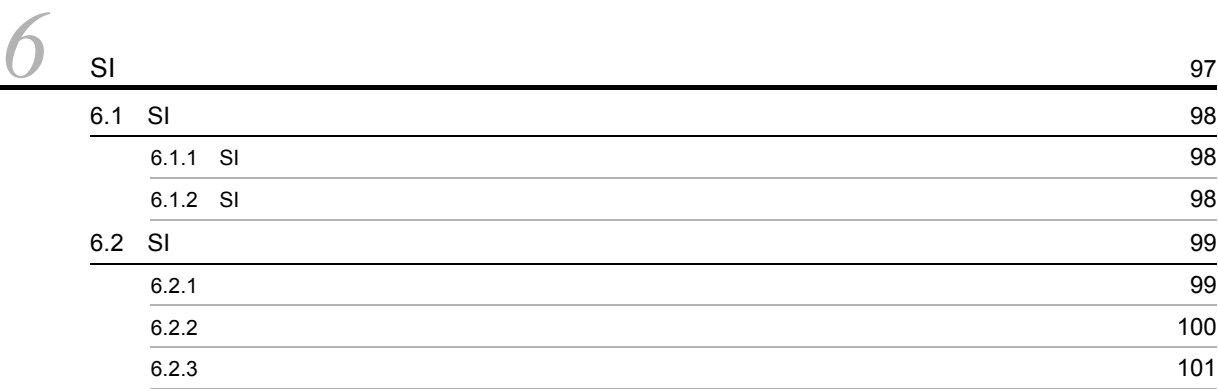

# *[7](#page-116-0)* 資源のバックアップとリストア <sup>103</sup>  $7.1$  $7.1.1$  (1.1) 7.1.2 (105) 7.1.2 7.2 **107**

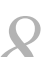

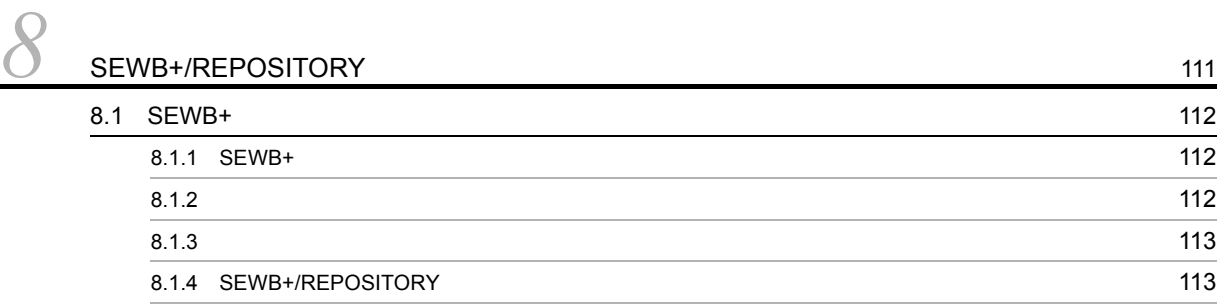

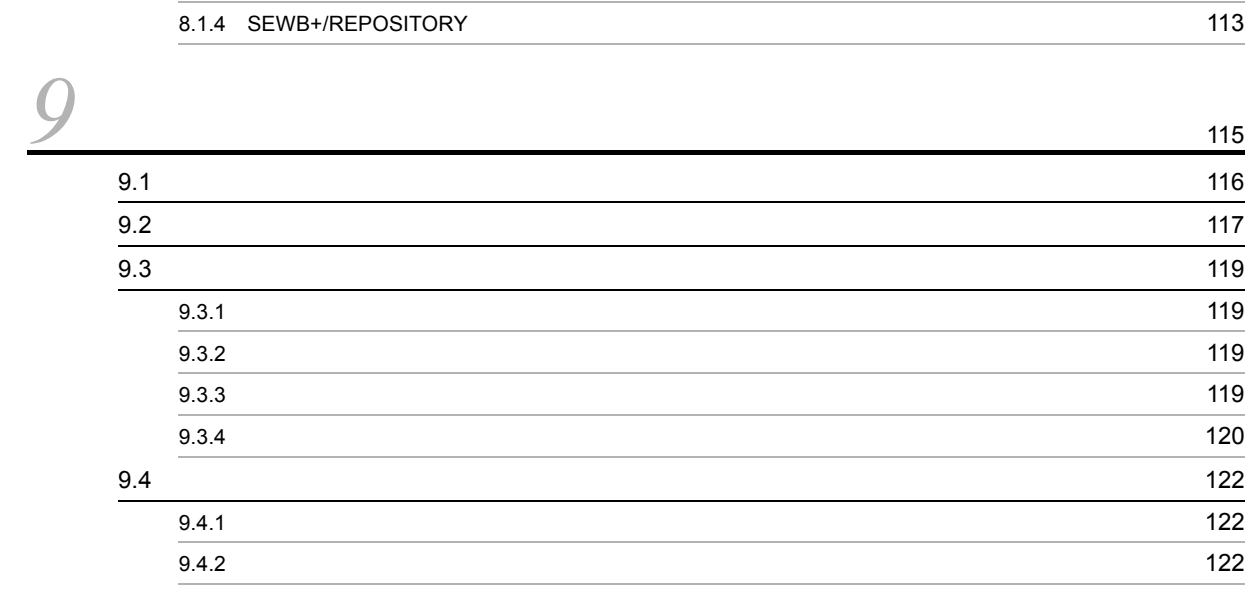

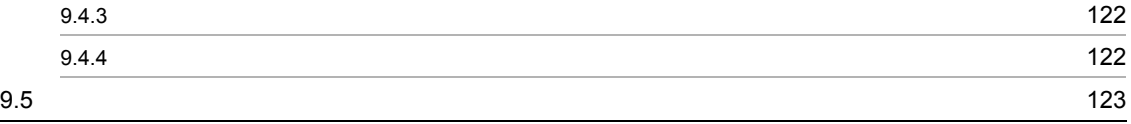

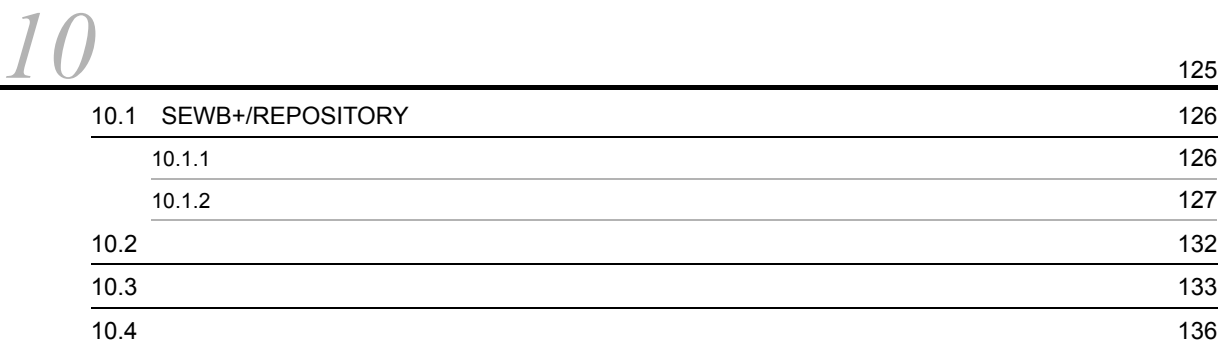

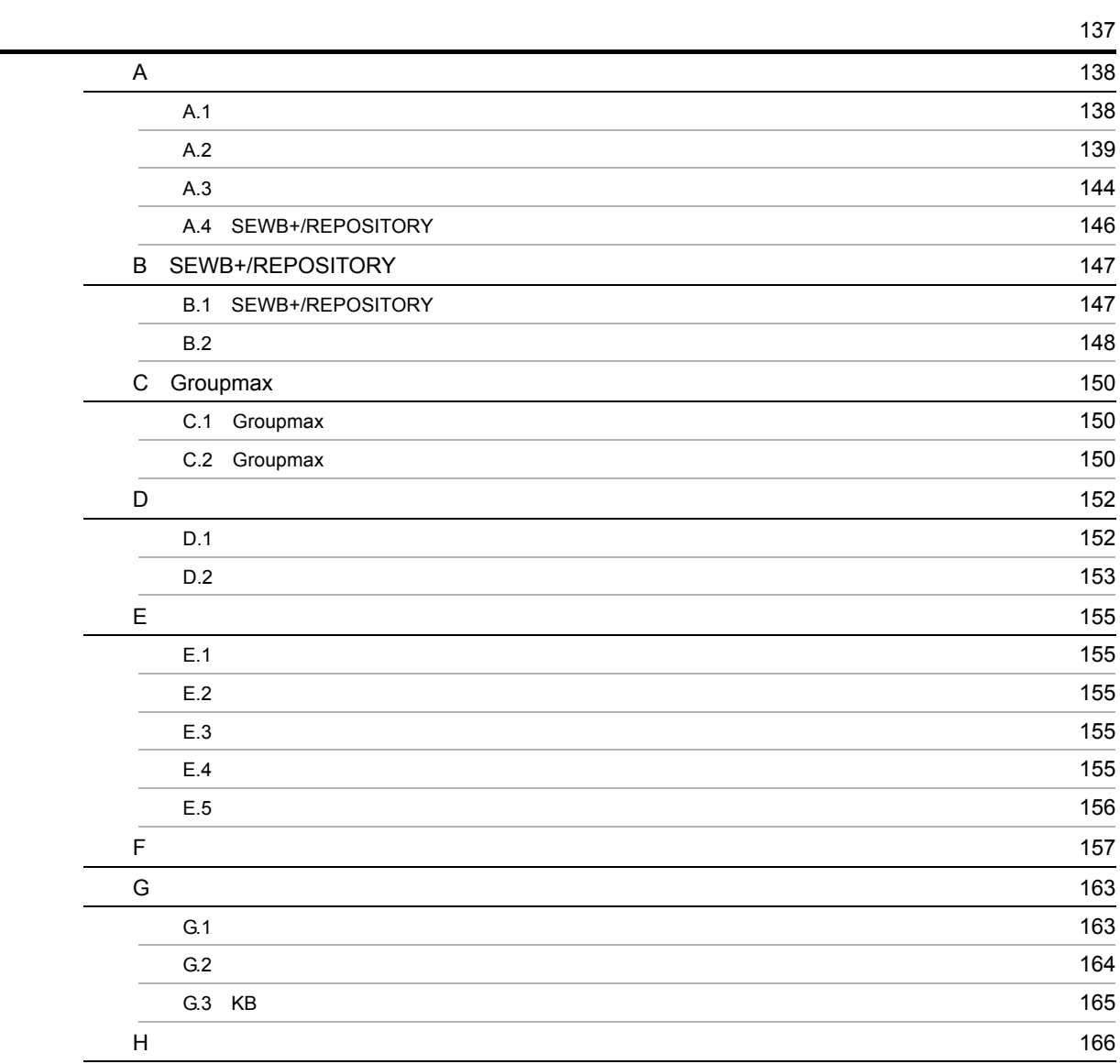

[索引](#page-184-0) <sup>171</sup>

# <span id="page-14-0"></span>*1* 概要

#### SEWB+/REPOSITORY

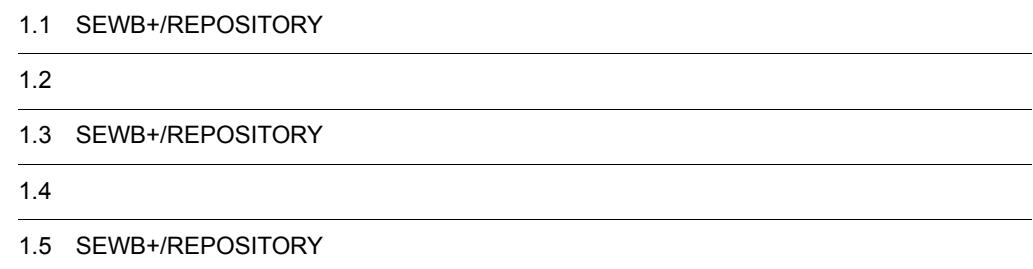

# <span id="page-15-0"></span>1.1 SEWB+/REPOSITORY

#### SEWB+/REPOSITORY

#### SEWB+/REPOSITORY

#### <span id="page-15-1"></span> $1.1.1$

SEWB+/REPOSITORY

 $SEWB+$ 

## <span id="page-15-2"></span>1.1.2 SEWB+/REPOSITORY

#### SEWB+/REPOSITORY

1  $\blacksquare$ 

a) in the contract of  $\mathfrak{g}_1$ 

SEWB+/REPOSITORY  $\overline{\text{OS}}$ 

c) スタイルの統一

 $b$ 

2  $\overline{\phantom{a}}$ 

#### SEWB+/CONSTRUCTION

 $a$ 

**•** 各国語対応

• **•**  $\mathbb{R}$ 

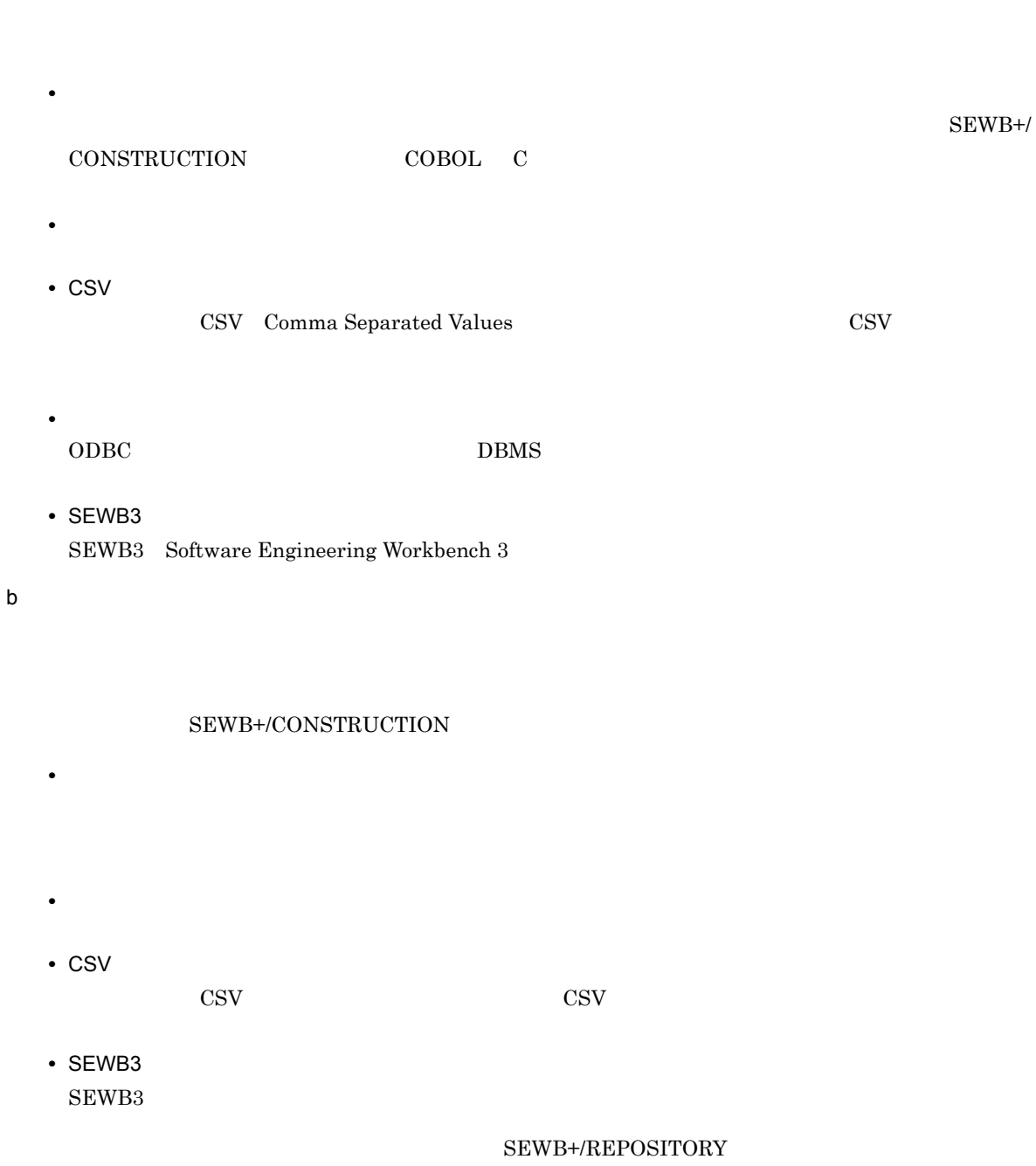

## $3 \sim$

#### ${\rm SEWB}{\small+}/{{\rm REPOSITION}}$

- $\overline{4}$ SEWB+/REPOSITORY
- $5 S1$ 
	-
- 6 資源の配布
	-
- $7$

SEWB+/REPOSITORY

# <span id="page-18-1"></span><span id="page-18-0"></span>1.2.1 SEWB+/REPOSITORY

SEWB+/REPOSITORY

SEWB+/REPOSITORY C/S SEWB+/REPOSITORY SEWB+/ REPOSITORY-BROWSER

#### <span id="page-18-2"></span> $1.2.2$

1  $\sim$ Windows Server **Windows** Server **Number**  $2$ Object Server Object Server Object Server Groupmax Object Server Version 6  $3 \overline{\phantom{a}}$ SEWB+/REPOSITORY **•** COBOL2002  $COBOL$  $\rm COBOL2002 \qquad \qquad COBOL2002$ **•** SEWB+/CONSTRUCTION SEWB+/CONSTRUCTION SEWB+/CONSTRUCTION **•** SEWB+/RECORD DEFINER SEWB+/RECORD DEFINER SEWB+/RECORD DEFINER SEWB+/RECORD DEFINER **•** EUR

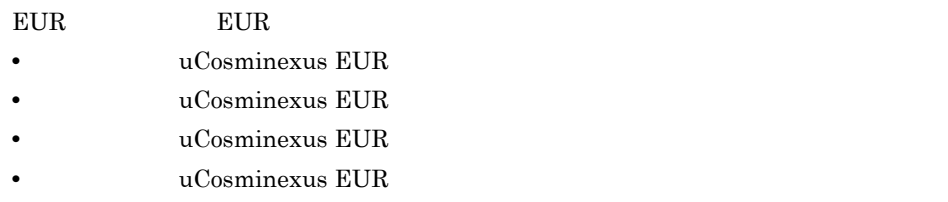

 $1 - 1$ 

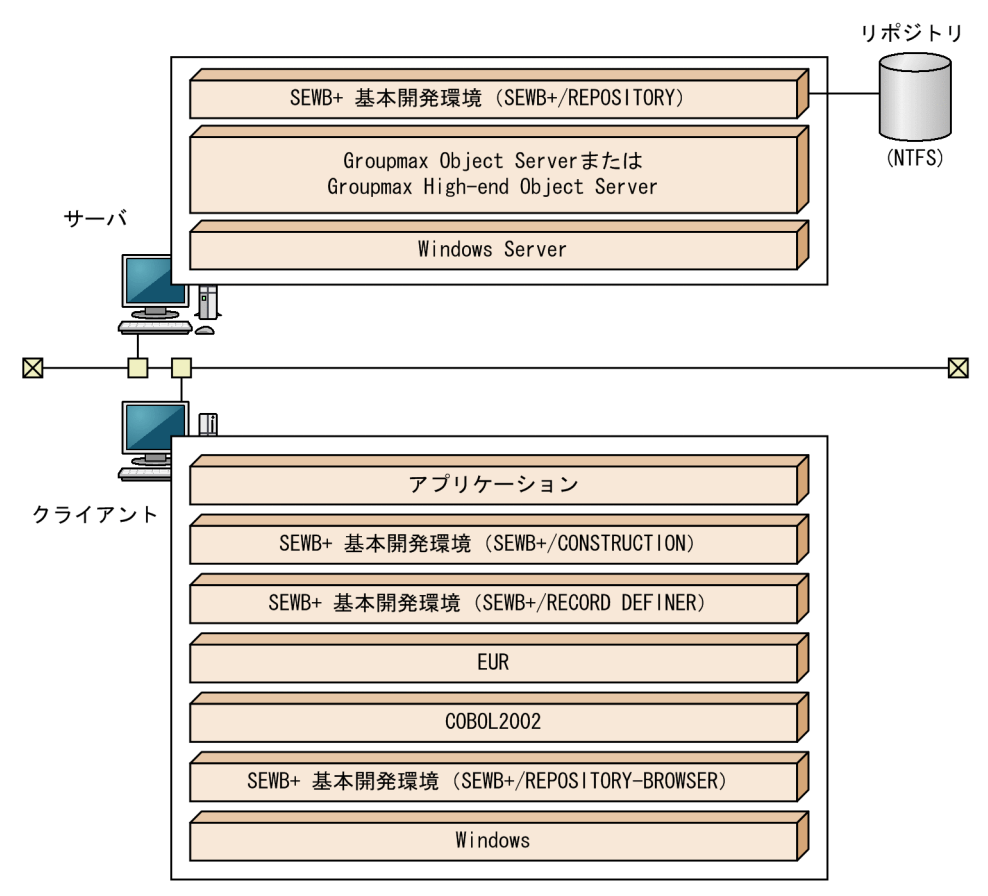

# <span id="page-20-0"></span>1.3 SEWB+/REPOSITORY

#### SEWB+/REPOSITORY

## <span id="page-20-1"></span> $1.3.1$

 ${\small \bf SEWB+/REPOSITION}$ 

- 1  $\blacksquare$  $2$ a)初期設定ユティリティ b) and the set of  $\mathfrak{p}_1$ c SI d)環境回復ユティリティ e) コンティー・インポートユティリティング f CSV  $\text{CSV}\text{ }\text{CSV}$ g CSV  $\text{CSV}\text{ }\text{CSV}$
- h SEWB+

SEWB+/REPOSITORY

- SEWB+/REPOSITORY
- **•**  $\mathbf{P} = \{ \mathbf{P}_1, \mathbf{P}_2, \ldots, \mathbf{P}_N \}$
- •<br>• <sub>\*</sub>

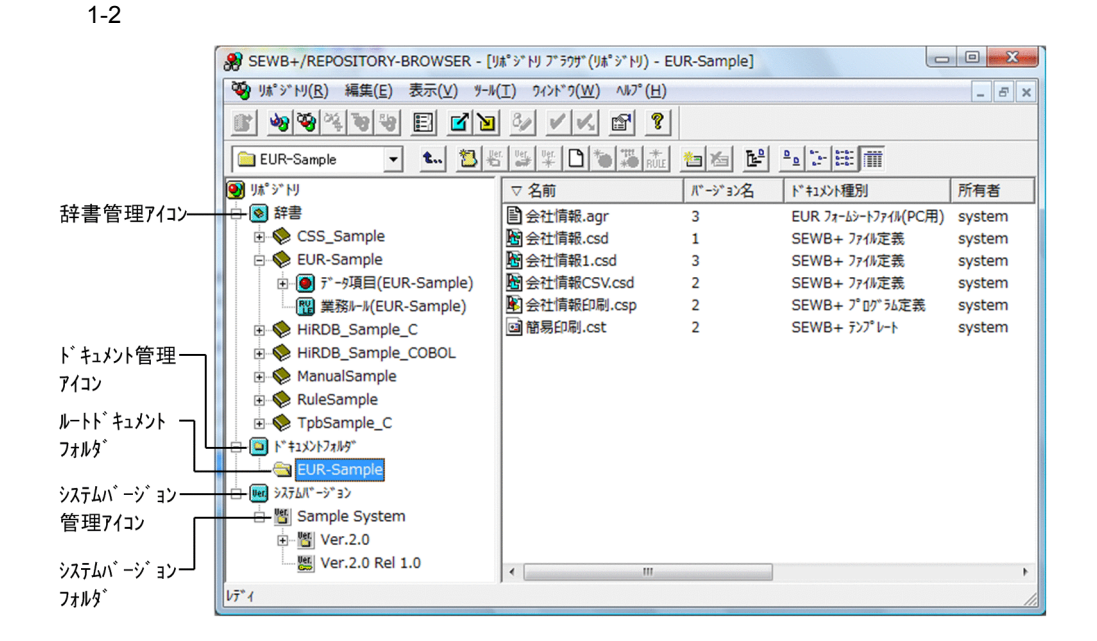

 $\overline{2}$ 

 $3$ 

 $4$ 

8

1  $\blacksquare$ 

<span id="page-21-0"></span> $1.3.2$ 

 $5<sub>5</sub>$ 

1-3  $\blacksquare$ 

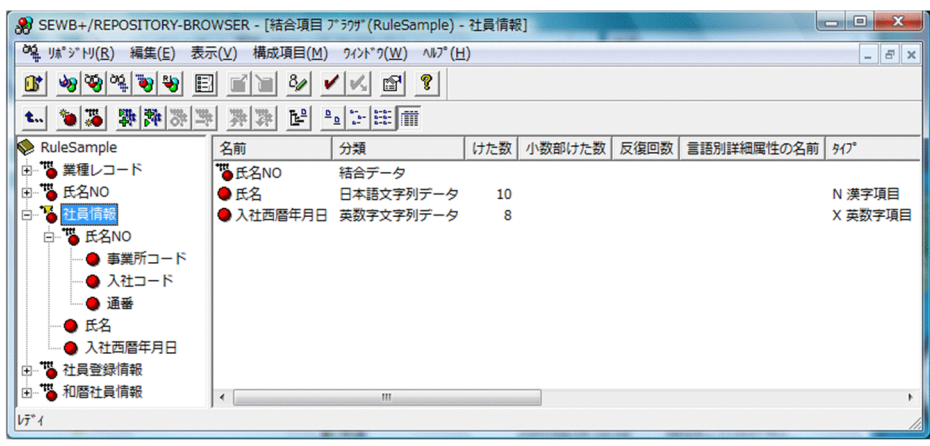

 $6$ 

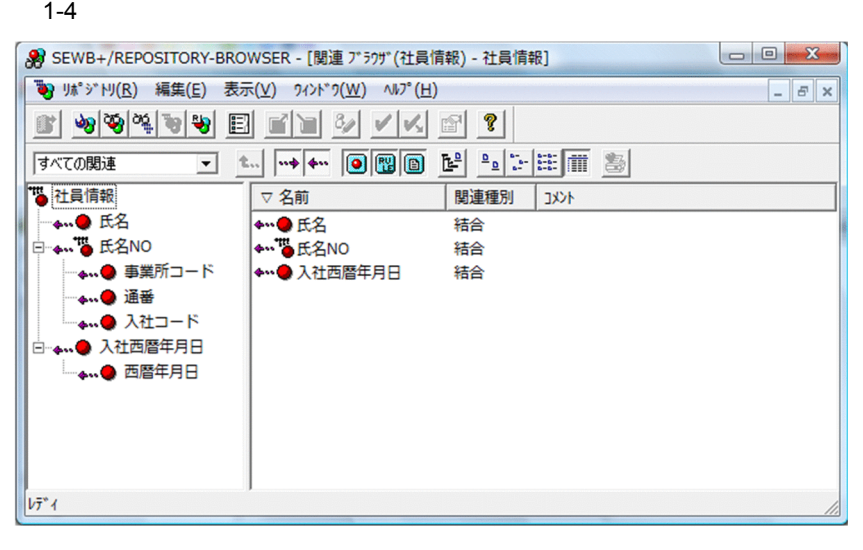

9  $\blacksquare$ 

 $10$ 

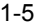

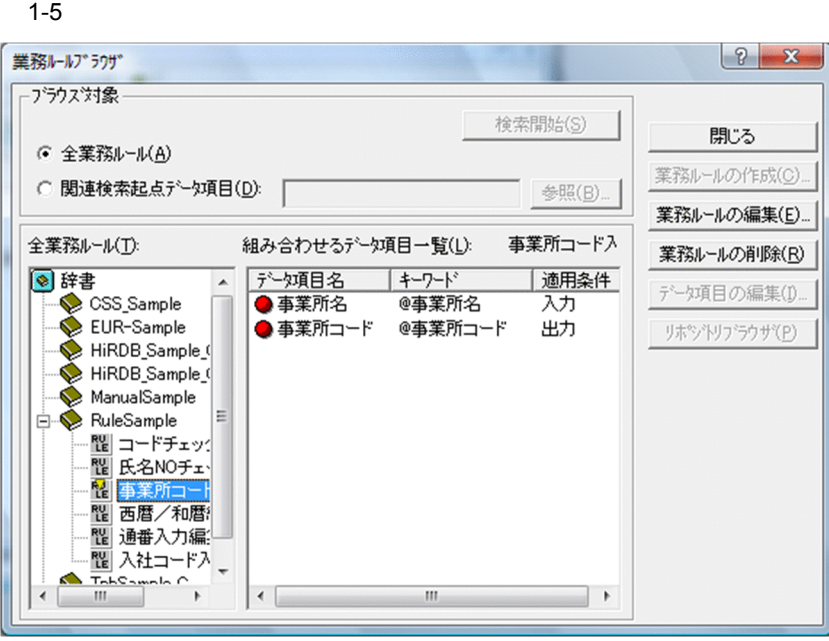

#### 11 印刷機能

#### SEWB+/REPORT  ${\small \bf MANAGER} \begin{minipage}{0.4\linewidth} \begin{tabular}{l} \bf SEWB+/REPORT MANAGER \end{tabular} \end{minipage}$

#### ${\rm SEWB}$  +/REPORT MANAGER

12 CSV

 $\text{CSV}\text{ }\text{CSV}$ 

13 CSV

 $\text{CSV}\text{ }\text{CSV}$ 

# <span id="page-25-0"></span> $1.4$

SEWB+/REPOSITORY SEWB+/CONSTRUCTION SEWB+/RECORD DEFINER EUR  $COBOL2002$ 

### <span id="page-25-1"></span>1.4.1 SEWB+/CONSTRUCTION

SEWB+/CONSTRUCTION

SEWB+/CONSTRUCTION

SEWB+/CONSTRUCTION

SEWB+/CONSTRUCTION SEWB+/CONSTRUCTION

## <span id="page-25-2"></span>1.4.2 SEWB+/RECORD DEFINER

SEWB+/RECORD DEFINER

SEWB+/RECORD DEFINER SEWB+/REPOSITORY

COBOL FILLER REDEFINES

SEWB+/RECORD DEFINER SEWB+/RECORD DEFINER

## <span id="page-25-3"></span>1.4.3 FUR

EUR SEWB+/REPOSITORY

EUR EUR CONTEXTS , EUR OCCUPATION IN THE CONTEXTS OF STATISTICS OF STATISTICS OF STATISTICS OF STATISTICS OF STATISTICS OF STATISTICS OF STATISTICS OF STATISTICS OF STATISTICS OF STATISTICS OF STATISTICS OF STATISTICS OF S

- $\qquad \qquad \text{uCosminexus EUR}$
- **•** マニュアル「uCosminexus EUR システム構築ガイド」
- **The UCosminexus EUR**
- **uCosminexus EUR**

#### <span id="page-25-4"></span>1.4.4 COBOL2002

COBOL2002 COBOL

#### $\textbf{COBOL2002} \qquad \qquad \textbf{COBOL}$

#### SEWB+/REPOSITORY COBOL2002  $COBOL2002$

 $\rm COBOL2002 \qquad \qquad COBOL2002$ 

# <span id="page-27-0"></span>1.5 SEWB+/REPOSITORY

SEWB+/REPOSITORY

# <span id="page-27-1"></span>1.5.1 SEWB+/REPOSITORY

 ${\small \begin{array}{c} \textrm{SEWB+}/\textrm{REPOSITION} \\ \textrm{SEWB+}/\textrm{REPOSITION} \end{array}}$  $3.2.4(1)$ 

SEWB+/REPOSITORY SEWB+ SEWB+/REPOSITORY SEWB+ 8. SEWB+/REPOSITORY

# <span id="page-27-2"></span>1.5.2 SEWB+/REPOSITORY

SEWB+/REPOSITORY

 $3.2.4(2)$ 

# <span id="page-28-0"></span>*2* 資源を管理する

#### SEWB+/REPOSITORY

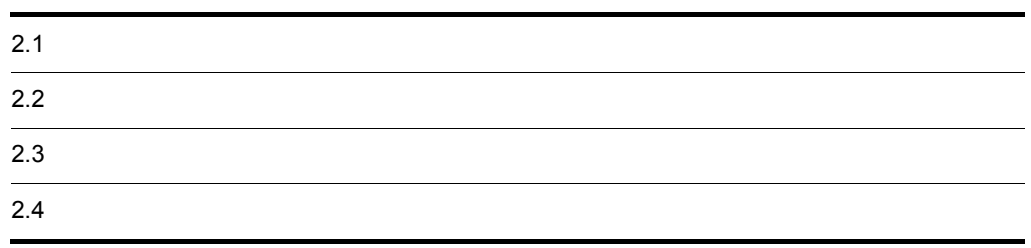

<span id="page-29-2"></span><span id="page-29-1"></span><span id="page-29-0"></span>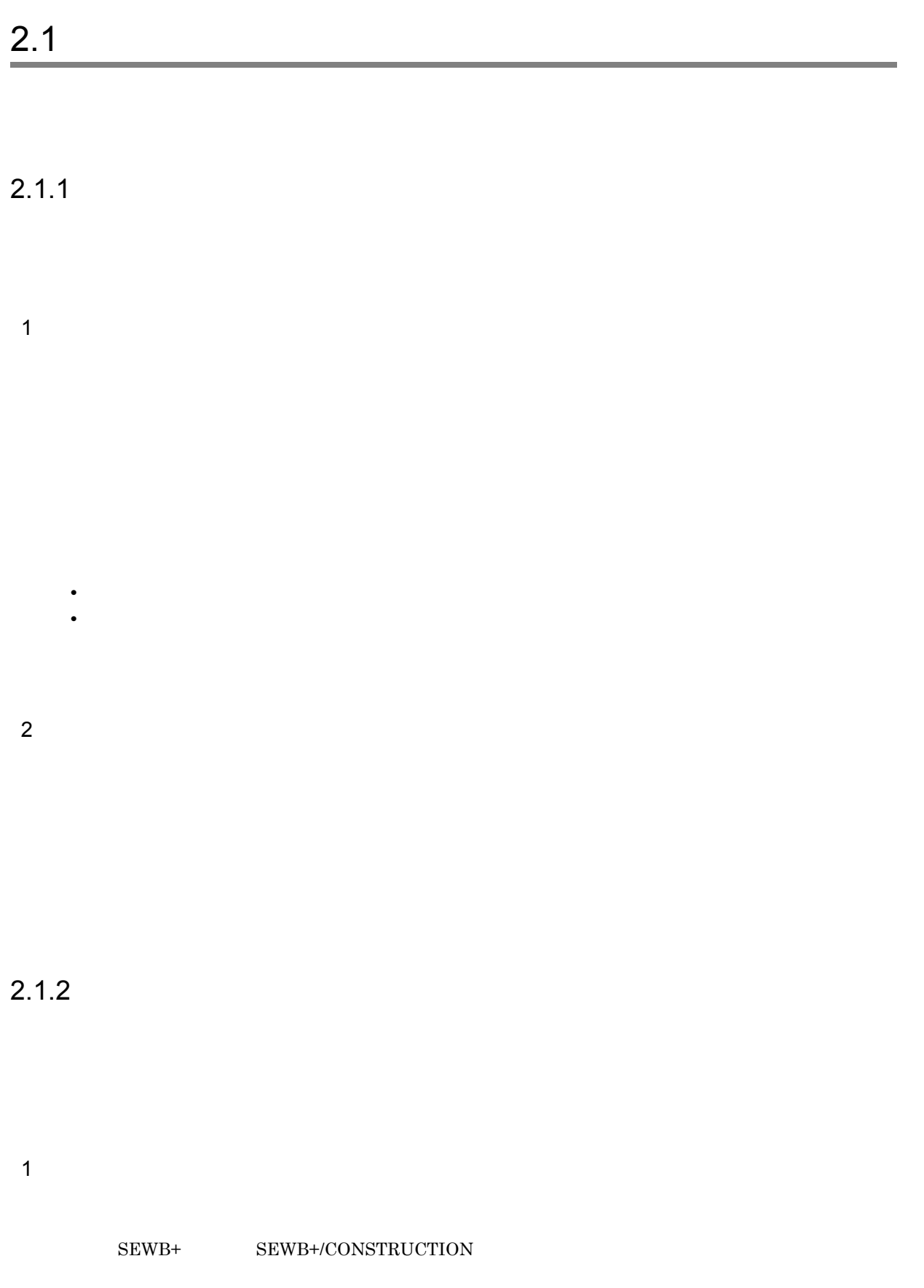

 $\mathsf b$ 

 $2.1.2(3)(c)$ 

#### SEWB+/REPOSITORY

a)システムバージョンとは

 $2$  $3$ 

c) テンプレートファイル

#### SEWB+/REPOSITORY

b) and  $\mathbf{b}$ 

a) results in the set of the set of the set of the set of the set of the set of the set of the set of the set of the set of the set of the set of the set of the set of the set of the set of the set of the set of the set o

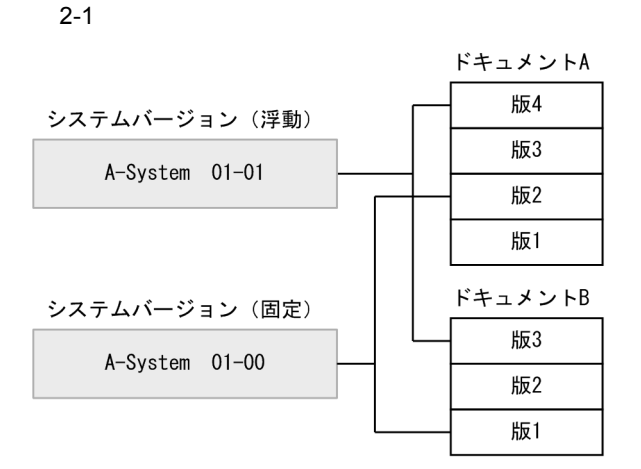

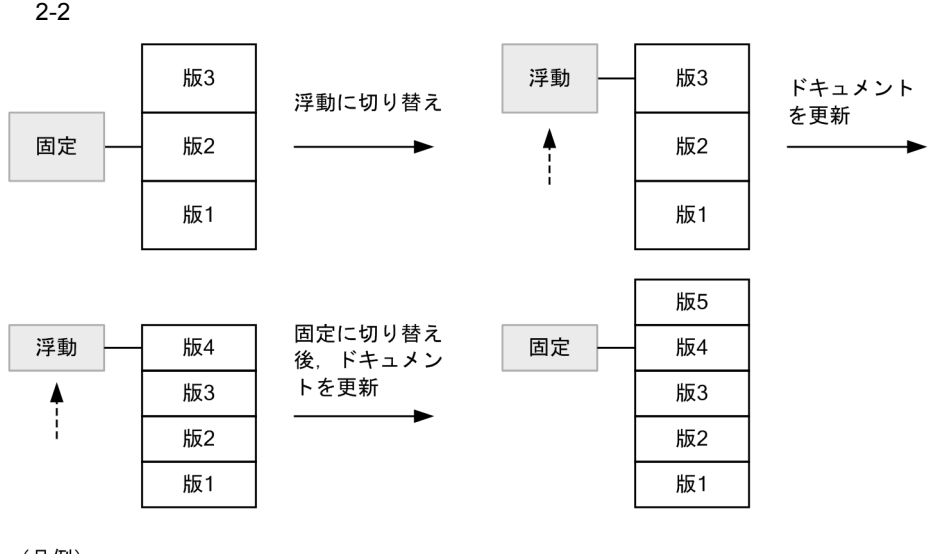

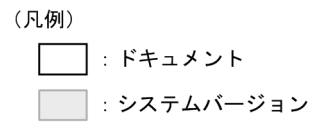

c) システムバージョンの階層化

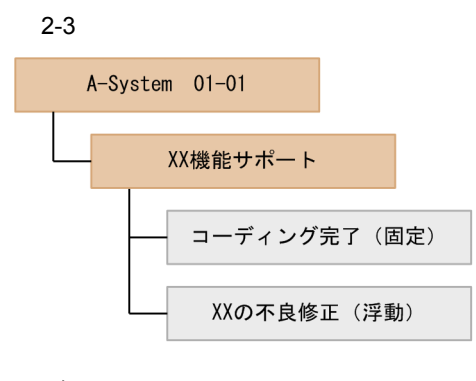

#### (凡例)

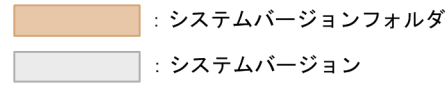

#### d)システムバージョンの作成と設定

- e) システムバージョン しゅうしょう
	- 1
	- 2
	- 3
	- 4
	-
	- 5
	-
- f)  $\blacksquare$
- 
- 
- 
- 
- -
	-
- 

# <span id="page-33-0"></span> $2.1.3$

#### SEWB+/REPOSITORY

- $1$   $\sim$   $\sim$   $\sim$
- 2 業務ルール辞書

<span id="page-34-2"></span><span id="page-34-1"></span><span id="page-34-0"></span>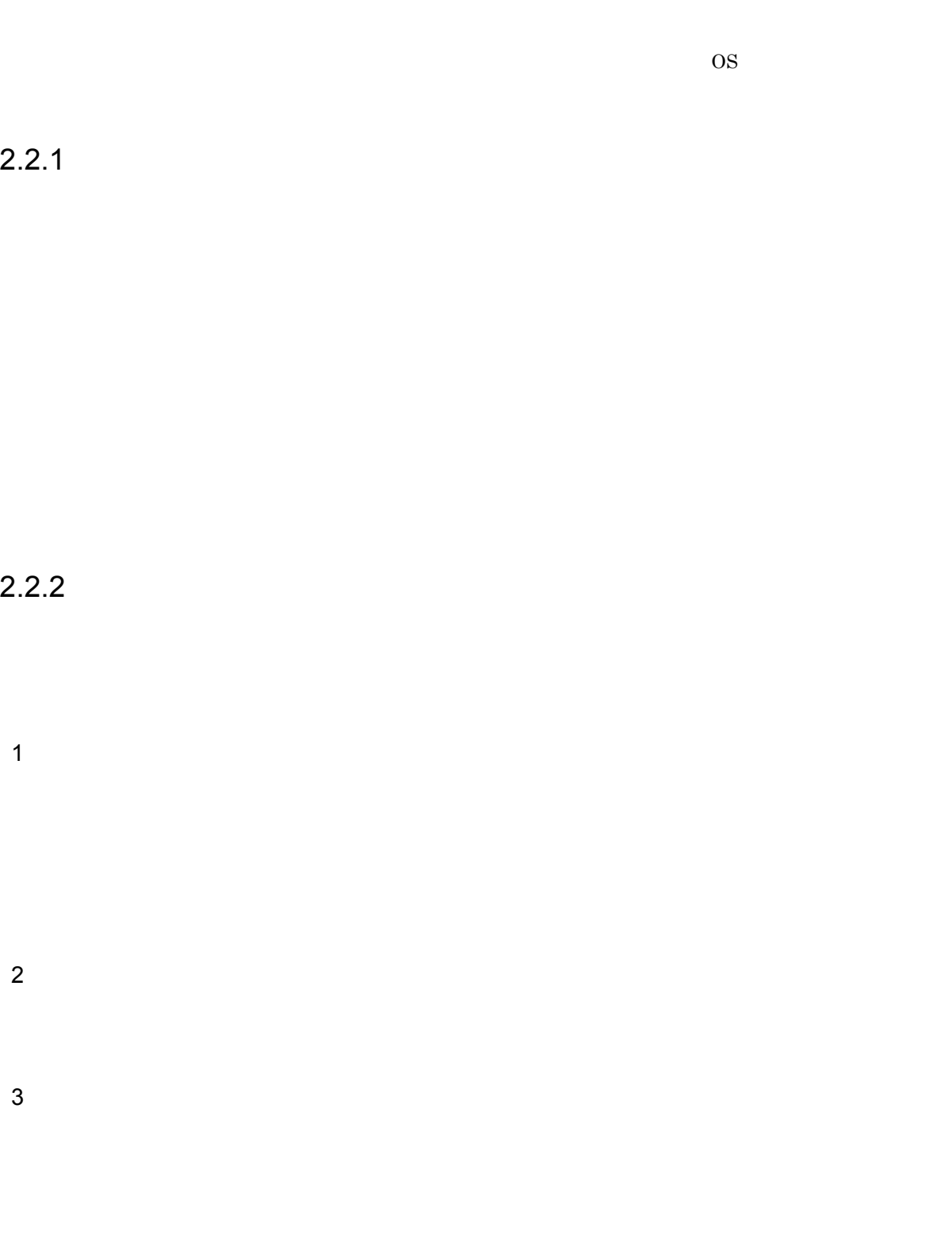

<span id="page-34-3"></span> $2.2.3$ 

**•** 参照専用チェックアウトをする

 $2 \nightharpoonup$ 

 $\rm{OS}$ 

 $\rm{OS}$ 

 $1$ 

**•** ネットワーク機能を利用する

Windows Server **Windows Server CONTEX SERVER WINDOWS Server** 

 $\emph{Convention}$ 

OS OS UNC Universal Naming

¥¥サーバ名称¥ルートドキュメントフォルダ名称¥フォルダ名称¥…¥ドキュメント名称

ネットワークドライブ:フォルダ名称¥…¥ドキュメント名称
# $2.3$

# $2.3.1$

1  $\blacksquare$ 

# a) a) *research* to the set of the set of the set of the set of the set of the set of the set of the set of the set of the set of the set of the set of the set of the set of the set of the set of the set of the set of the

- 
- *イント・トット アイト***キュ •** ドキュメントフォルダ
- **•** システムバージョンフォルダ
- **•** システムバージョン
- **•** ドキュメント
- **•** 辞書フォルダ
- **•** データ項目
- **•** 業務ルール

# b)使用者の種類

# ${\large\bf SEWB+/REPOSITION} \tag{4}$

- **•** システム管理者  $system$
- **•** 所有者
- **•** 全ユーザ
- SEWB+/REPOSITORY
- **•** グループ
- 2  $\mathbb{R}^2$

**•** 読み取り

**•** 変更

- - - **•** <u>• *Properties*</u>
		- *•*  $\mathbf{r} = \mathbf{r} \cdot \mathbf{r}$
		- **•** 特殊なアクセス権
- $3$
- 
- $4$ 
	- **•** 継承関係の下位のデータ項目
	- **•** The results of  $\mathbb{R}$

# $2.3.2$

Windows Server

 $\begin{split} \text{NTFS} \quad \text{NT File System} \qquad \qquad \text{Administrator} \end{split}$ 

Windows Server SEWB+/REPOSITORY Windows Server

 $2-1$ 

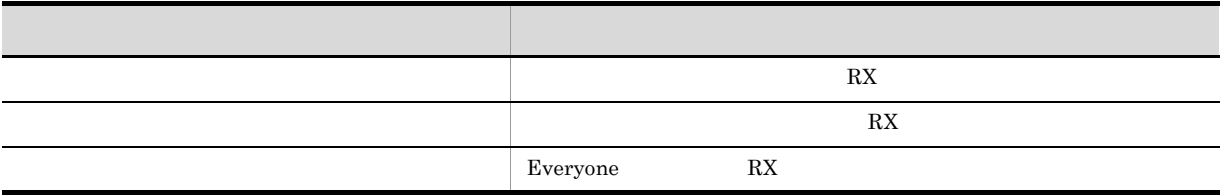

 $2-2$ 

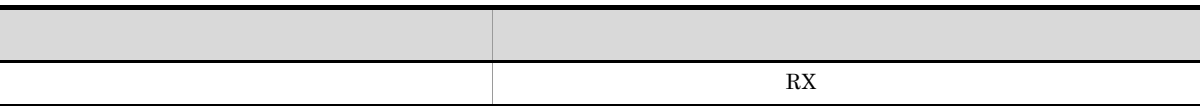

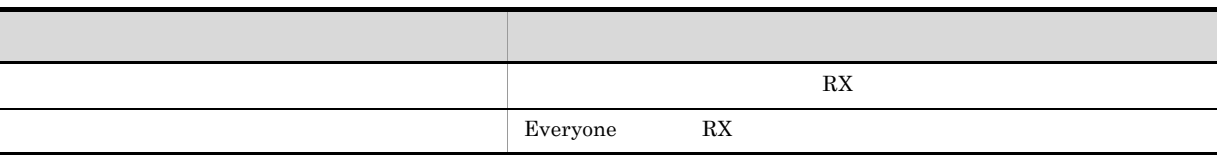

Windows Server

Windows Server

Windows Server

- $\mathbf 1$
- $\overline{2}$
- (例 3

# *3* 利用環境を設定する

# SEWB+/REPOSITORY

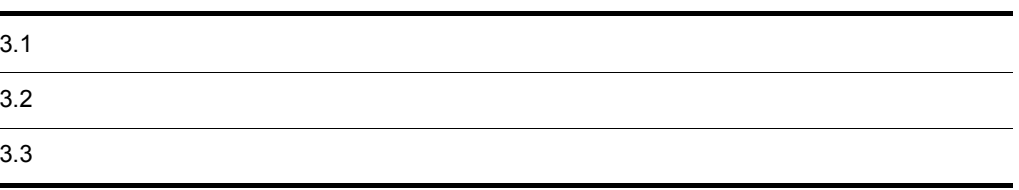

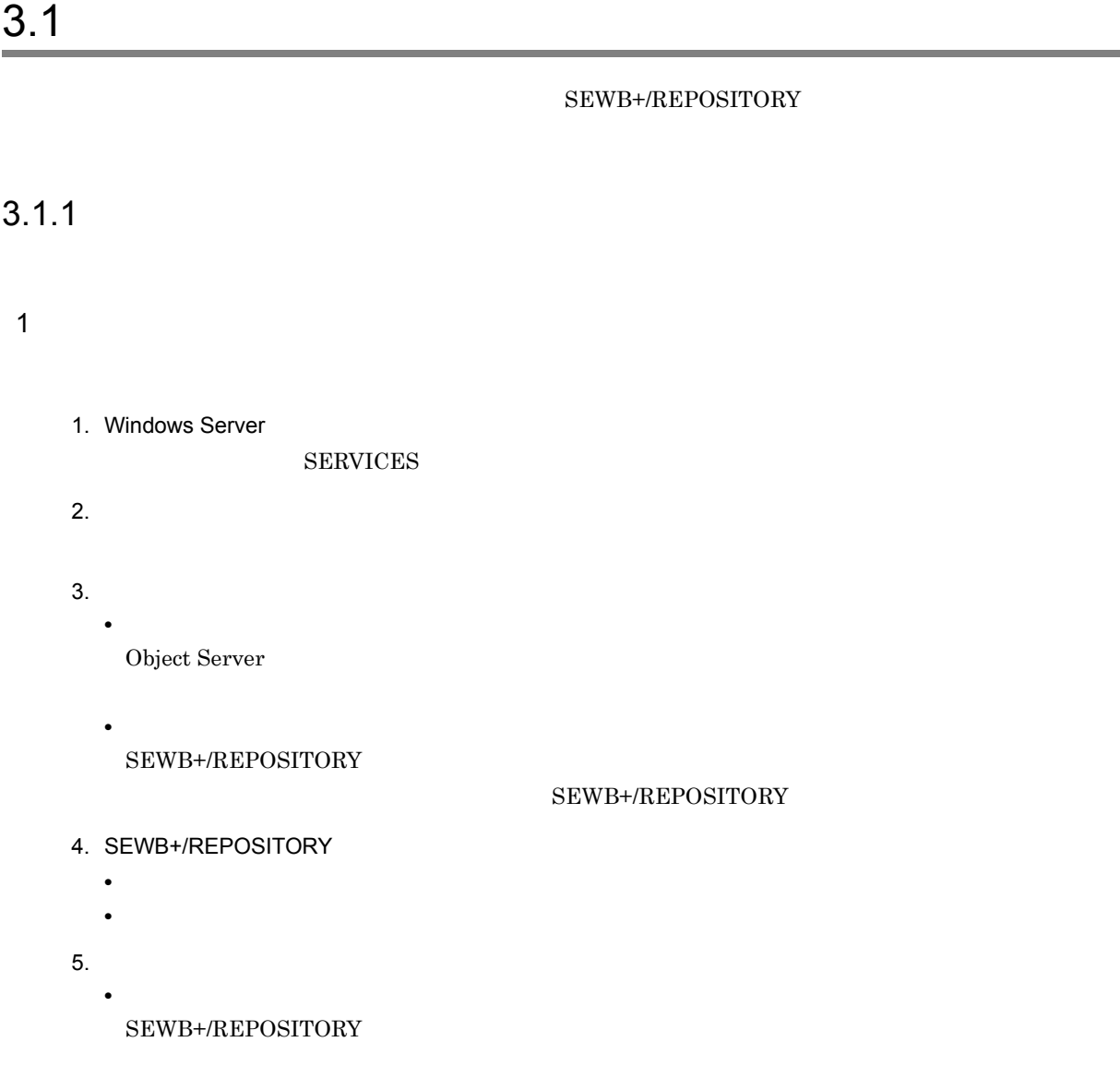

 $2$ 

 $3-1$ 

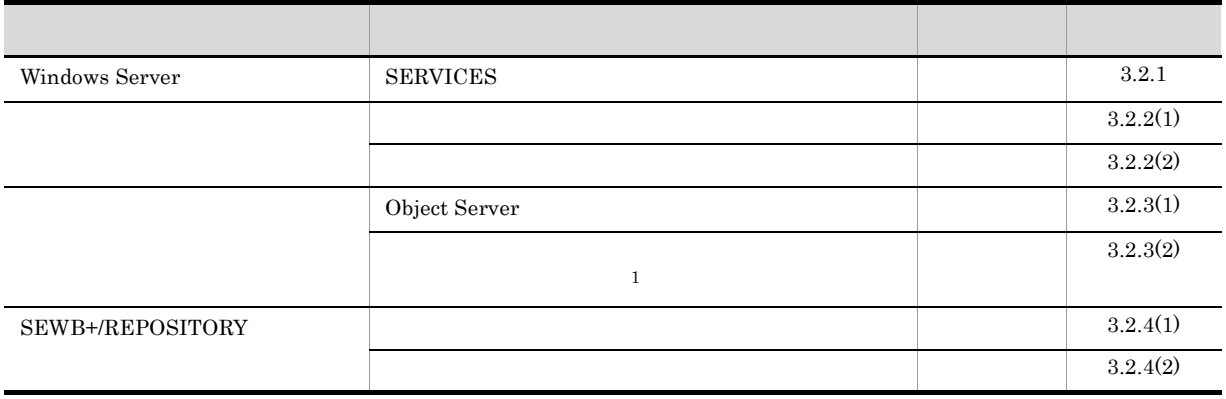

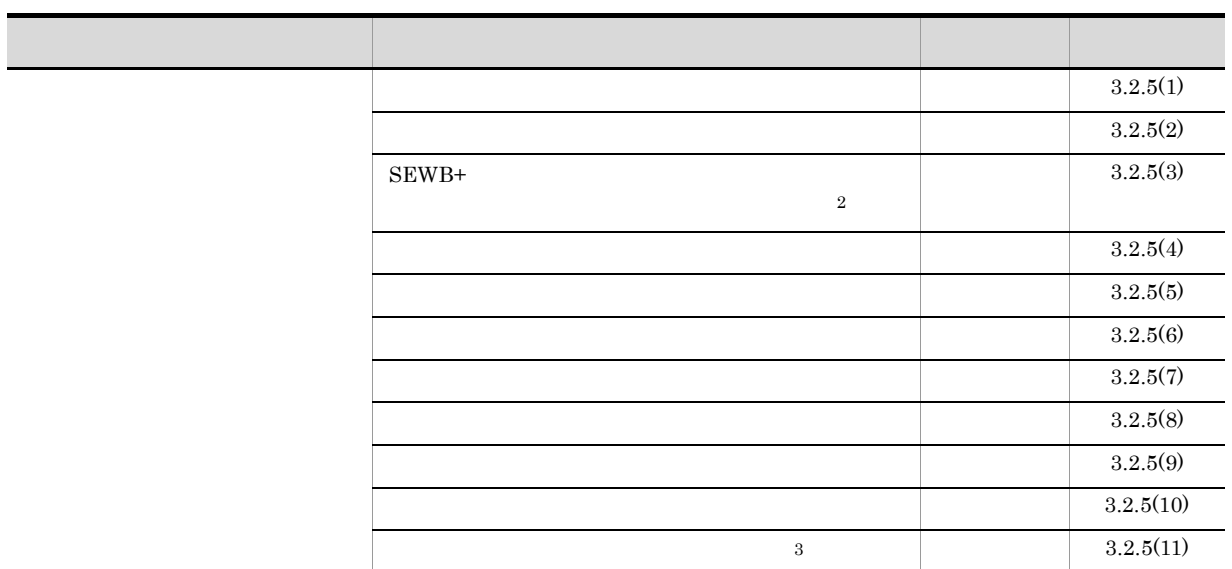

注※ 1  $\overline{2}$ Windows Server 2008 R2  $\overline{3}$ 

# $3.1.2$

1 クライアント側での環境設定の流れ

1. Windows

HOSTS SERVICES

 $2.$ • **•**  $\mathcal{O}(\mathcal{O}(\log n)^{1/2})$ 

 $2$ 

 $3-2$ 

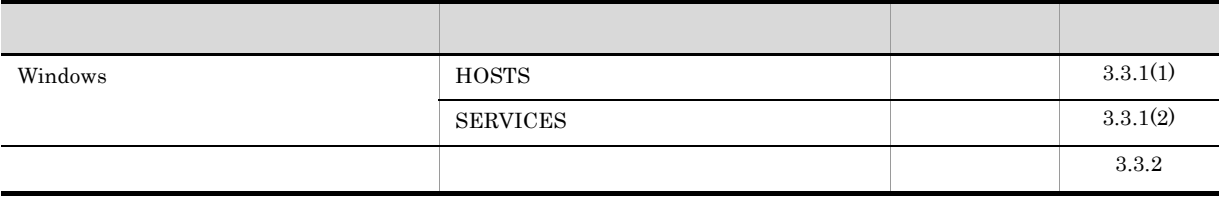

# 3.2.1 Windows Server

SEWB+/REPOSITORY Windows Server **SERVICES** 1 SERVICES

SEWB+/REPOSITORY では,ネットワーク環境に TCP/IP を使用しています。このため,SERVICES SEWB+/REPOSITORY

SERVICES Windows Server Number of the Server in the Server in the Server in the Server in the Server in the Server in the Server in the Server in the Server in the Server in the Server in the Server in the Server in the Se

システムディレクトリ ¥system32¥drivers¥etc¥SERVICES

### ${\tt SERVICES}$

サービス名 ポート番号/プロトコル名

- $SEWBplus$
- **•** ポート番号:20011
- **•** プロトコル名:tcp

SEWBplus 20011/tcp

# $3.2.2$

SEWB+/REPOSITORY Object Server

SEWB+/REPOSITORY

SEWB+/REPOSITORY

Groupmax **C** Groupmax **C** Groupmax 2

1  $\blacksquare$ 

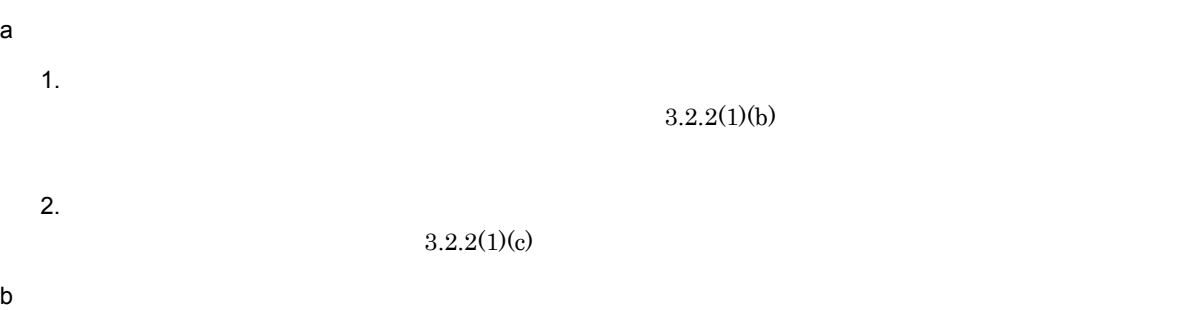

 $\rm xodinit$ 

## SEWB+/REPOSITORY

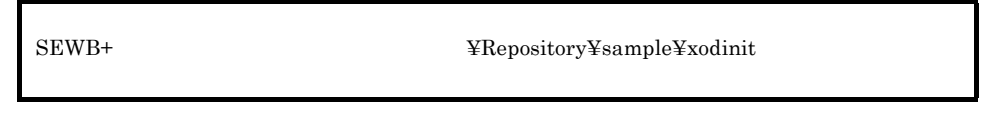

 $SEWB+$ 

Windows Server

# $:\!\!\mathfrak{P}$  Program Files¥HITACHI¥Sewb

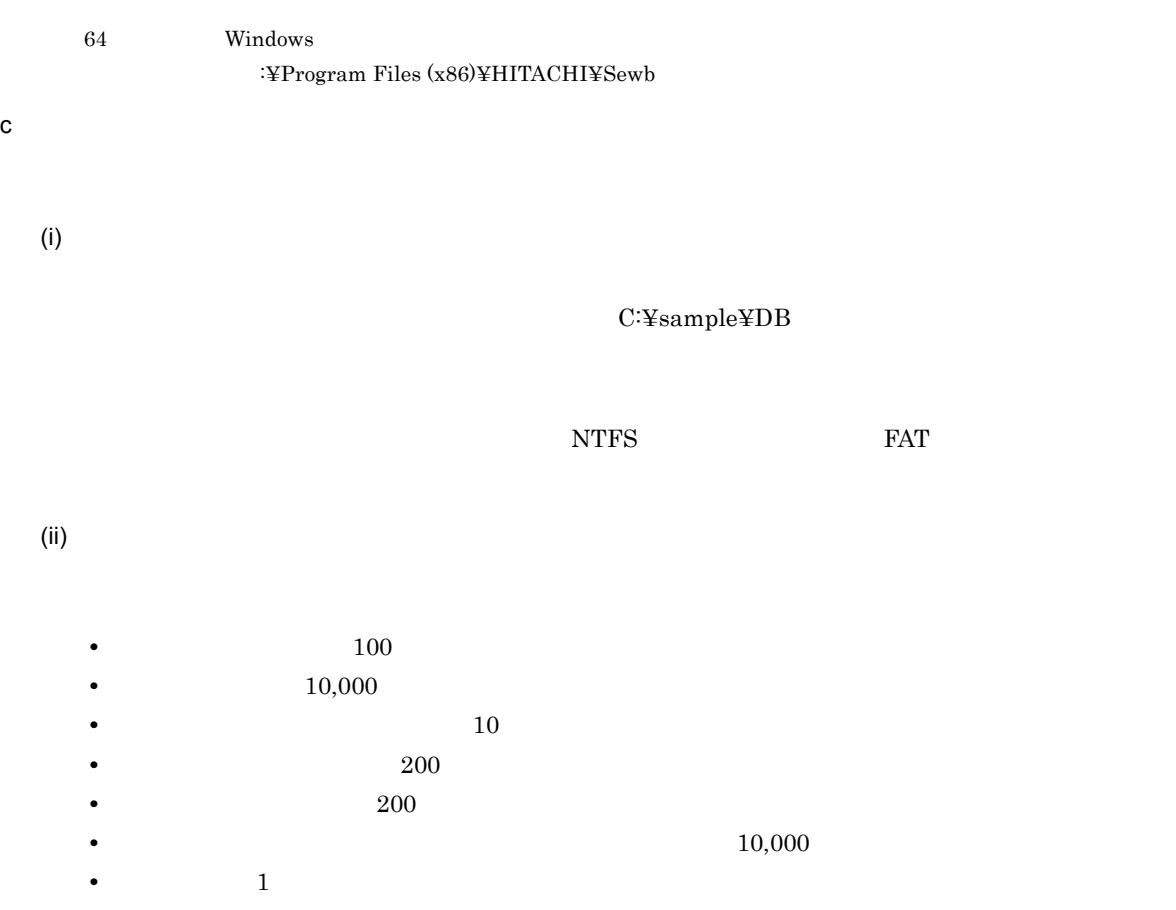

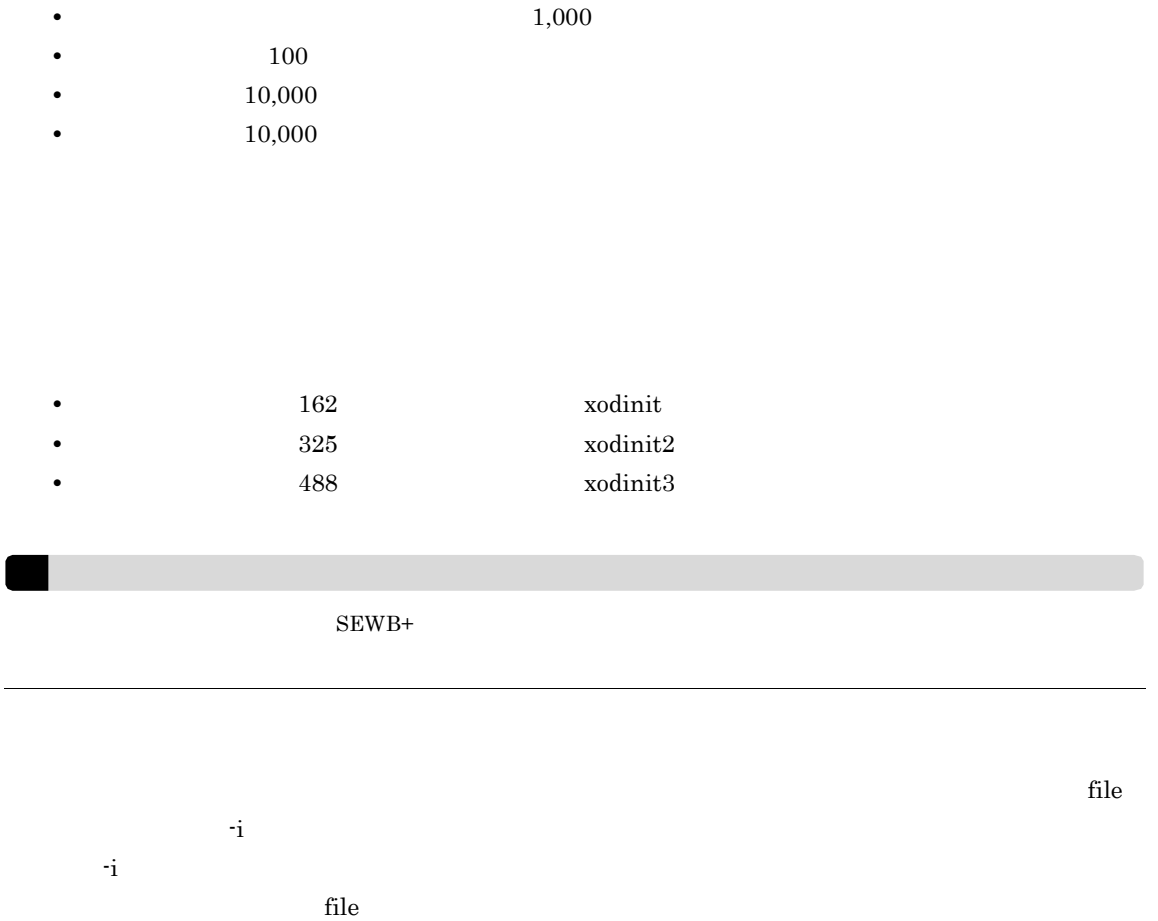

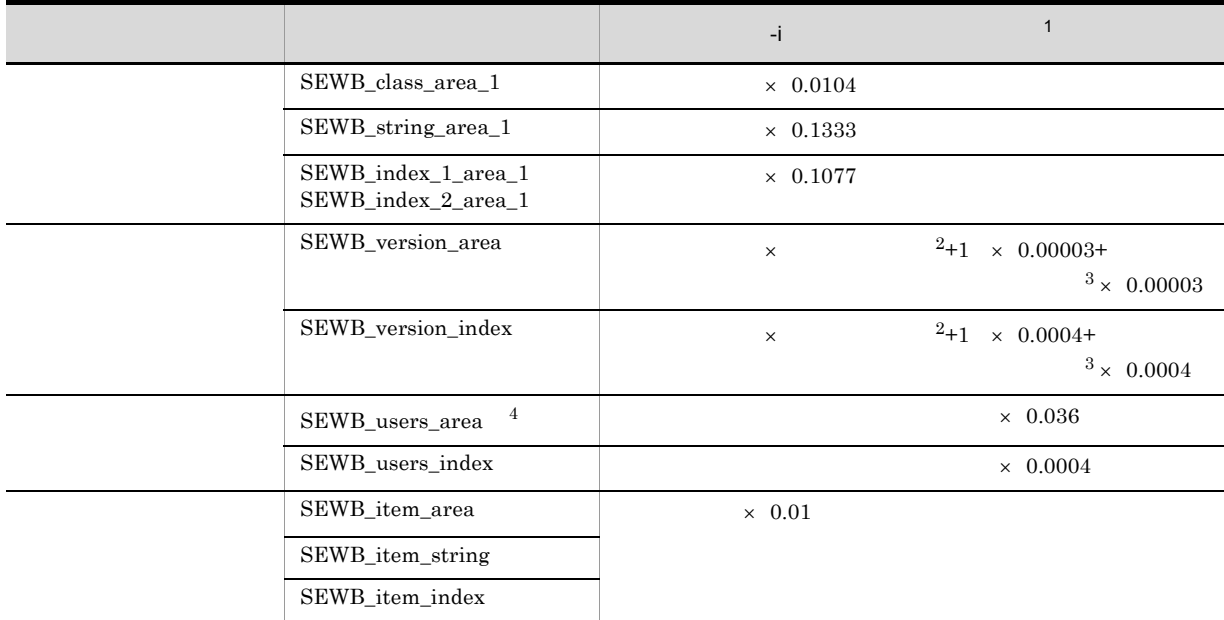

|                 |                  |                                  | -j            | $\mathbf 1$ |
|-----------------|------------------|----------------------------------|---------------|-------------|
|                 | SEWB_rule_area   |                                  | $\times$ 0.01 |             |
|                 | SEWB_rule_string |                                  |               |             |
|                 | SEWB_rule_index  |                                  |               |             |
|                 |                  |                                  |               |             |
| $\mathbf 1$     |                  |                                  |               |             |
|                 |                  |                                  |               |             |
| $\,2$           |                  |                                  |               |             |
| $\,3$           |                  |                                  |               |             |
|                 |                  |                                  |               |             |
| $\overline{4}$  |                  |                                  |               |             |
| SEWB_users_area | area             | $\mathbf{\dot{s}}$               |               |             |
|                 |                  | Groupmax Object Server Version 6 |               |             |

d)サンプルファイルの内容

area -n master -u MASTER -s 50  $1.$ file -n C:\sample\DB\master dir -i 2 area -n datadir -u DATADIR -s 50  $2.$ file -n C:¥sample¥DB¥data\_dir -i 1 area  $-n$  dictionary  $-u$  DICTIONARY  $-s$  8  $3.$ file -n C:\sample\DB\dictionary -i 100 area -n oidindex -u OIDINDEX -s 32  $4.$ file -n C:\sample\DB\\pdindex -i 64 area -n SEWB\_system\_area\_1 -u USER -s 1 file -n  $C:\nexists$ sample\DB\\text{user\_db\_1 -i 48 area -n SEWB\_class\_area\_1 -u USER -s 32 file -n C:¥sample¥DB¥user\_db\_2 -i 104 area -n SEWB\_string\_area\_1 -u USER -s 1 5. file -n C:¥sample¥DB¥user\_db\_3 -i 1333 area -n SEWB version area -u USER -s 1024 file -n C:\sample\DB\version\_db -i 1 area -n SEWB users area -u USER -s 36 file -n C:¥sample¥DB¥users\_db -i 1 area -n SEWB\_dict\_area -u USER -s 32 file -n C:\sample\DB\dict\_area -i 8 area -n SEWB item area -u USER -s 48 file -n C:¥sample¥DB¥item\_area -i 100 area -n SEWB rule area -u USER -s 20  $6.$ file -n C:¥sample¥DB¥rule\_area -i 100 area -n SEWB\_dict\_string -u USER -s 1 file -n C:\sample\DB\dict\_string -i 8 area -n SEWB\_item\_string -u USER -s 64 file -n C:¥sample¥DB¥item\_string -i 100 area -n SEWB\_rule\_string -u USER -s 24 file -n C:\sample\DB\\rule\_string -i 100 area -n SEWB\_index\_1\_area\_1 -u INDEX -s 1 file -n C:¥sample¥DB¥index\_1 -i 1077 area -n SEWB\_index\_2\_area\_1 -u INDEX -s 1 file -n  $C:\overline{\text{Kample}}$  +DB\lex\_2 -i 1077  $7<sub>1</sub>$ area -n SEWB\_version\_index -u INDEX -s 32 file -n C:\sample\DB\version\_index -i 12 area -n SEWB\_users\_index -u INDEX -s 32 file -n C:¥sample¥DB¥users\_index -i 1 area -n SEWB\_dict\_index -u INDEX -s 1 file -n C:\sample\DB\dict\_index -i 8 area -n SEWB\_item\_index -u INDEX -s 32 8. file -n C:\sample\DB\\tem\_index -i 100 area -n SEWB\_rule\_index -u INDEX -s 12 file -n C:¥sample¥DB¥rule\_index -i 100

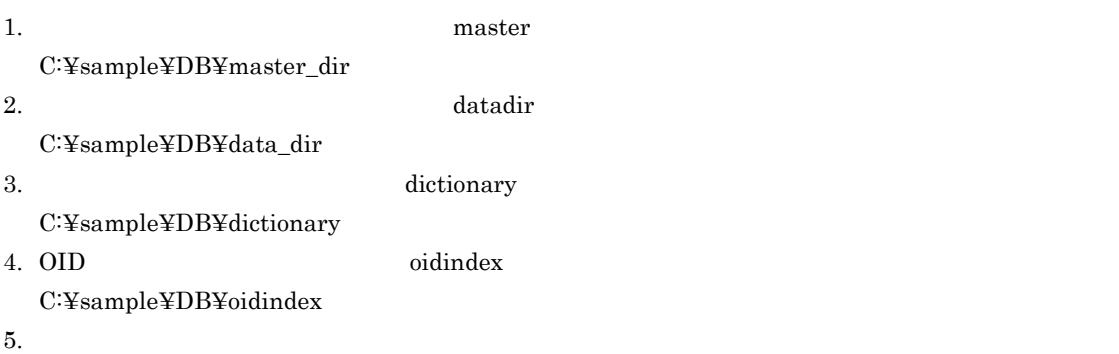

- **•** SEWB\_system\_area\_1 C:¥sample¥DB¥user\_db\_1
- SEWB\_class\_area\_1 C:¥sample¥DB¥user\_db\_2
- **•** SEWB\_string\_area\_1 C:¥sample¥DB¥user\_db\_3
- **•** SEWB\_version\_area C:¥sample¥DB¥version\_db
- **•** SEWB\_users\_area C:¥sample¥DB¥users\_db

 $6.$ 

- **•** SEWB\_dict\_area C:¥sample¥DB¥dict\_area
- **•** SEWB\_item\_area C:¥sample¥DB¥item\_area
- **•** SEWB\_rule\_area C:¥sample¥DB¥rule\_area
- **•** SEWB\_dict\_string C:¥sample¥DB¥dict\_string
- **•** SEWB\_item\_string C:¥sample¥DB¥item\_string
- **•** SEWB\_rule\_string C:¥sample¥DB¥rule\_string

 $7.$ 

- **•** SEWB\_index\_1\_area\_1 C:¥sample¥DB¥index\_1
- **•** SEWB\_index\_2\_area\_1 C:¥sample¥DB¥index\_2
- **•** SEWB\_version\_index C:¥sample¥DB¥version\_index
- **•** SEWB\_users\_index C:¥sample¥DB¥users\_index

8.  $\blacksquare$ 

- **•** SEWB\_dict\_index C:¥sample¥DB¥dict\_index
- **•** SEWB\_item\_index C:¥sample¥DB¥item\_index
- **•** SEWB\_rule\_index C:¥sample¥DB¥rule\_index

e) and  $\alpha$ 

### SEWB+/REPOSITORY

 $(i)$ 

## SEWB+/REPOSITORY

 $3-3$ 

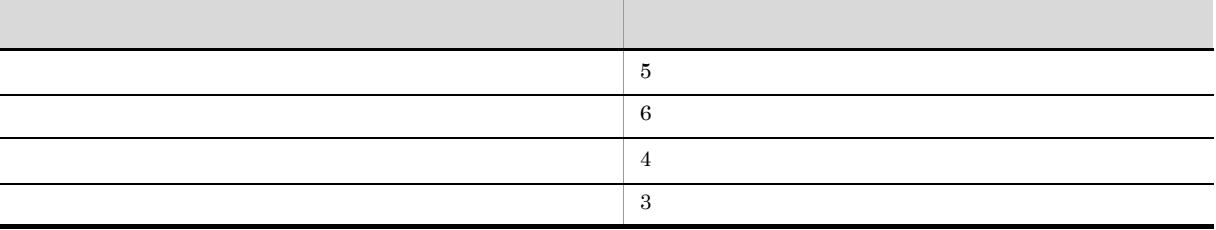

 $\overline{82}$ 

 $(iii)$ 

SEWB+/REPOSITORY

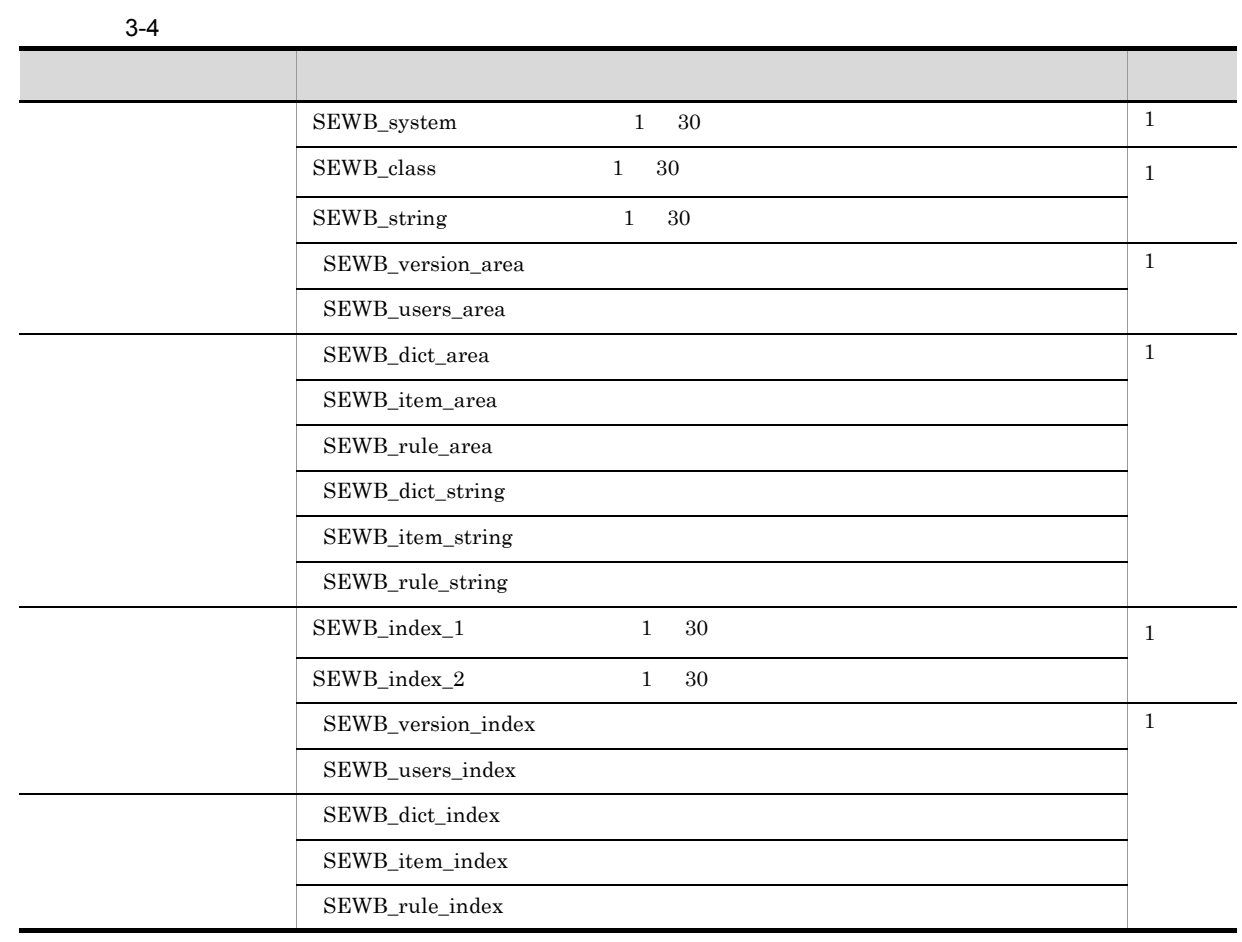

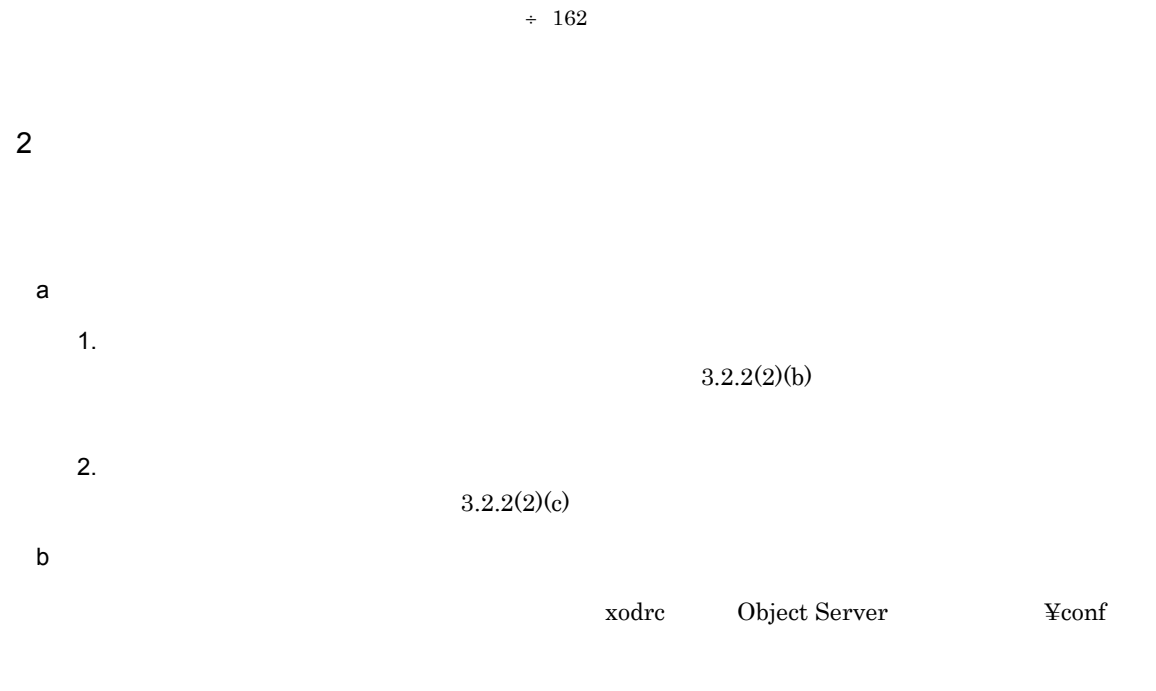

 ${\rm SEWB}$  +/REPOSITORY

# $SEWB+$ Windows Server システムドライブ :¥Program Files¥HITACHI¥Sewb64 Windows システムドライブ :¥Program Files (x86)¥HITACHI¥Sewb c) サンプルファイルのカスタマイズ  $(i)$ set dbm\_master = C:¥sample¥DB¥master\_dir dbm\_master  $C:\nsubseteq_{\text{Sample}}\n \text{CDB}$

 $\texttt{SEWB+}\xspace*{\small\textrm{sampling}\xspace*}$ 

 $(ii)$ 

 $5,000$ 

lck\_limit = 最大同時排他要求数 set set static\_shmpool\_size = 静的共用メモリ総量

lck\_limit

 $6,000$ 

 $\times$ 32,767

static\_shmpool\_size

 ${\tt static\_shmpool\_size}$ 

 $256$   $32,767$ 

 $144$ 

 $\label{eq:2} \begin{array}{ll} \mbox{lck\_limit} & \qquad \qquad 1 \nonumber \end{array}$ 

### $KB$

## ${\rm SEWB}$  +/REPOSITORY

static\_shmpool\_size KB = { 5,083,180 lck\_limit × 144 } ÷ 1,024

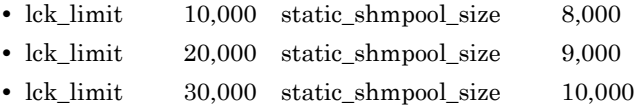

Groupmax Object Server Version 6

# $3.2.3$

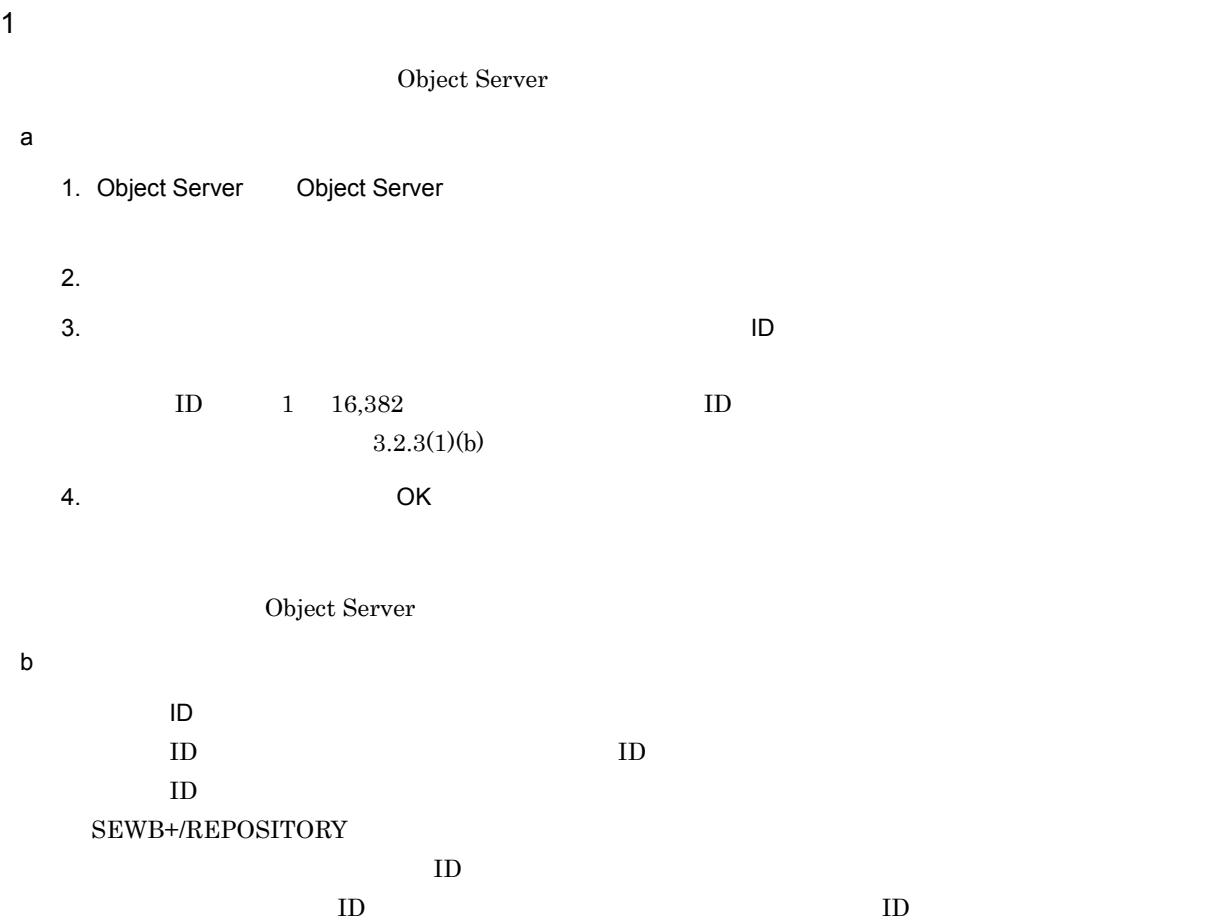

### $NTFS$  example  $FAT$

# Groupmax Object Server Version 6

# 2  $\blacksquare$

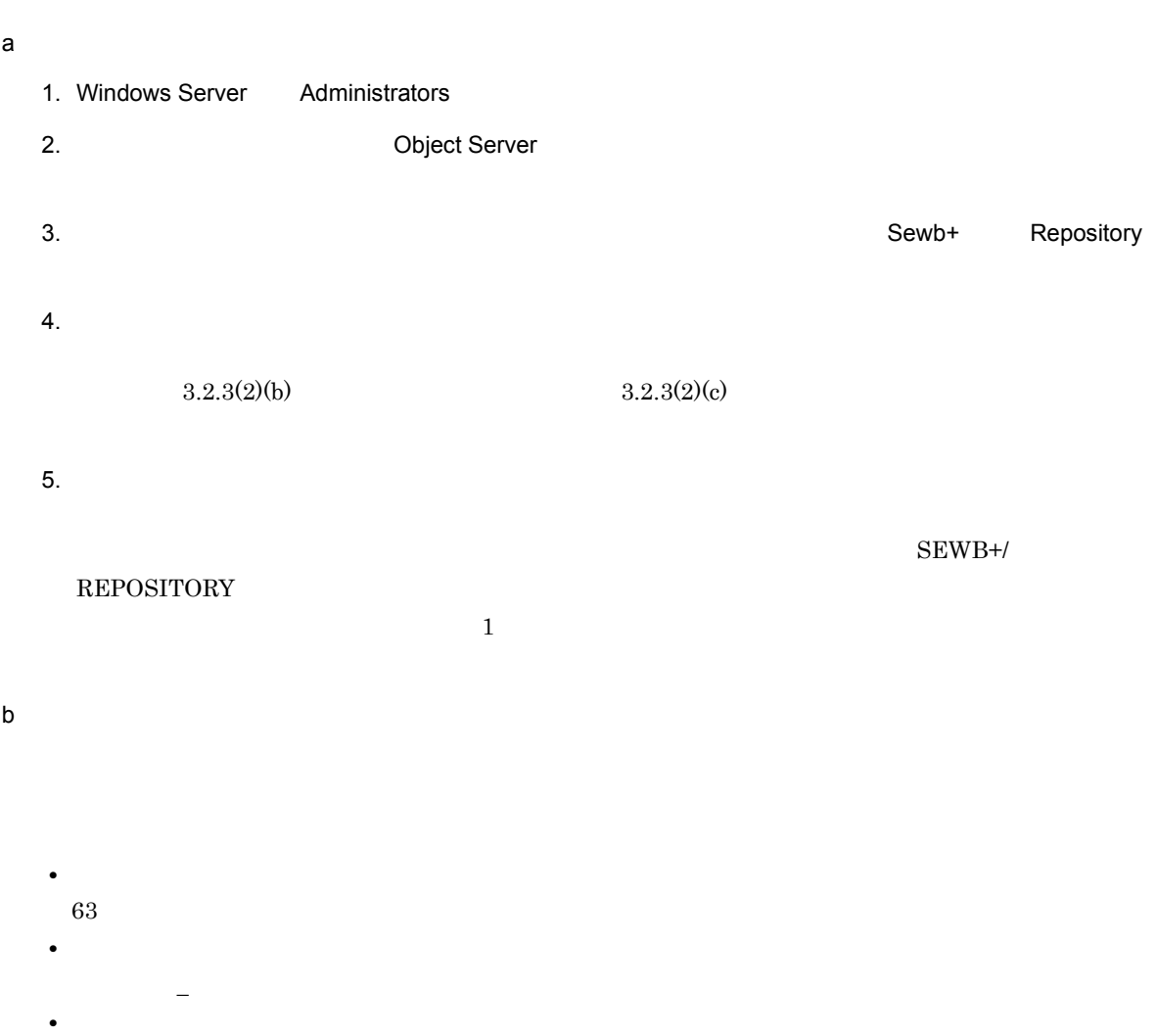

- $\overline{\phantom{a}}$  IS WF **MASTER**
- c) ドキュメントオプション  $SEWB+/-$ 
	- **REPOSITORY** • **•**  $\mathcal{L} = \{ \mathcal{L} \mid \mathcal{L} \}$ 128 • **•**  $\mathbf{r} = \mathbf{r} \times \mathbf{r}$

| ? " / < > \* | : ¥ • **•**  $\mathbf{r} = \mathbf{r} \cdot \mathbf{r}$  $\mathbf{\tilde{x}}$  $\therefore$ ディレクトリ名の最後に「.」は使用できません。  $3 \thinspace$ 

1. SEWB+/REPOSITORY Object Server

2. SEWB+/REPOSITORY をインストールしたディレクトリの下の「doc spool」および「work」フォ  $\bf{doc}$ , and  $\bf{doc}$  and  $\bf{doc}$  and  $\bf{clc}$  and  $\bf{clc}$  and  $\bf{clc}$  and  $\bf{clc}$  and  $\bf{clc}$  and  $\bf{clc}$  and  $\bf{c}$  $3.$  $4.$ ujfile jnl\_output\_file  $5.$ 

(1)  $(2)$ 

# 3.2.4 SEWB+/REPOSITORY

SEWB+/REPOSITORY

1 ユーザの登録

SEWB+/REPOSITORY

a)<br>コード

1. Administrators

2. Sewb+ Repository

 $3.$ 

 $3.2.4(1)(b)$ 

 $4.$ 

3. 利用環境を設定する

b<sub>2</sub>

# SEWB+/REPOSITORY

 ${\large\bf SEWB+/REDOSITORY\quadquad \quad \ \ \, \begin{array}{ll} \text{SEWB+/REDOSITORY\quad \quad \ \ \, \end{array}$ 

ユーザ名 : 暗号化されたパスワード : ユーザ識別子 ::::

**•** ユーザ名  $8<sub>0</sub>$ • **•** " **•** ユーザ識別子

 $100 \quad 59,999 \quad 10$ 

system  $0$ 

system::0:::: user1::100:::: user2::101::::

# $2$

SEWB+/REPOSITORY

### a) and the contract of  $\mathcal{A}$

- 1. Administrators
- 
- 2. Contract the contract of the contract of the contract of the Sewb+ contract Repository
- 
- $3.$
- 
- 
- $3.2.4(2)(b)$
- 
- $4.$
- b) システムのアメリカ

SEWB+/REPOSITORY

- system SEWB+/REPOSITORY
- everyone

```
グループ名 :: グループ識別子 : ユーザリスト
  • グループ名
   8<sub>0</sub>• グループ識別子
   10 \quad 59.999 \quad 10system 0 everyone
      \overline{1}• ユーザリスト
    system::0:
    everyone::1:
    kslg::10:user1,user2
 c) グループ グループ
  \mathbf 12,000BProject
    system::0:
    everyone::1:
    AProject::100:Auser001,Auser002,Auser003
    BProject::200:Buser001,buser002,…,Buser099,Buser100
    BProject::200:Buser101,buser102,…,Buser199,Buser200
    BProject::200:Buser201,buser202,…,Buser299,Buser300
3 Windows Server
                     OS Windows Server
  \overline{\text{os}}SEWB+/REPOSITORY
                             SEWB+/REPOSITORY OS
   Windows\overline{\phantom{a}}
```
4 ユーザとグループの登録例

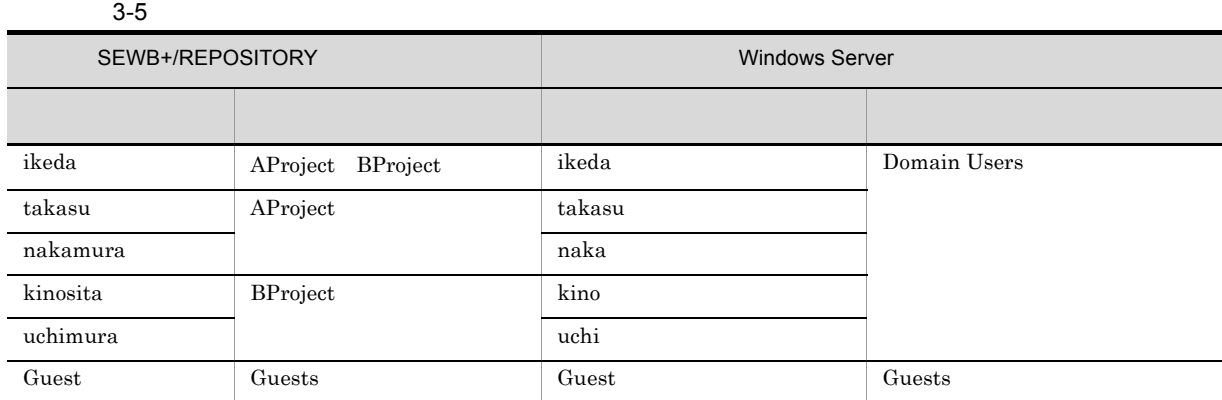

a) リポジトリコン ジャープ しょうしょう

1. Administrators

2. Sewb+ Repository

 $system::0::::$ 

 $3.$ 

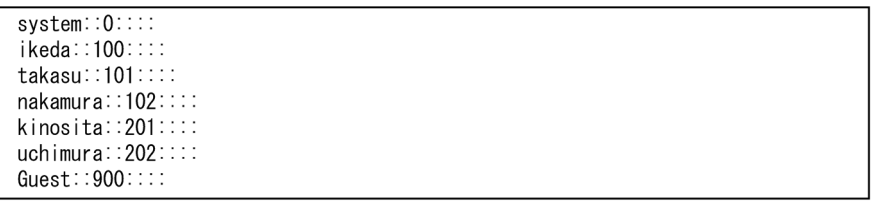

100 59,999

 $4.$ 

5. The contract of the contract of the contract of the contract of the contract of the contract of the contract of the contract of the contract of the contract of the contract of the contract of the contract of the contrac

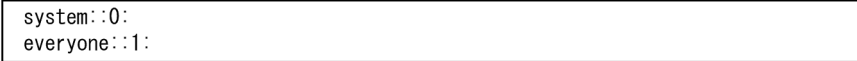

### $6.$

system::0: system:.o.<br>everyone::1:<br>AProject::100:ikeda,takasu,nakamura<br>BProject::200:ikeda,kinosita,uchimura<br>Guests::900:Guest

 $10 \quad 59,999$ 

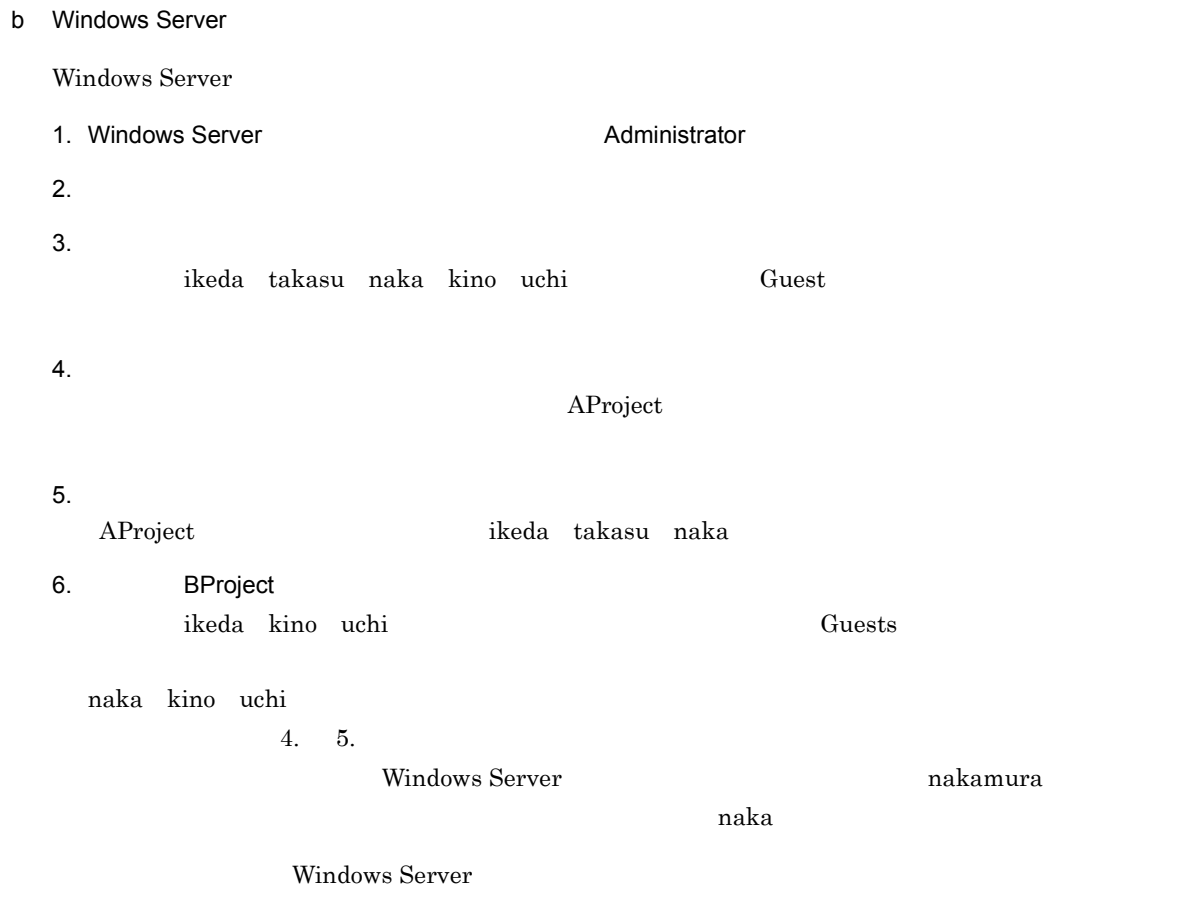

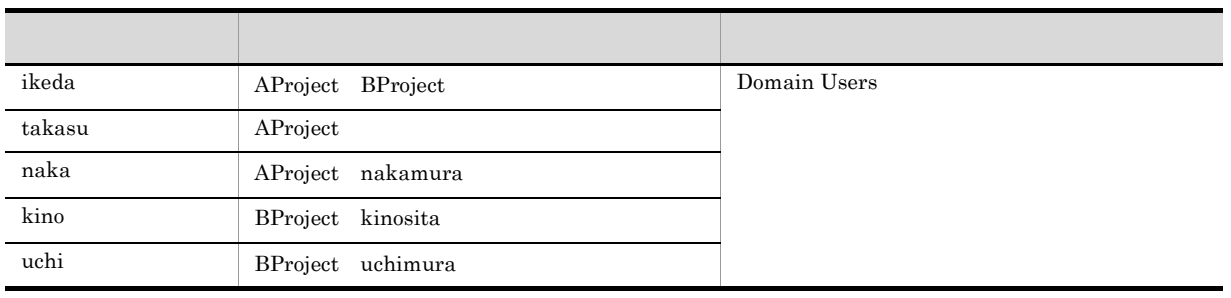

# $3.2.5$

# SEWB+/REPOSITORY

- **•** Extending the Second Contract of the Second Contract of the Second Contract of the Second Contract of the Second Contract of the Second Contract of the Second Contract of the Second Contract of the Second Contract of
- **•**  $\mathcal{L} = \{ \mathcal{L} \mid \mathcal{L} \leq \mathcal{L} \}$
- SEWB+
- **•** 操作ログの設定
- **•** 辞書フォルダの作成
- **•** データ項目と業務ルールの設定
- •<br>• <sup>\*</sup>
- **•** *•*  $\mathbf{r}$
- 
- •<br>• United States States States States States States States States States States States States States States Sta
- **•**  $\mathbf{r} = \mathbf{r} \cdot \mathbf{r}$
- **•** The Transfer of the Transfer of the Transfer of the Transfer of the Transfer of the Transfer of the Transfer

# Windows Server 2008 R2

 $5.1$  $1$  $68$ 

 $2$ 

 $2$  $\frac{1}{2}$ 

 $230 \t 32$  $\overline{OS}$  and  $\overline{OS}$  $D.1$ 

SEWB+/REPOSITORY

# 3 SEWB+

 $SEWB+$ 

**•** 使用する

# SEWB+/REPOSITORY-BROWSER

**•** 使用しない

 $4$ 

# ${\large\bf SEWB+}/ {\large\bf REPOSITION}$

- **•** 出力する
- Login/Logout
- **•**  $\mathcal{L} = \{ \mathcal{L} \mid \mathcal{L} \}$ 
	-
	- **•** 出力先ディレクトリ
- **•** 出力先ディスクの空き容量
- $9.$
- $5$

- 
- 
- **• •**  $\overline{\phantom{a}}$
- **•**  $\blacksquare$ **•** 辞書フォルダに対するアクセス権
- 

- $6$ 
	-
	- **•** <u>• Table and the set of the set of the set of</u>
	- **•** 言語区分の設定
	- **•** *•*  $\overline{a}$
	- **• •**  $\mathbf{a} = \mathbf{a} \cdot \mathbf{a} + \mathbf{b} \cdot \mathbf{a} + \mathbf{b} \cdot \mathbf{a} + \mathbf{b} \cdot \mathbf{a} + \mathbf{b} \cdot \mathbf{a} + \mathbf{b} \cdot \mathbf{a} + \mathbf{b} \cdot \mathbf{a} + \mathbf{b} \cdot \mathbf{a} + \mathbf{b} \cdot \mathbf{a} + \mathbf{b} \cdot \mathbf{a} + \mathbf{b} \cdot \mathbf{a} + \mathbf{b} \cdot \mathbf{a} + \mathbf{b} \cdot \mathbf{a} + \mathbf{b} \cdot \$
	- **•**  $\blacksquare$
	- **•** 検査項目の設定,ユーザ作成の検査項目の追加
	- **•** 200 September 200 September 200 September 200 September 200 September 200 September 200 September 200 September 200 September 200 September 200 September 200 September 200 September 200 September 200 September 200 Se
	- **•**  $\mathbf{P} = \mathbf{P} \times \mathbf{P}$ • **•**  $\blacksquare$

# SEWB+/REPOSITORY

# $7$

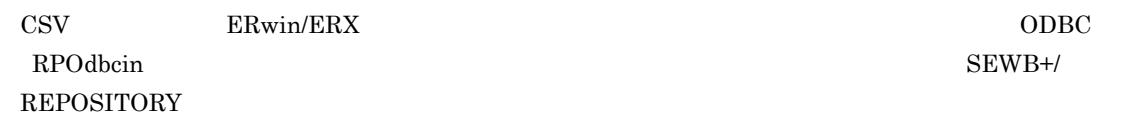

# $ORACLE \qquad \quad \text{HiRDB}$  $8$ **•** 作成,登録者を所有者としアクセス権は固定 • **• • •**  $\mathbb{R}^n \times \mathbb{R}^n \times \mathbb{R}^$ • **•** The state  $\mathbb{R}$

 $IP$  P  $NAT$ Network Address Translation (IP Research)  $IP$  $IP$ 

### $9$

# SEWB+/REPOSITORY

a) and the state of the state of the state of the state of the state of the state of the state of the state of

 $(i)$ 

 $\overline{02\textrm{-}02}$ 

- **•** ドキュメント種別 **•** 種別表示名称 **•** 履歴保有数  $\begin{array}{cc} 0 & 65,534 & \end{array} \qquad \qquad \begin{array}{c} 1 \\ 1 \end{array}$
- **•** <u>• *•*  $\frac{1}{2}$   $\frac{1}{2}$ </u> **•** テンプレートファイルパス
- **•** ファイルデータ種別
- $(ii)$
- **•** <u>• *•*  $\mathbf{z}$   $\mathbf{z}$   $\$
- **•** テンプレートファイルパス **•** ファイルデータ種別
- $b$

# • SEWB+

# SEWB+ SEWB+/CONSTRUCTION

•<br>• <sub>Extern</sub>ed *Externe* (配布)

c) ドキュメント種別の登録の注意

# $10$

- - **•**  $\mathbf{r} = \mathbf{r} \cdot \mathbf{r}$ **•** ディレクトリ名

# $NTFS$

- **•** コメント
- **•** ルートドキュメントフォルダに対するアクセス権

# 11 バックアップ用コマンドファイルの作成

- 
- **•** バックアップ名称
- **•**  $\overline{\phantom{a}}$ **•** 生成オプション
- $7.$

3. 利用環境を設定する

# $3.3.1$  Windows

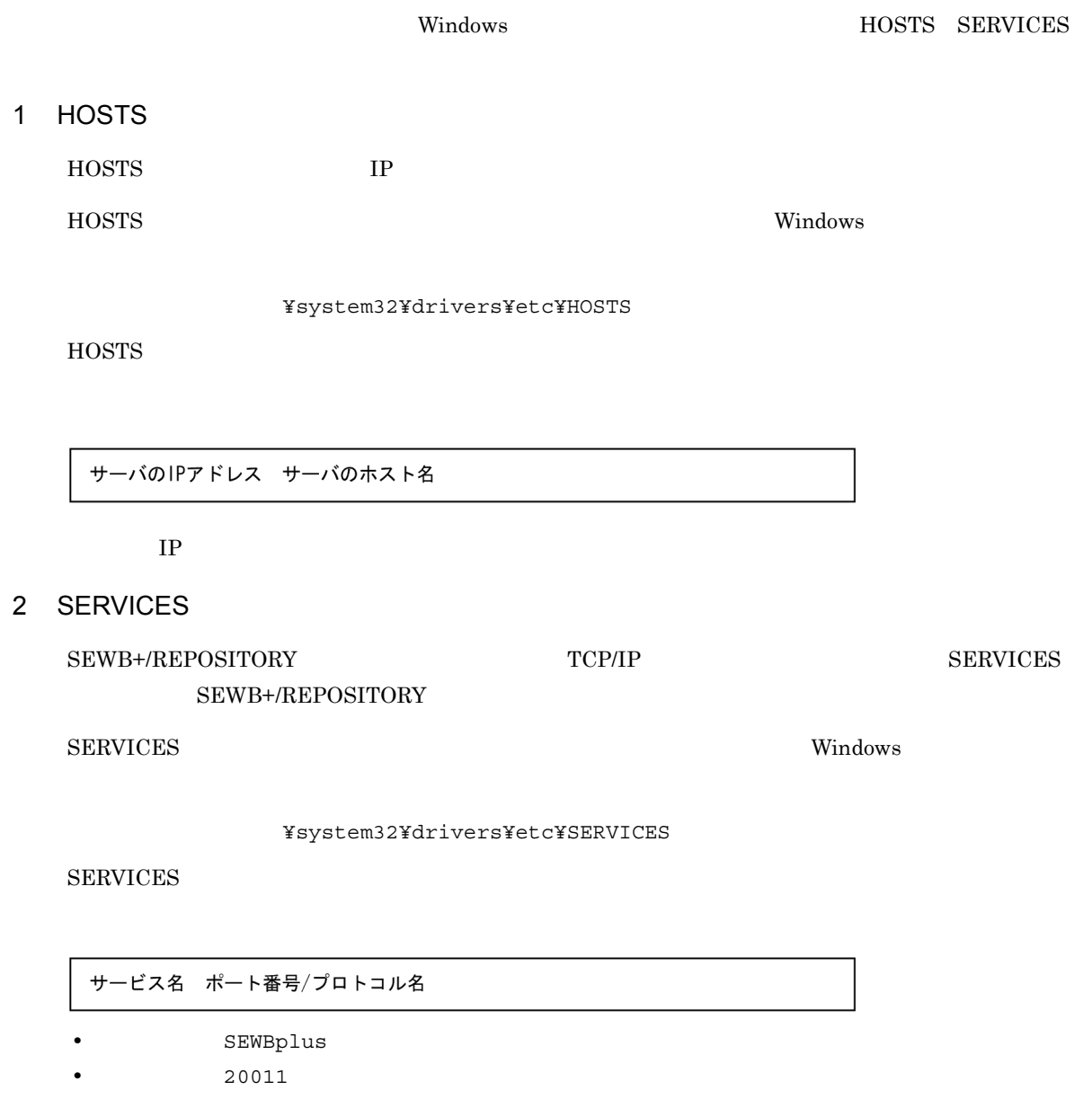

• tcp

SEWBplus 20011/tcp

 $3.3.2$ 

1  $\blacksquare$ 

 $6 \quad 8$ 

# *4* システムを開発する

# SEWB+/REPOSITORY

 $COBOL$   $C++$ Java

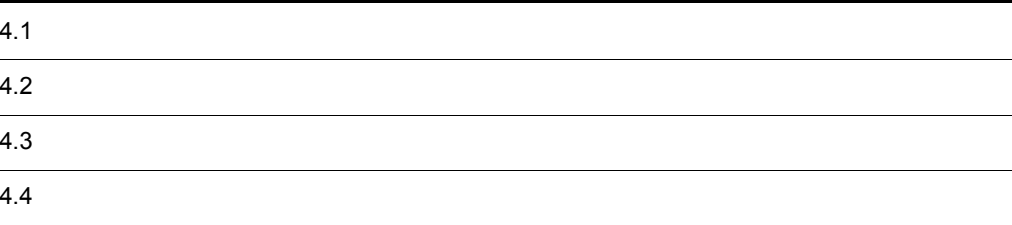

# 4.1

COBOL2002 Visual C++ 4.1.1 SEWB+/REPOSITORY COBOL2002 Visual C++ SEWB+/REPOSITORY SEWB+/REPOSITORY • COBOL2002 Visual C++ • **•**  $\text{COBOL2002}$  Visual C++ • COBOL2002 Visual C++ **•** 多彩な検索機能や関連ブラウザによって,リポジトリで管理されている膨大な資源の中から,必要な情 1 システム開発の作業  $\mbox{COBOL2002}\qquad \quad \mbox{Visual C++}\qquad \mbox{SEWB+/REPOSITION}$  $a$  $b$  $COBOL2002$   $Visual C++$ c) *C*  $\overline{O}$ d)システム開発の作業をする e<sup>(a)</sup>  $\overline{\text{OS}}$ 

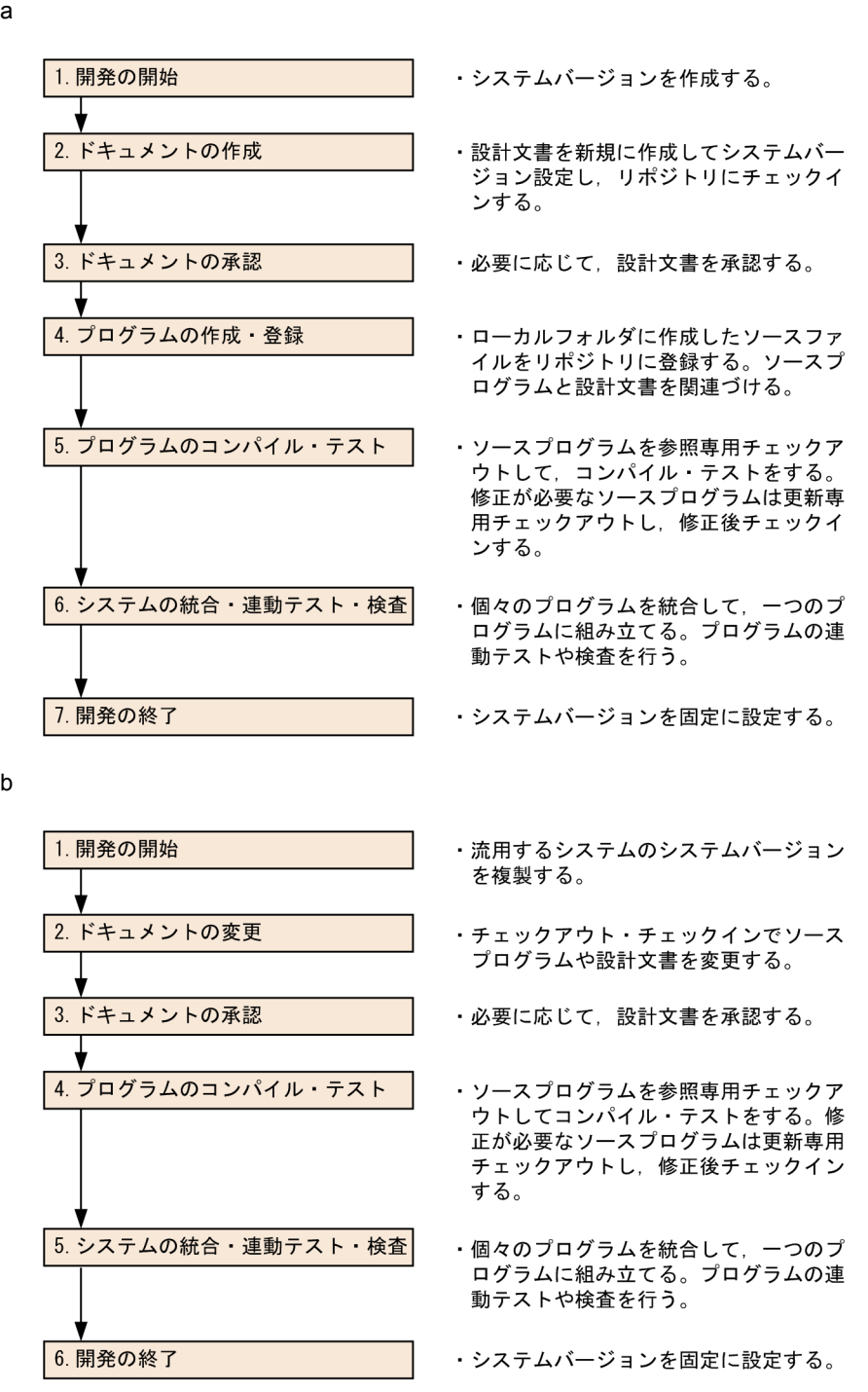

# 4.1.2

 $COBOL2002$  Visual C++

- 1  $\blacksquare$
- a COBOL2002

 $\begin{array}{lll} \text{COBOL2002} & \text{COBOL} \end{array}$ 

 $\begin{array}{ccc}\n\text{cobolsourcefree} & \text{COBOL}\n\end{array}$ 

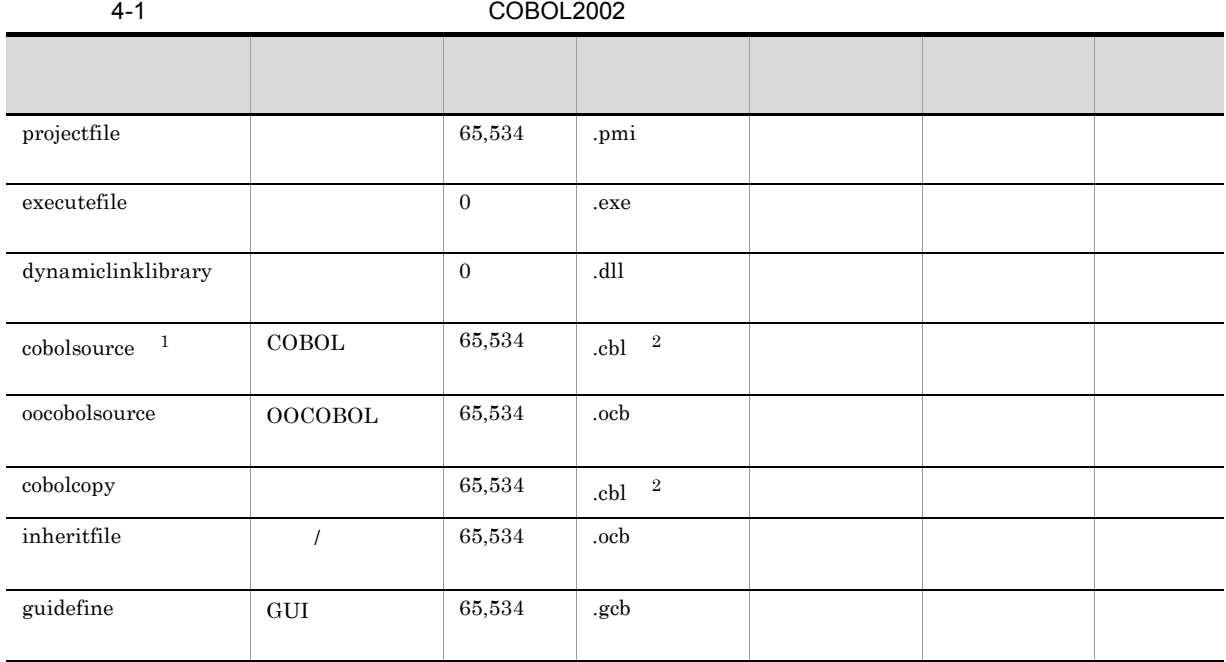

注※ 1

 $\overline{2}$ 

### b Visual C++

Visual C++  $C++$ 

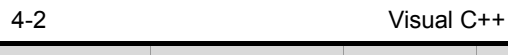

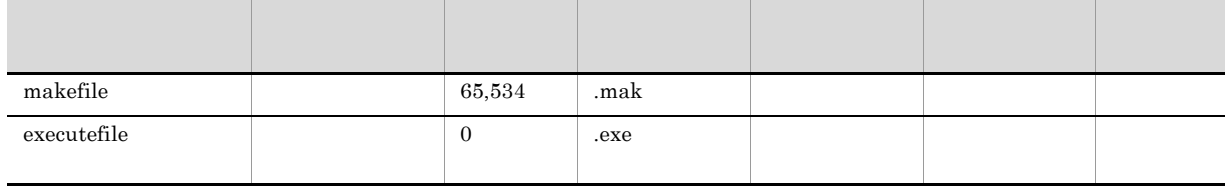

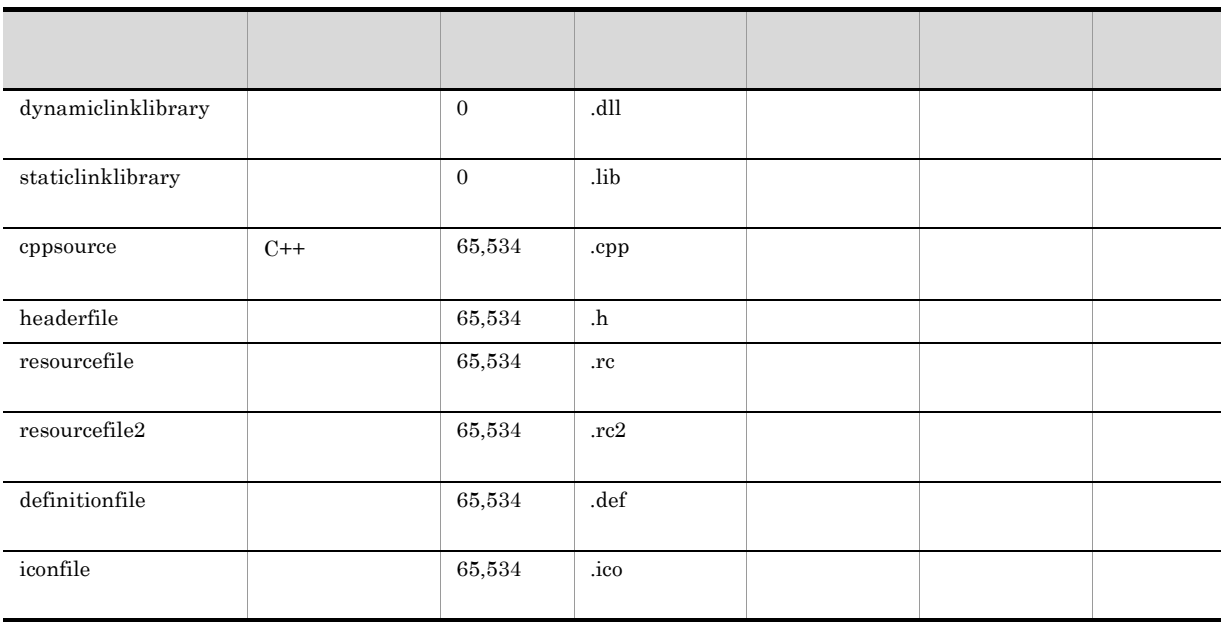

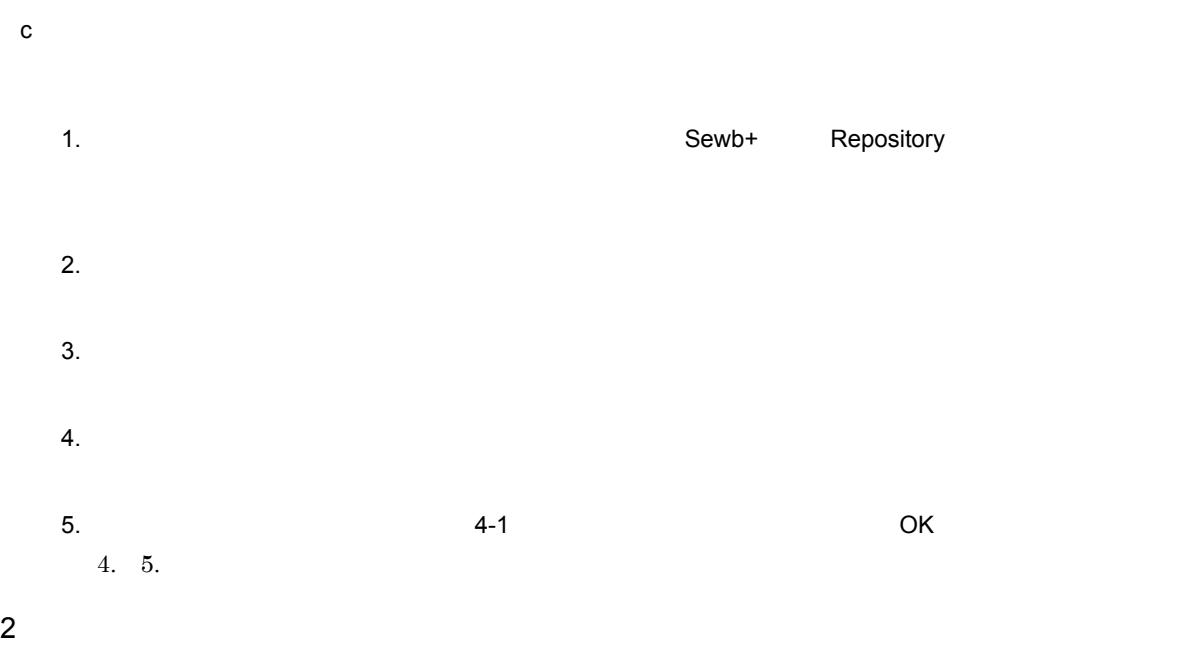

4. システムを開発する

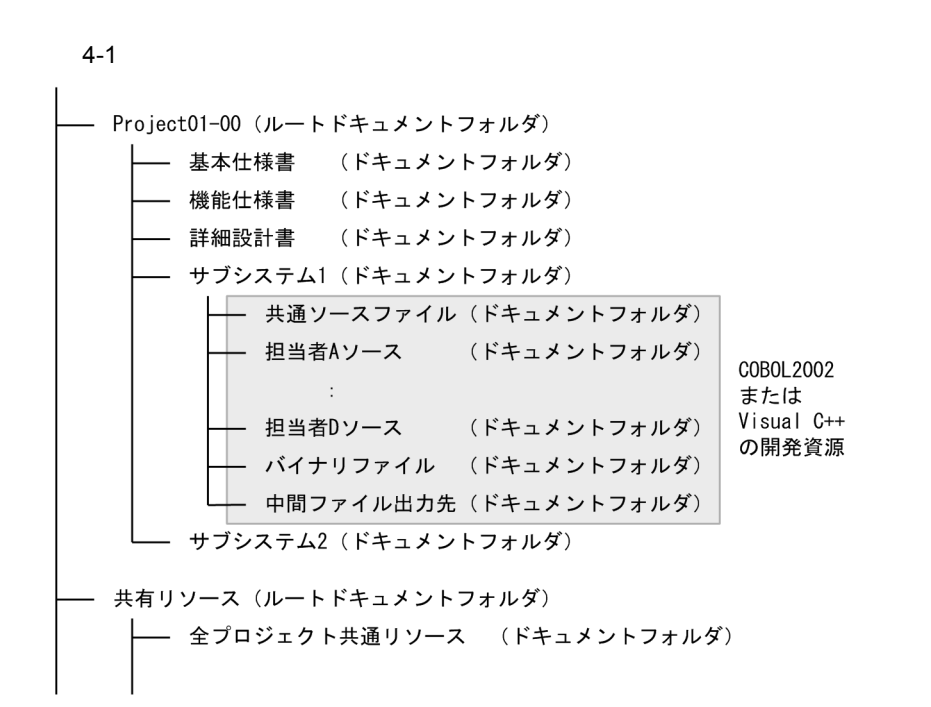

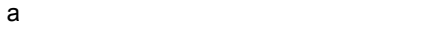

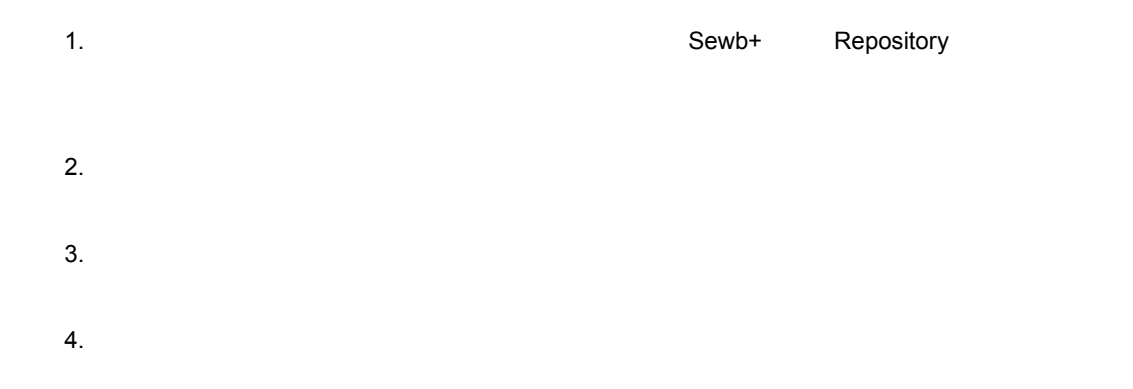

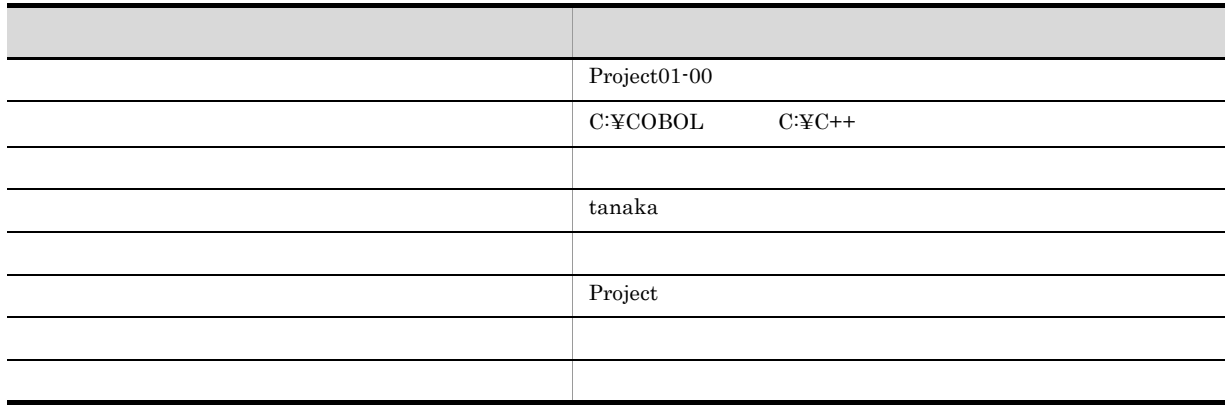
6. OK b  $\blacksquare$ 1. The contract of the contract of the Sewb+ The Repository-Browser  $2.$  $3.$  $4.$ 

4. システムを開発する

 $5.$ 

# 4.1.3 SEWB+/CONSTRUCTION

SEWB+/CONSTRUCTION

1  $\sim$ 

SEWB+/CONSTRUCTION

- a)
- $100$ 
	- $b$

 $200$ 

c) データ定義

 ${\rm RDB}$ 

### $2 \overline{a}$

### a COBOL

### $COBOL2002$

- **hmf**
- Property of  $\overline{\mathbf{e}}$  and  $\overline{\mathbf{e}}$  and  $\overline{\mathbf{e}}$  and  $\overline{\mathbf{e}}$  and  $\overline{\mathbf{e}}$  and  $\overline{\mathbf{e}}$  and  $\overline{\mathbf{e}}$  and  $\overline{\mathbf{e}}$  and  $\overline{\mathbf{e}}$  and  $\overline{\mathbf{e}}$  and  $\overline{\mathbf{e}}$  and  $\overline{\mathbf{e}}$  and  $\overline{\mathbf{e}}$  and
- **•** ダイナミックリンクライブラリ(.dll
- **•** COBOL ソースプログラム(.cbl
- $\bullet$   $\qquad$  .cbl
- John Christian Lord (.brd
- The state of  $\alpha$   $\alpha$   $\alpha$   $\alpha$   $\beta$

## $\begin{tabular}{ccccc} SEWB+/CONSTRUCTION & & & .csp & COBOL2002 \end{tabular}$

### $b$   $C++$

Visual C++

- **•** メイクファイル(.mak
- Property of  $\overline{\mathbf{e}}$  and  $\overline{\mathbf{e}}$  and  $\overline{\mathbf{e}}$  and  $\overline{\mathbf{e}}$  and  $\overline{\mathbf{e}}$  and  $\overline{\mathbf{e}}$  and  $\overline{\mathbf{e}}$  and  $\overline{\mathbf{e}}$  and  $\overline{\mathbf{e}}$  and  $\overline{\mathbf{e}}$  and  $\overline{\mathbf{e}}$  and  $\overline{\mathbf{e}}$  and  $\overline{\mathbf{e}}$  and
- **•** ダイナミックリンクライブラリ(.dll
- **•** スタティックリンクライブラリ(.lib
- C++ .cpp
- **•** ヘッダファイル(.h
- **•** リソースファイル(.rc
- **•** カスタムリソースファイル(.rc2
- extended to the state of the state of the state of the state of the state of the state of the state of the state of the state of the state of the state of the state of the state of the state of the state of the state of
- *ico*

### $4.2.1$

SEWB+/REPOSITORY

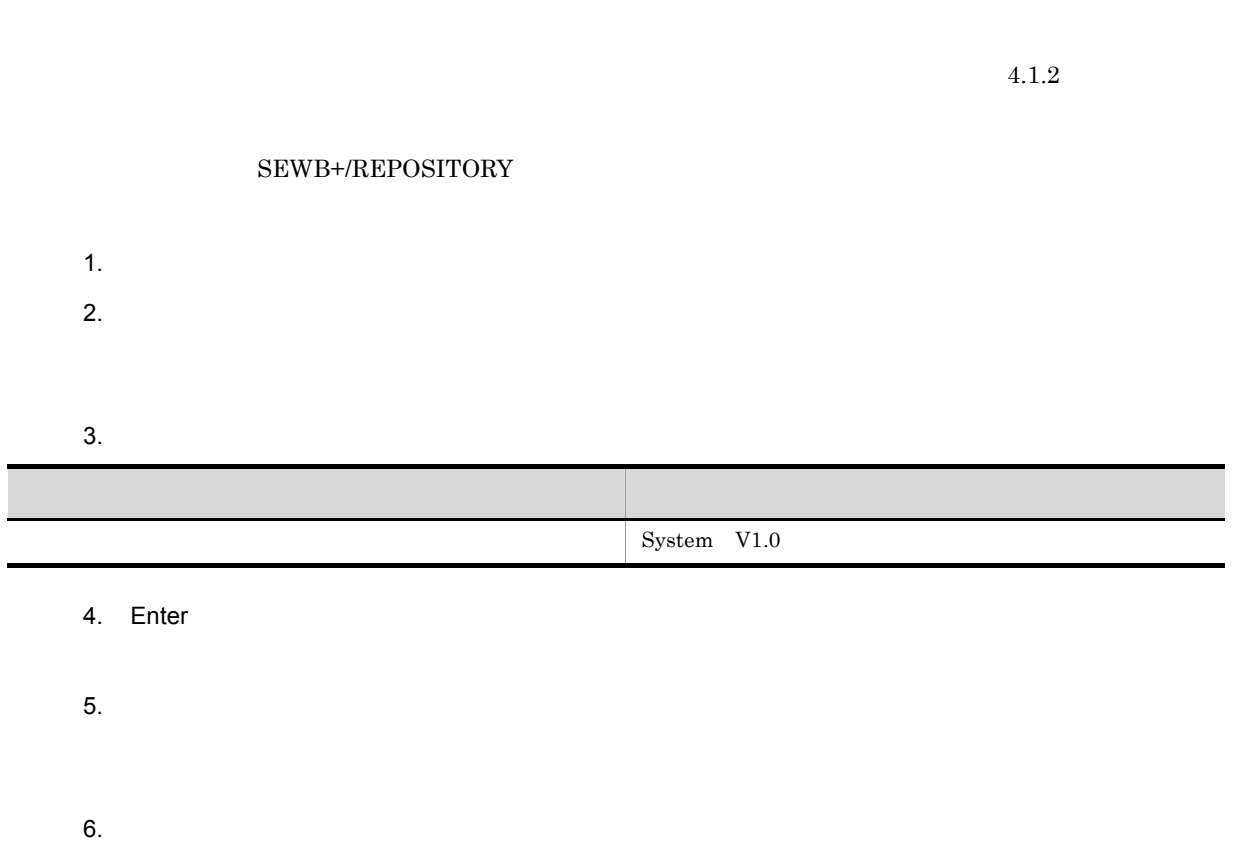

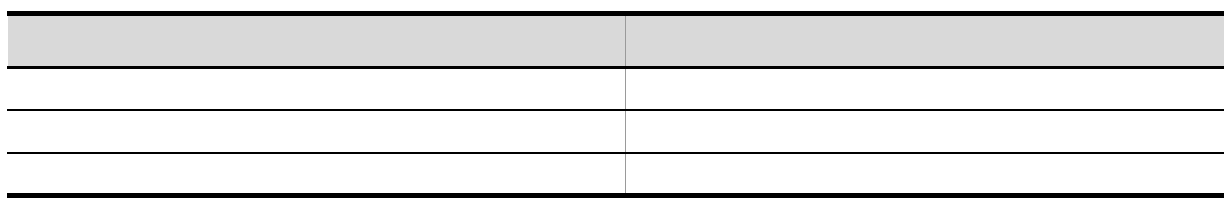

**•** テンプレート機能を利用してドキュメントを作成する。

7. OK

 $4.2.2$ 

### SEWB+/REPOSITORY

### SEWB+/REPOSITORY

**•** 各ドキュメントをフォルダで一括管理し,システムバージョンを設定してバージョンを管理する。

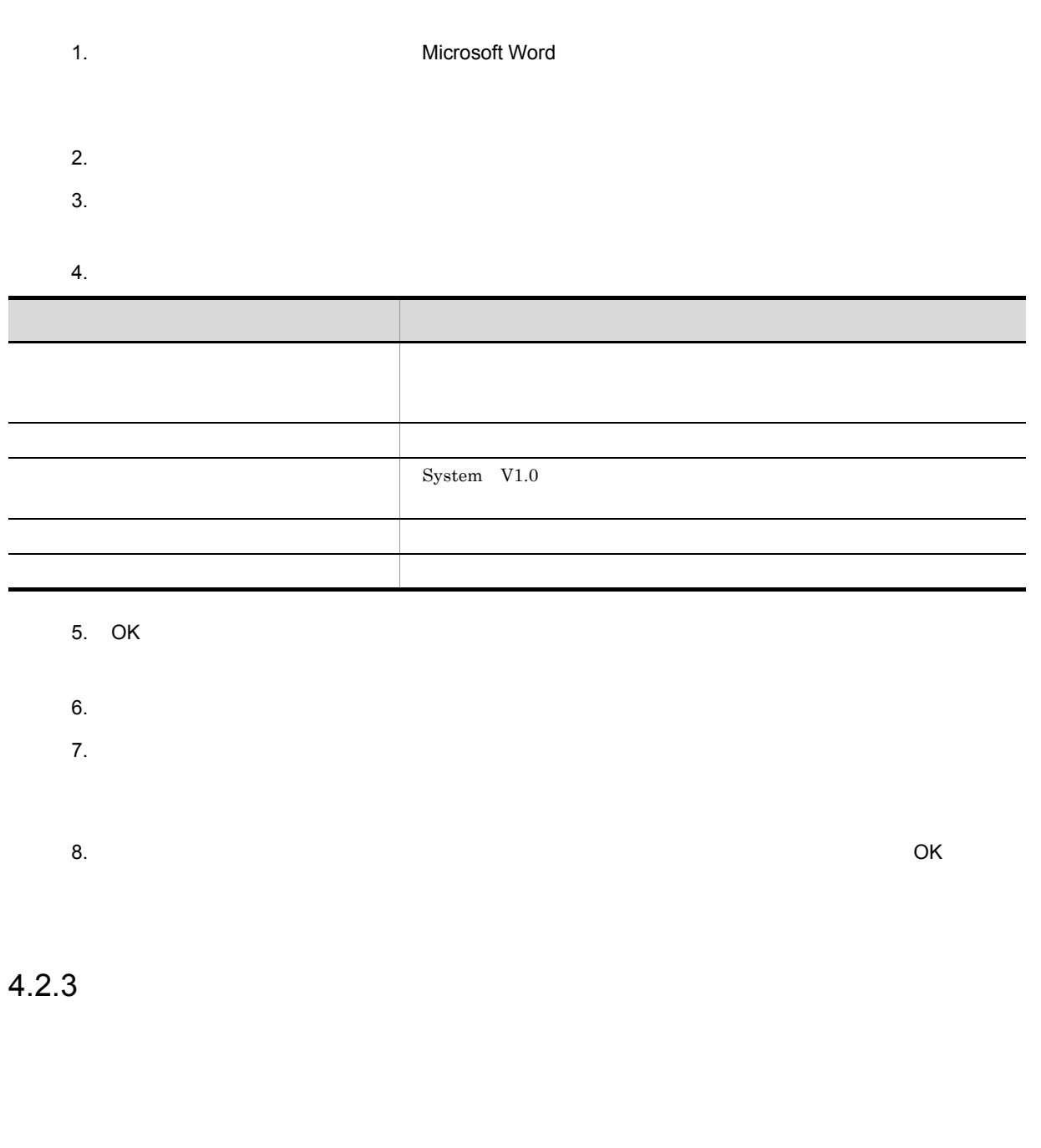

 $1$ 

 $V1.0$ 

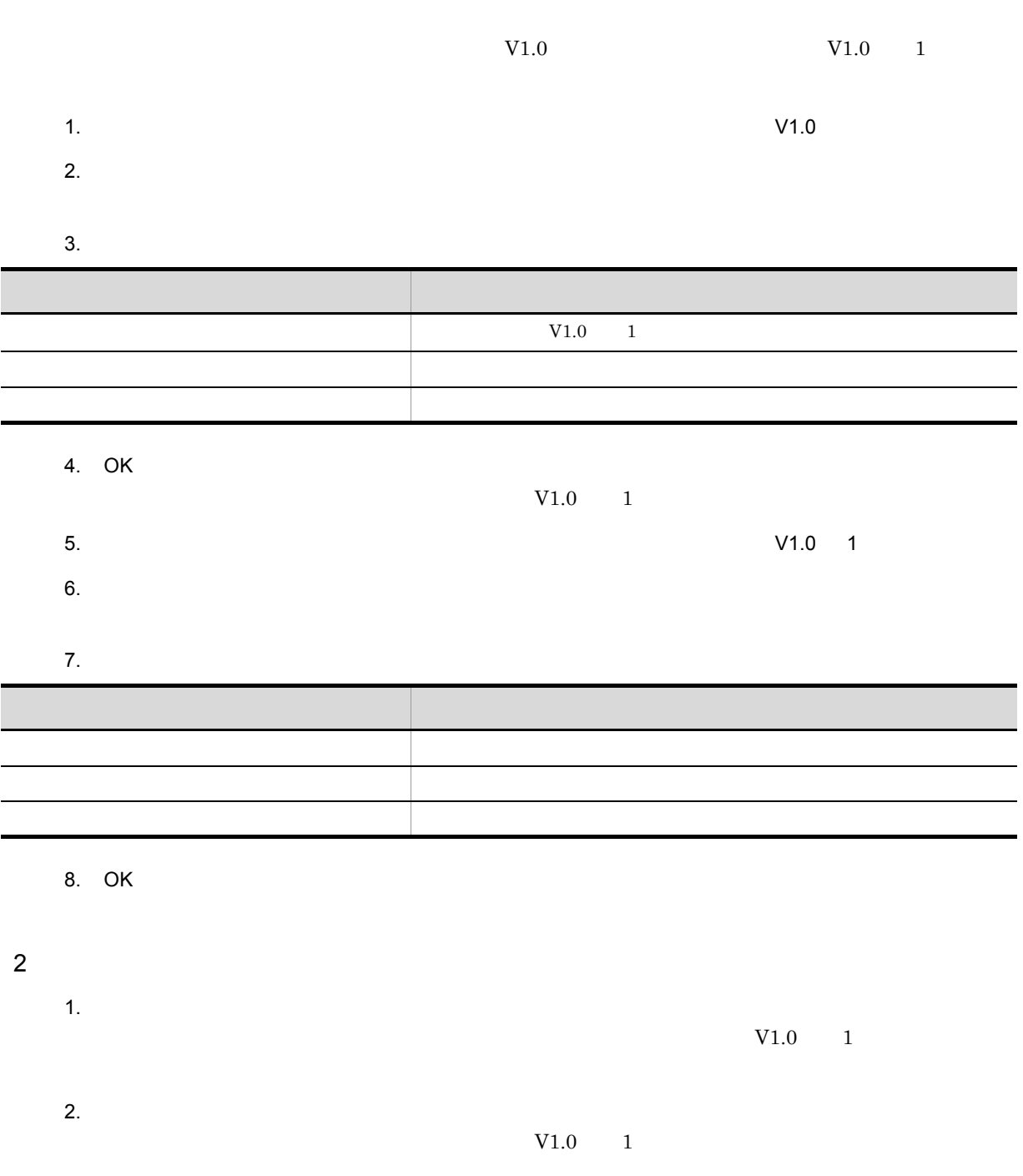

4. システムを開発する

 $3.$  $V1.0$   $1$ 

 $4.2.4$ 

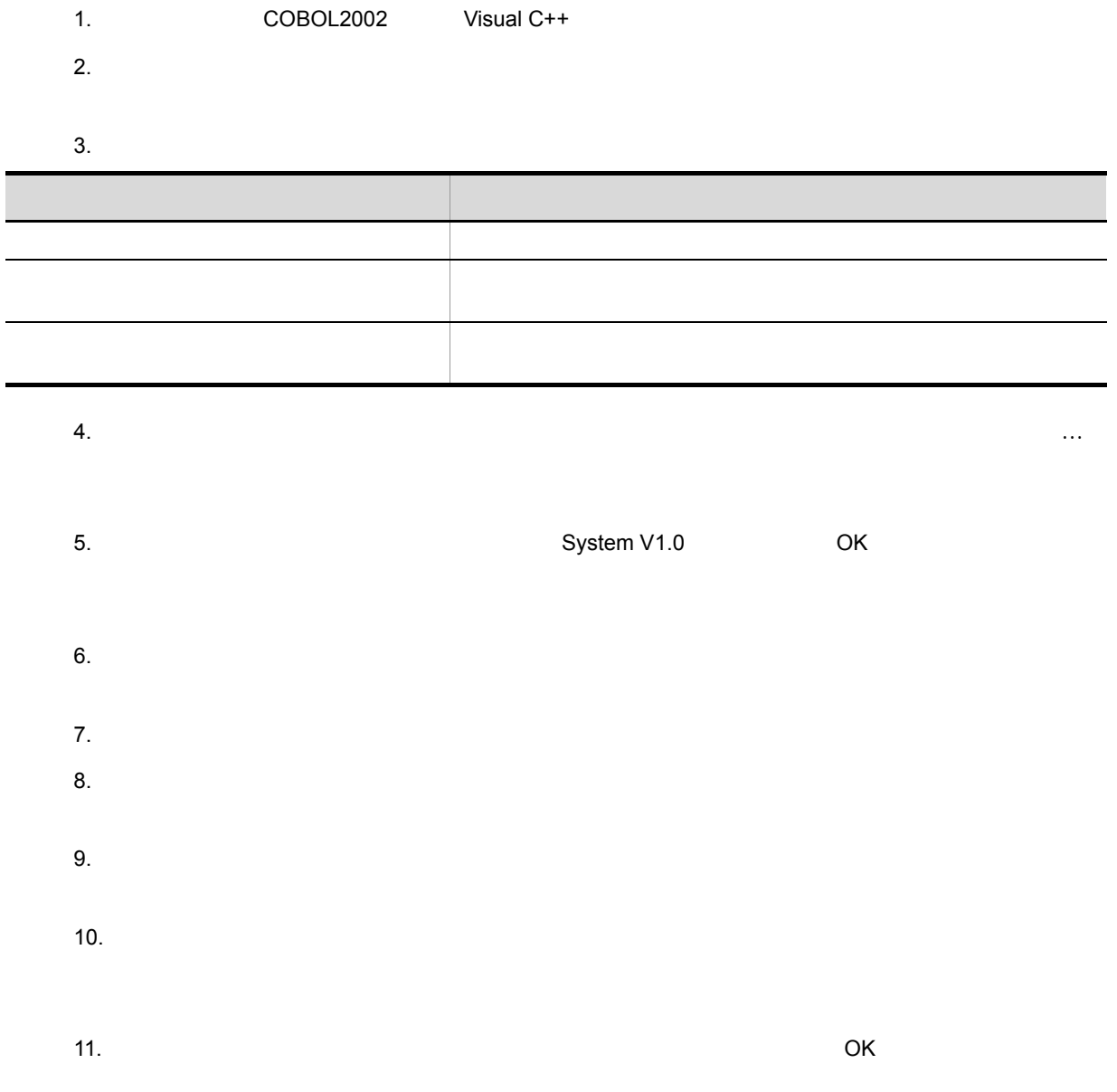

### $4.2.5$

**•** プログラム開発者は,関連するすべてのドキュメント(ソースプログラム,設計文書)を参照専用 • COBOL2002 COBOL Wisual C++ **•** 一度ビルドを実行して,中間ファイルを含めてクライアント側のディレクトリにすべて作成する。 **•** テストを実行して問題がある場合は,修正するソース(ドキュメント)を更新専用チェックアウトす **•** テスト完了後,ソース(ドキュメント)をチェックインする。このとき,必要に応じて設計文書との関

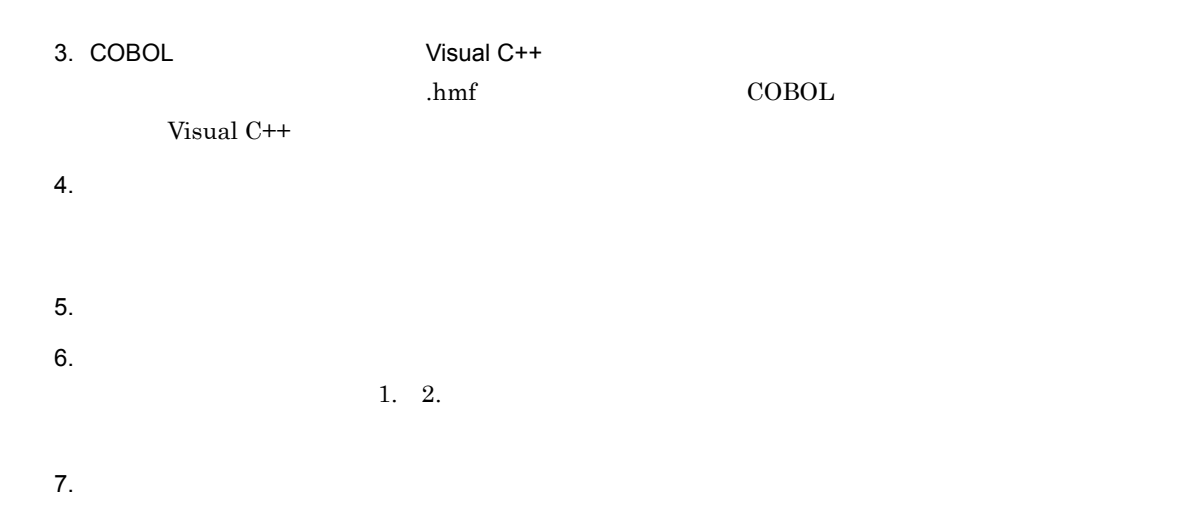

# $4.2.6$

 $1$ 

### System V1.0

 $\begin{array}{lll} \text { System V1.0} \qquad \qquad & \text { System V1.0 Release1} \end{array}$ 

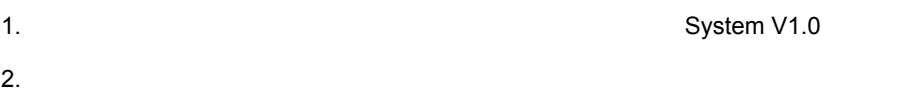

4. システムを開発する

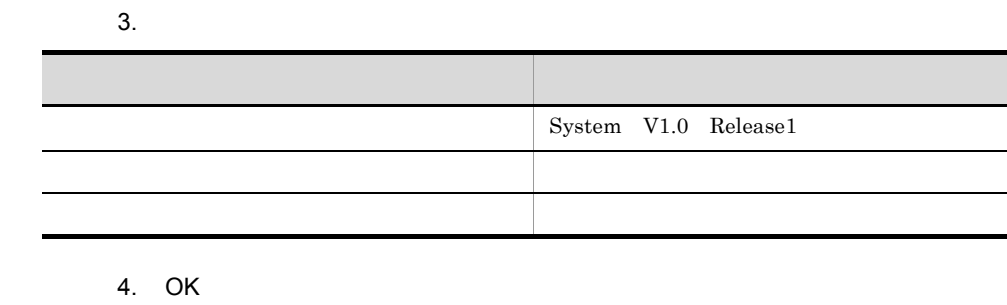

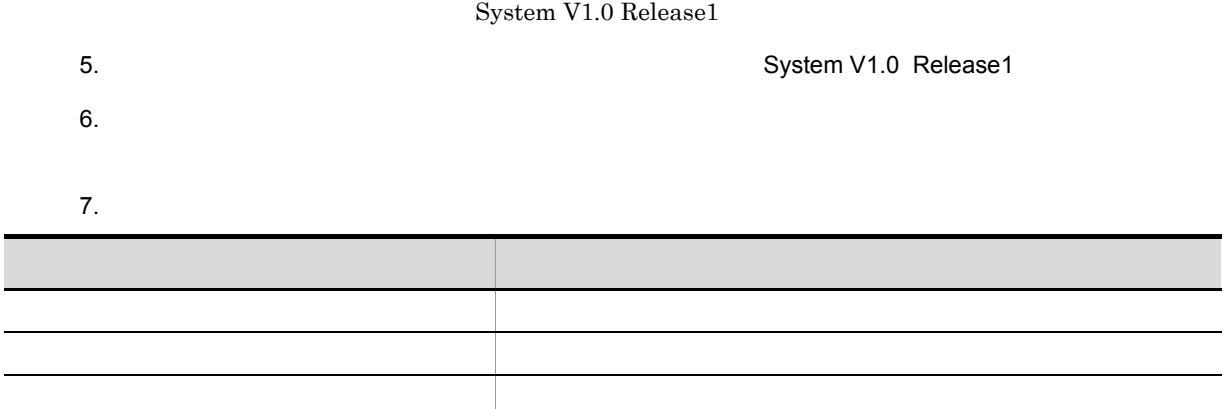

8. OK

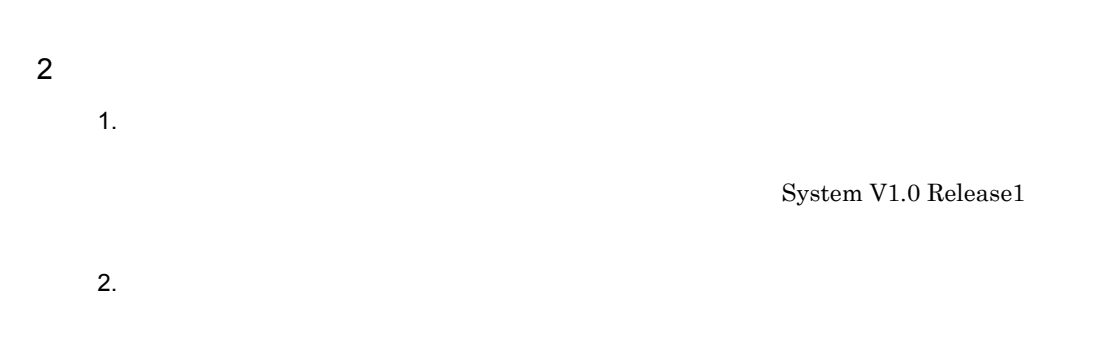

 $4.2.7$ 

# $4.3.1$

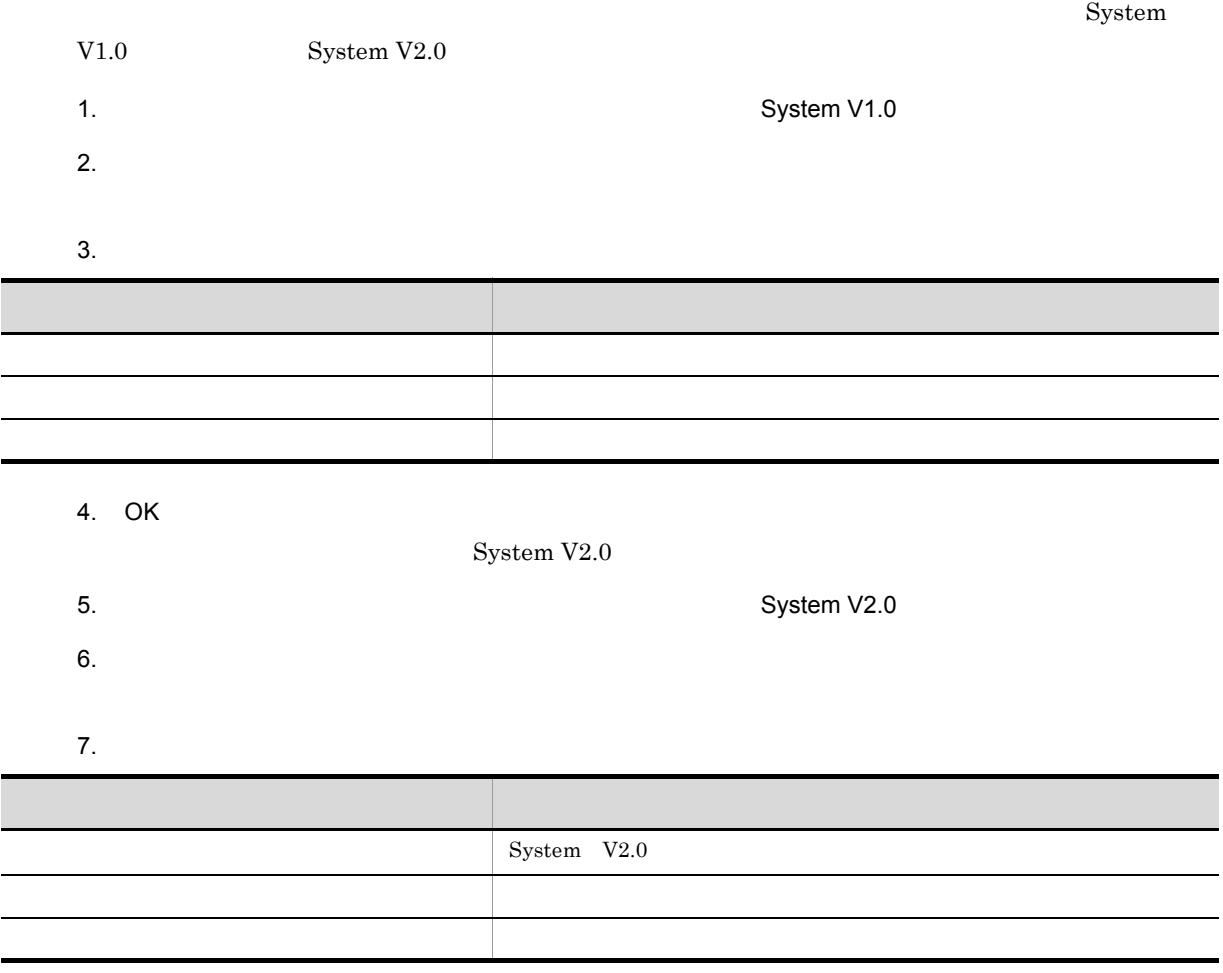

8. OK

 $4.3.2$ 

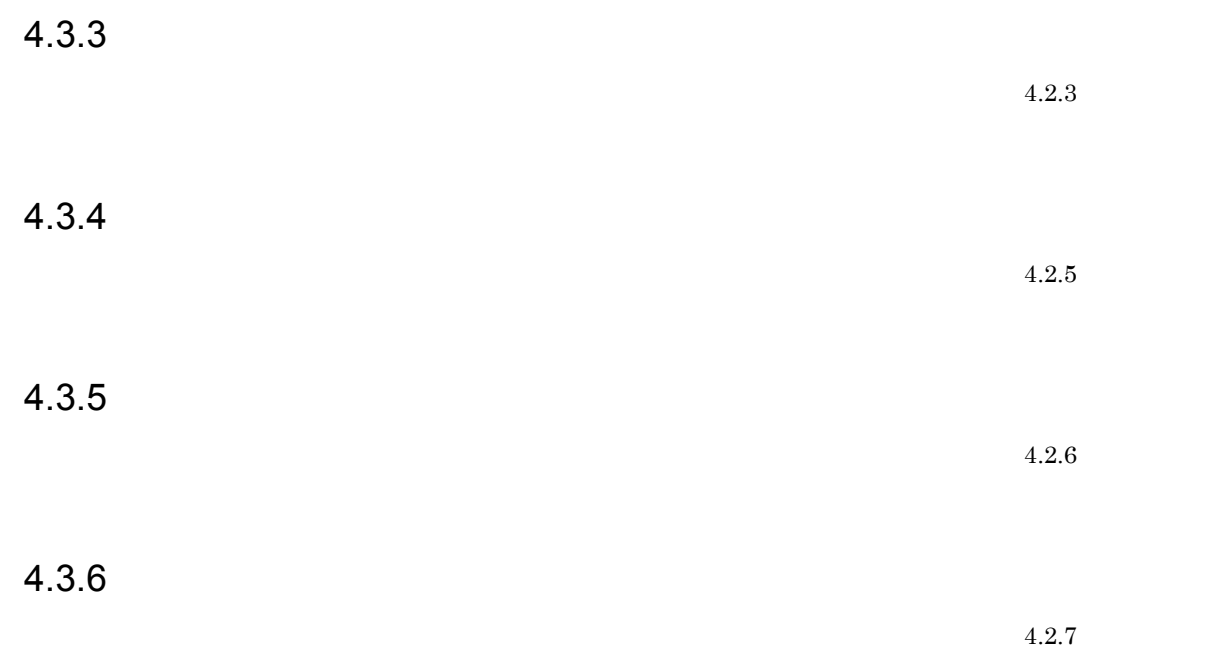

### $4.4.1$

 $1$ 

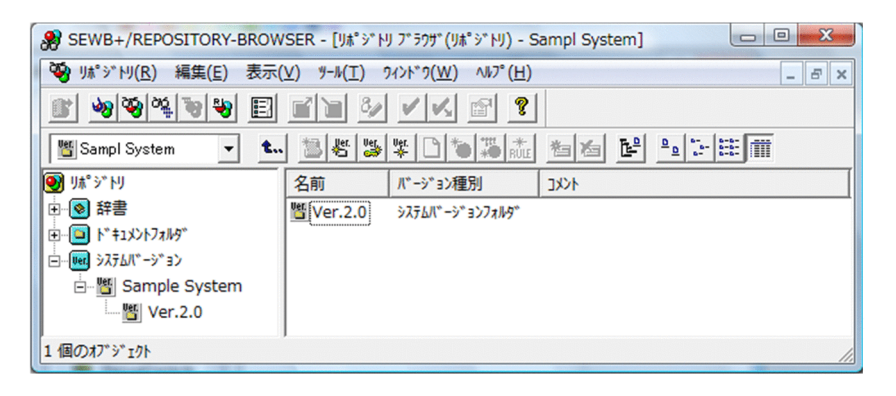

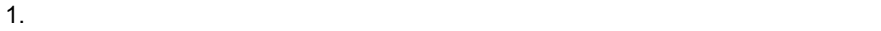

 $2.$ 

 $3.$ 

- 4. Enter
- $5.$ 
	- 2.  $4.$

 $4.$ 

- $2.$
- 3. Enter
- $4.$

 $3 \,$ 

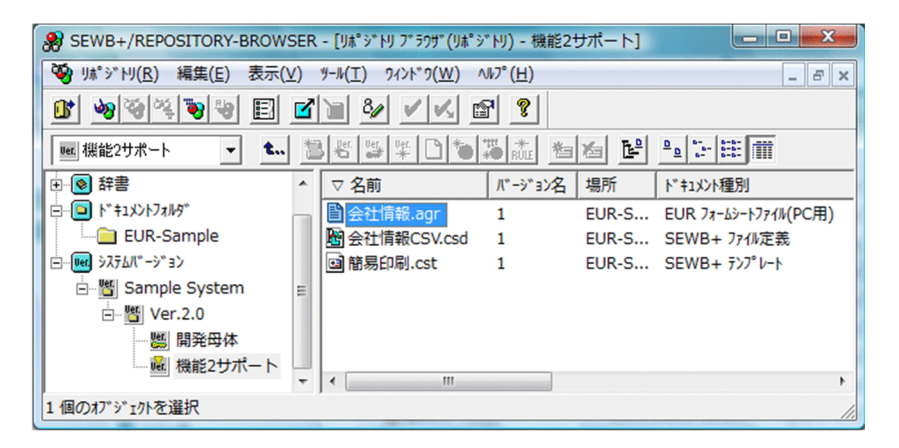

- $1.$
- $2.$
- 3. Enter
- $4.$

### $4.4.2$

1.  $\blacksquare$ 

 $4.4.1(3)$ 

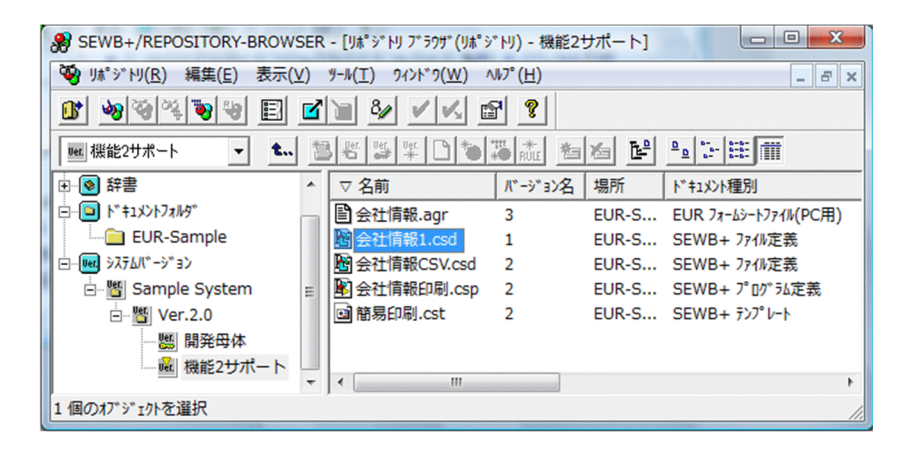

 $3.$ 

 $2.$ 

 $4.4.1(3)$ 

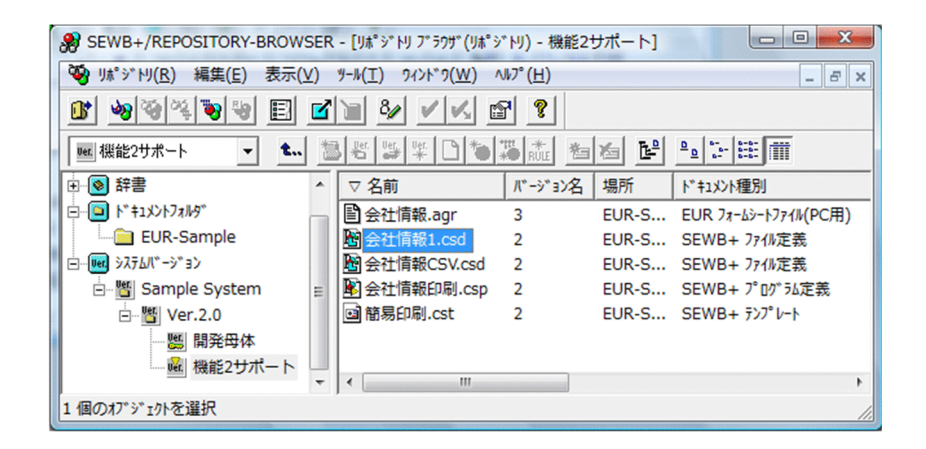

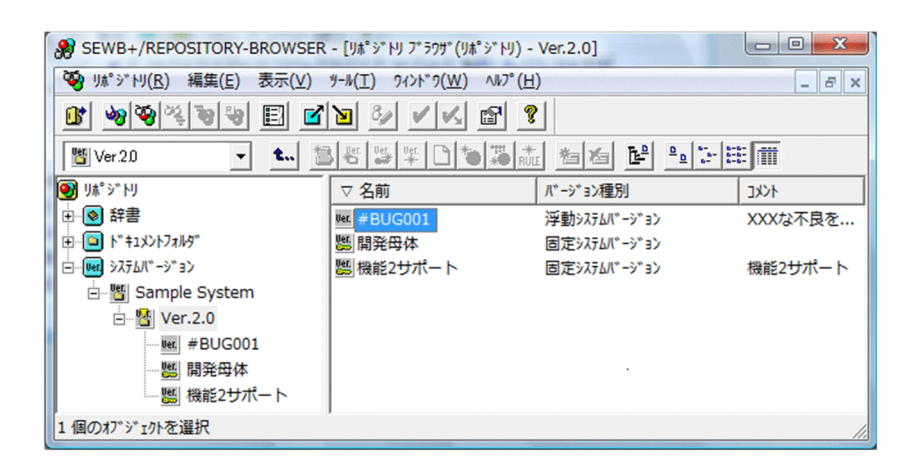

 $5.$ 

 $6.$ 

 $7.$ 

 $4.$ 

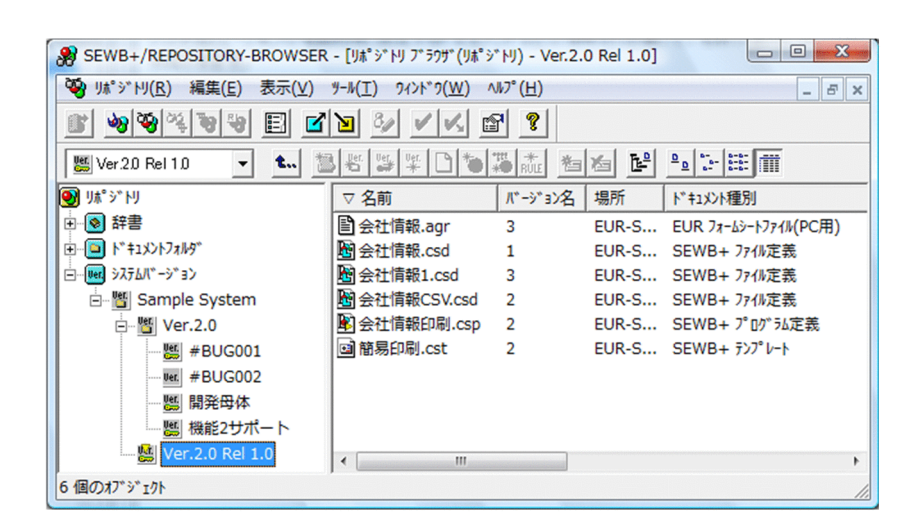

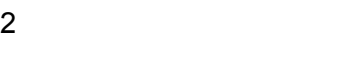

 $4.4.3$ 

 $1$ 

 $(1)$ 

 $3$ 

 $SI$ 

 $SI$  6. SI

73

 $4.$ 

# *5* リポジトリの資源を複製して配布

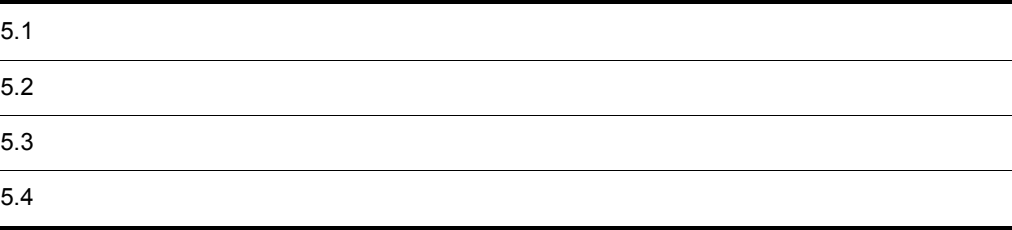

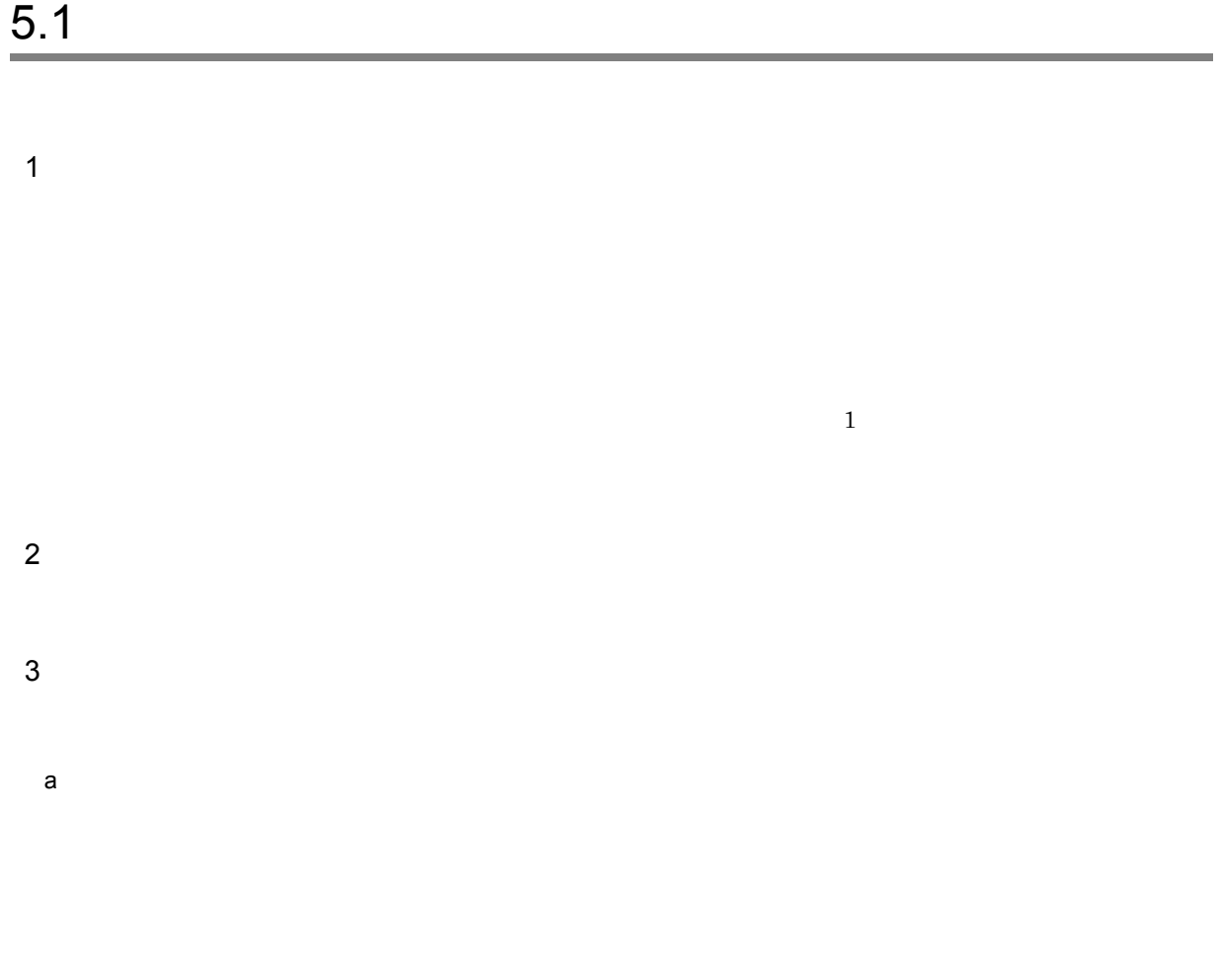

 $5-1$ 

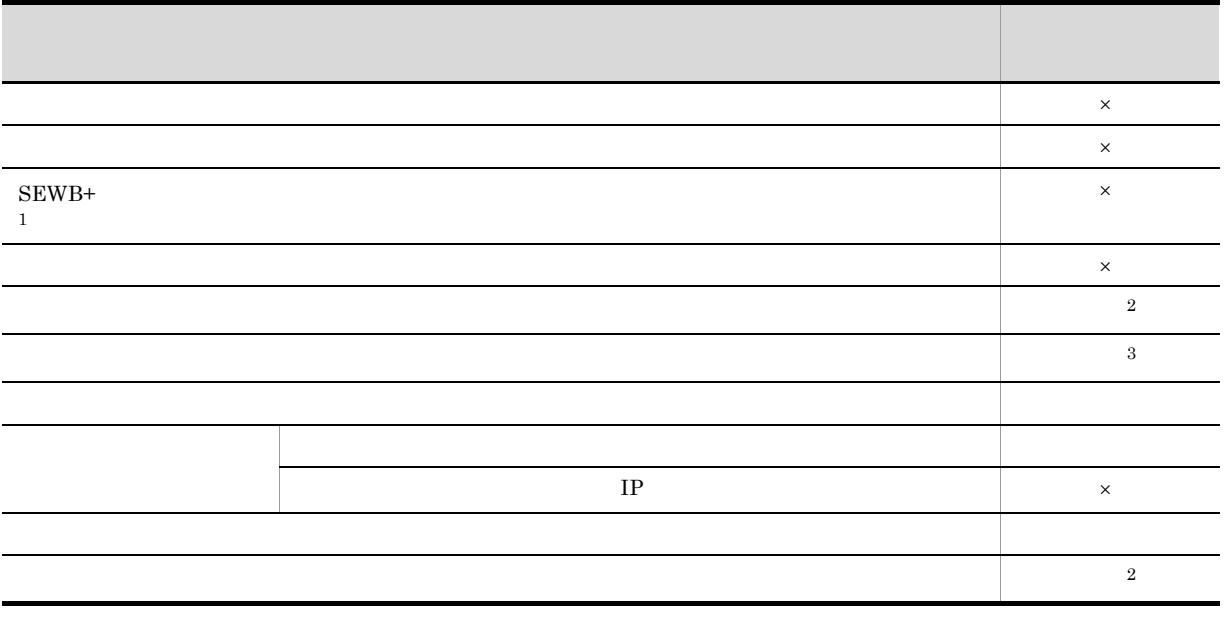

 $\mathbf x$ 環境構築ユティリティの設定項目 エクスポート・イ

- $\times$  $\mathbf{1}$ Windows Server 2008 $\rm R2$  $\overline{2}$  $\sqrt{3}$  $\mathbf b$ 
	- - - **•** エクスポート対象のドキュメント間の関連情報 • **•**  $\frac{1}{2}$   $\frac{1}{2}$   $\frac{1}{$
			- $5.1(3)(c)$ •<br>•<br>Frankling •<br>•<br>
			• France Walter (1990)
			- **•** データ項目と業務ルール間の関連情報
	- c) 開いた関連を対象としたエクスポート・インポート
		- $3$  2.  $3.$  $1.$ 
			- $2.$

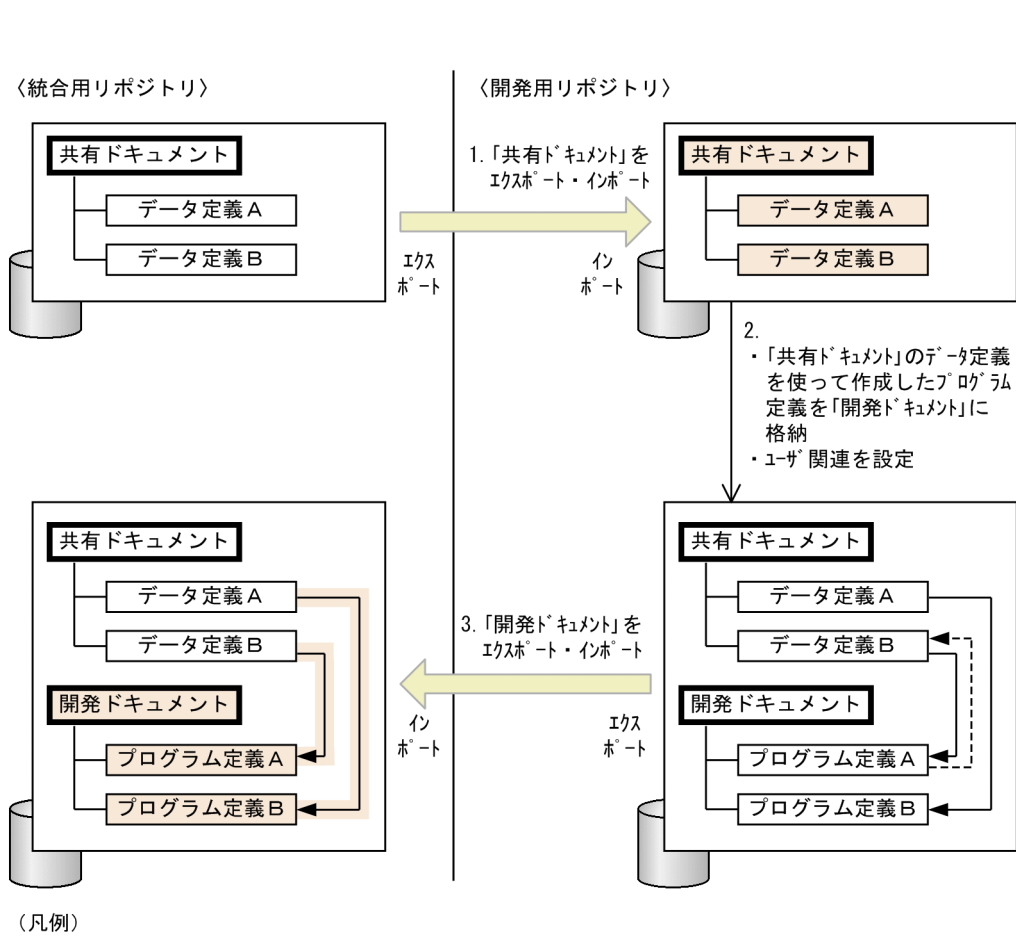

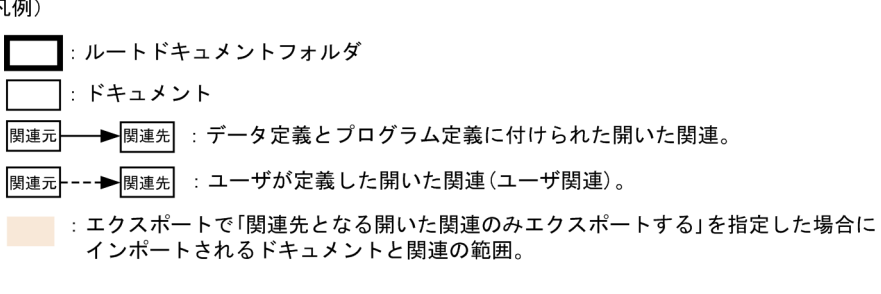

 $\rm A$ 

 $A$  and  $B$  $\mathbf A$  and  $\mathbf B$ 

◀

j

 $\,1$ 

 $3.$ 

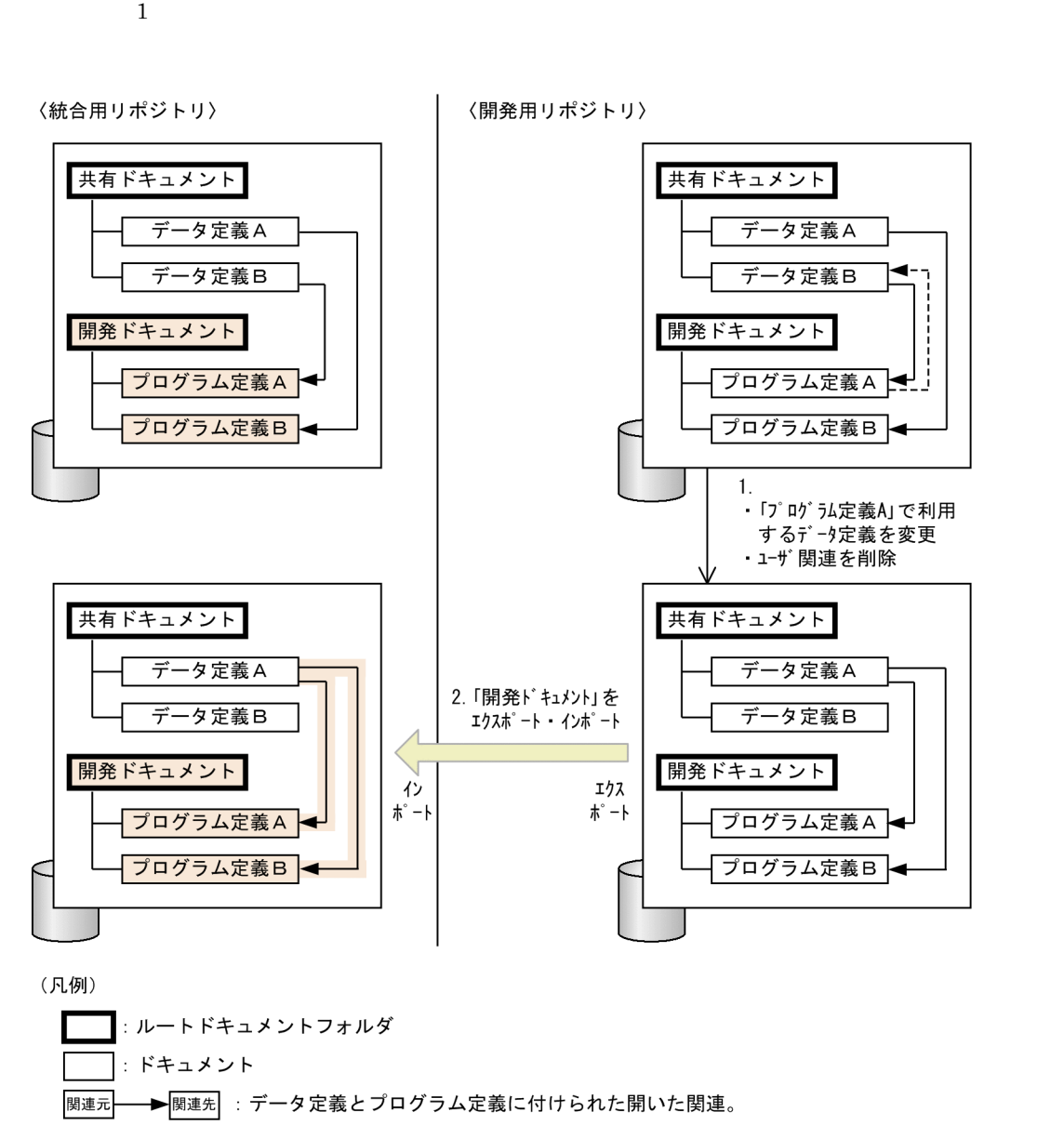

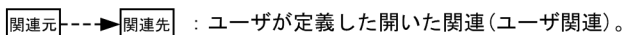

■ :エクスポートで「関連先となる開いた関連のみエクスポートする」を指定した場合に インポートされるドキュメントと関連の範囲。

 $\,$  B  $\,$  A

 $\rm A$  and  $\rm A$ 

 $4 \leftrightarrow$ 

(例 2

# $5$

- **•**  $\sim$  The state  $\sim$  The state  $\sim$  The state  $\sim$  The state  $\sim$  The state  $\sim$
- **•** The state of the state of the state of the state of the state of the state of the state of the state of the state of the state of the state of the state of the state of the state of the state of the state of the stat
- **•** インポートの実行中に,インポート先でインポート対象となっている資源を更新しないでください。イ

# 6

### $a$ ) - The state  $\sim$  The state  $\sim$

- **•** 運用名
- **•**  $\mathbf{r} = \mathbf{r} \cdot \mathbf{r} + \mathbf{r} \cdot \mathbf{r} + \mathbf{r} \cdot \mathbf{r} + \mathbf{r} \cdot \mathbf{r} + \mathbf{r} \cdot \mathbf{r} + \mathbf{r} \cdot \mathbf{r} + \mathbf{r} \cdot \mathbf{r} + \mathbf{r} \cdot \mathbf{r} + \mathbf{r} \cdot \mathbf{r} + \mathbf{r} \cdot \mathbf{r} + \mathbf{r} \cdot \mathbf{r} + \mathbf{r} \cdot \mathbf{r} + \mathbf{r} \cdot \mathbf{r} + \mathbf{r} \cdot \mathbf{r$
- **•** エクスポート対象とする資源
- **•**  $\mathbf{r} = \mathbf{r} \times \mathbf{r}$ • **•** The state of the state of the state of the state of the state of the state of the state of the state of the state of the state of the state of the state of the state of the state of the state of the state of the stat
- **•**  $\mathbf{r} = \mathbf{r} \cdot \mathbf{r}$

# $b \rightarrow b$

- **•** 運用名
- **•**  $\mathbf{r} = \mathbf{r} \cdot \mathbf{r} + \mathbf{r} \cdot \mathbf{r} + \mathbf{r} \cdot \mathbf{r} + \mathbf{r} \cdot \mathbf{r} + \mathbf{r} \cdot \mathbf{r} + \mathbf{r} \cdot \mathbf{r} + \mathbf{r} \cdot \mathbf{r} + \mathbf{r} \cdot \mathbf{r} + \mathbf{r} \cdot \mathbf{r} + \mathbf{r} \cdot \mathbf{r} + \mathbf{r} \cdot \mathbf{r} + \mathbf{r} \cdot \mathbf{r} + \mathbf{r} \cdot \mathbf{r} + \mathbf{r} \cdot \mathbf{r$ **•** インポート対象とする資源
- **•**  $\overline{a}$
- **•** 新規に追加する資源のアクセス権の設定方法
- **•**  $\mathbf{r} = \mathbf{r} \cdot \mathbf{r}$

## $7$

# 8 増分の管理

**•** インポート先に不要な資源がある場合,インポートを実行しても不要な資源は削除されません。イン

 $9$ 

81

**•** エクスポート元のサーバの資源を,エクスポート・インポート機能を使用してほかのサーバに複製する

# $5.2.1$

### ${\tt SEWB+\!/REPOSITION}$

### 1  $\blacksquare$

Sewb+ Repository

 $5-1$ 

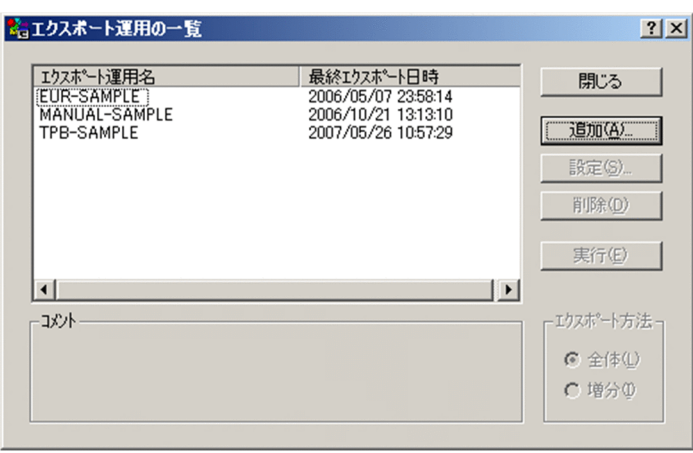

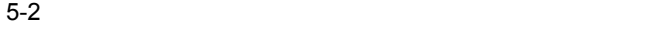

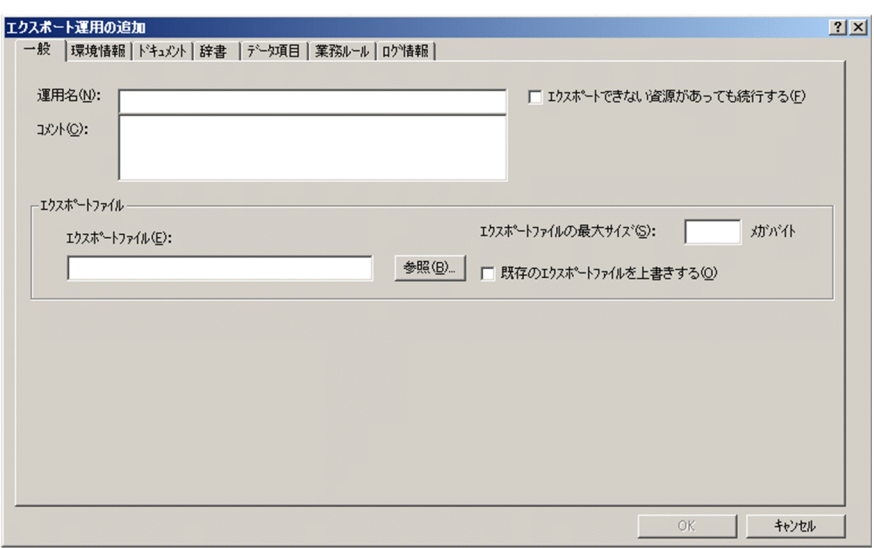

- **•** エクスポート一般の設定
- **•** 環境情報の設定
- **•** The state  $\mathbf{r}$
- **•**  $\mathbf{r} = \mathbf{r} \times \mathbf{r}$
- **•** The state  $\mathbf{r}$  is the state  $\mathbf{r}$  is the state  $\mathbf{r}$
- •<br>
 <u>The Sandar Sandar Sandar Sandar Sandar Sandar Sandar Sandar Sandar Sandar Sandar Sandar Sandar Sandar Sandar S</u>
- **•** *Definition*

 $5.2.2$ 

 $1$ 

 $\texttt{SEWB+}\texttt{KP}$ 

 $SEWB+$ 

Windows Server

システムドライブ :¥Program Files¥HITACHI¥Sewb

64 Windows

システムドライブ :¥Program Files (x86)¥HITACHI¥Sewb

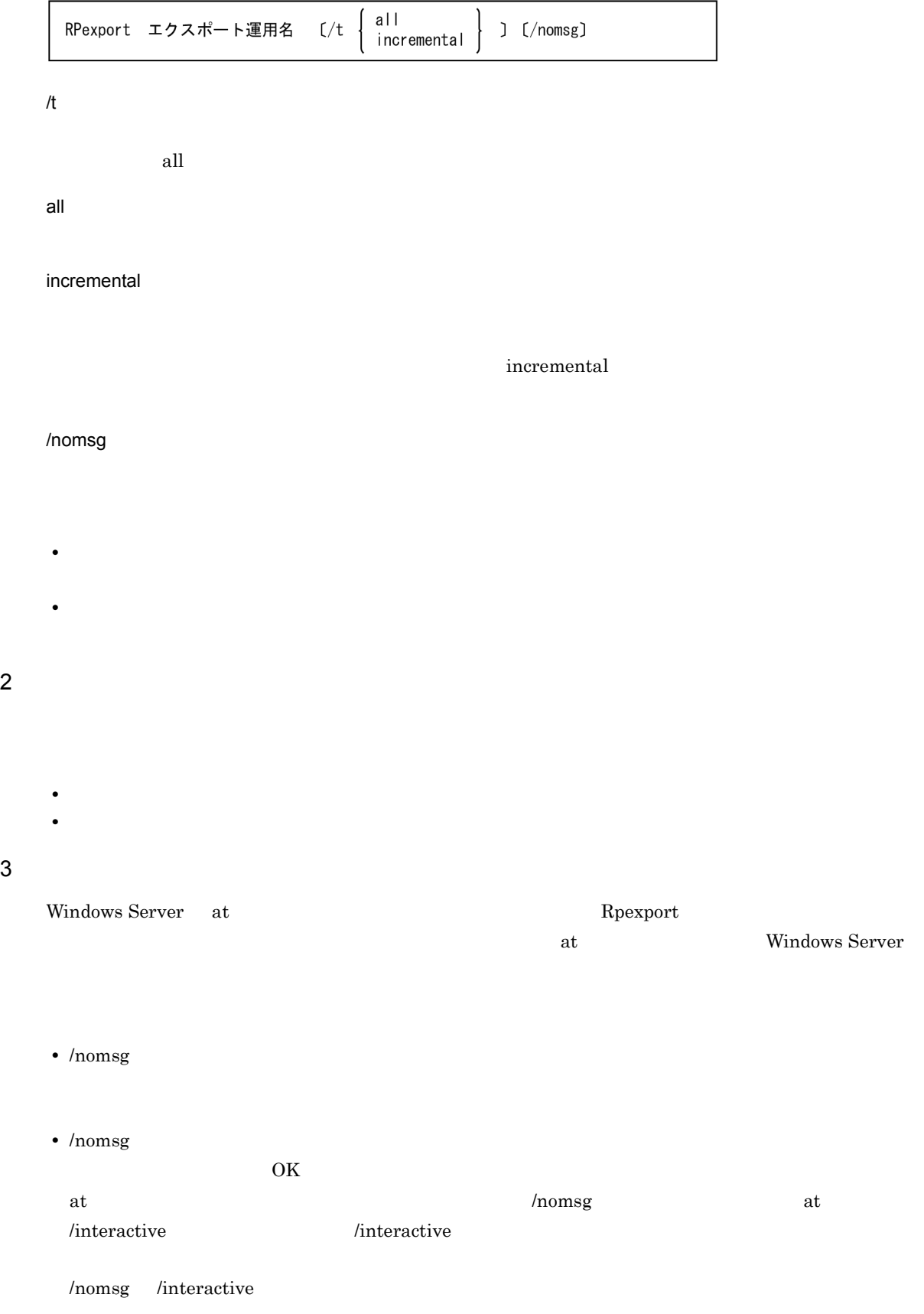

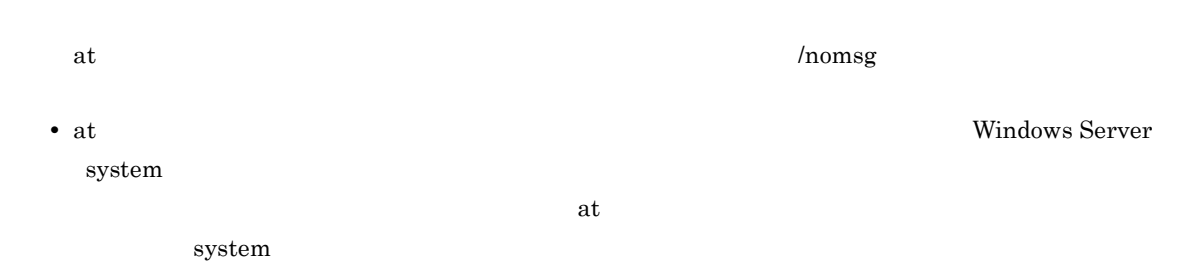

- $4$
- $5$

 $\overline{\text{OK}}$ 

- 0
- 1:  $\blacksquare$
- $2$
- 4
- 
- 5 • 6

# $5.3.1$

### SEWB+/REPOSITORY

1  $\sim$   $\sim$   $\sim$   $\sim$   $\sim$ 

Sewb+ Repository

 $5-3$ 

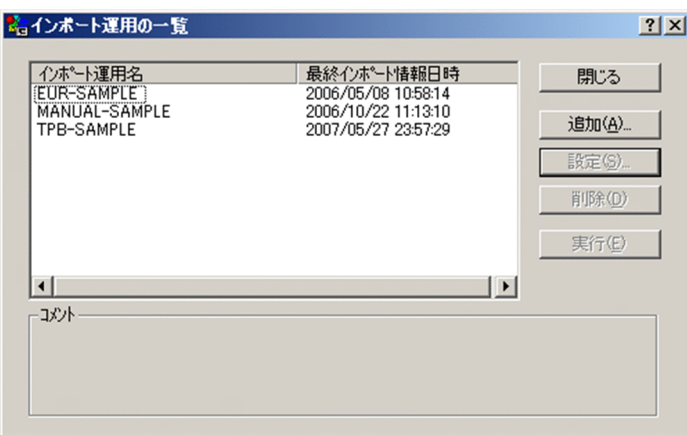

 $5-4$ 

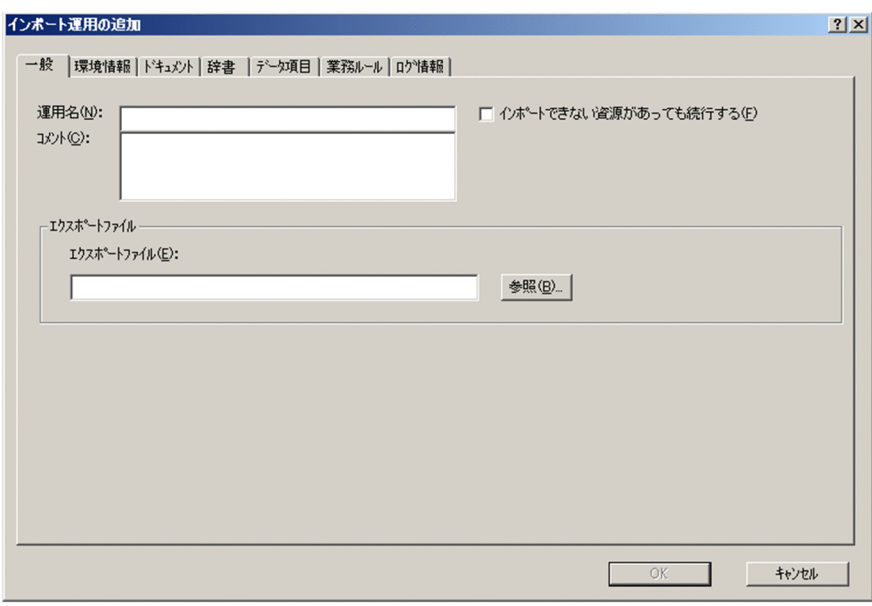

- **•** インポート一般の設定
- **•**  $\mathbf{r} = \mathbf{r} \cdot \mathbf{r} + \mathbf{r} \cdot \mathbf{r} + \mathbf{r} \cdot \mathbf{r} + \mathbf{r} \cdot \mathbf{r} + \mathbf{r} \cdot \mathbf{r} + \mathbf{r} \cdot \mathbf{r} + \mathbf{r} \cdot \mathbf{r} + \mathbf{r} \cdot \mathbf{r} + \mathbf{r} \cdot \mathbf{r} + \mathbf{r} \cdot \mathbf{r} + \mathbf{r} \cdot \mathbf{r} + \mathbf{r} \cdot \mathbf{r} + \mathbf{r} \cdot \mathbf{r} + \mathbf{r} \cdot \mathbf{r$
- **•**  $\mathbf{r} = \mathbf{r} \times \mathbf{r}$
- **•**  $\mathbf{r} = \mathbf{r} \cdot \mathbf{r} + \mathbf{r} \cdot \mathbf{r} + \mathbf{r} \cdot \mathbf{r} + \mathbf{r} \cdot \mathbf{r} + \mathbf{r} \cdot \mathbf{r} + \mathbf{r} \cdot \mathbf{r} + \mathbf{r} \cdot \mathbf{r} + \mathbf{r} \cdot \mathbf{r} + \mathbf{r} \cdot \mathbf{r} + \mathbf{r} \cdot \mathbf{r} + \mathbf{r} \cdot \mathbf{r} + \mathbf{r} \cdot \mathbf{r} + \mathbf{r} \cdot \mathbf{r} + \mathbf{r} \cdot \mathbf{r$
- **•** インポート対象とするデータ項目の設定
- **•**  $\mathbf{r} = \mathbf{r} \cdot \mathbf{r} + \mathbf{r} \cdot \mathbf{r} + \mathbf{r} \cdot \mathbf{r} + \mathbf{r} \cdot \mathbf{r} + \mathbf{r} \cdot \mathbf{r} + \mathbf{r} \cdot \mathbf{r} + \mathbf{r} \cdot \mathbf{r} + \mathbf{r} \cdot \mathbf{r} + \mathbf{r} \cdot \mathbf{r} + \mathbf{r} \cdot \mathbf{r} + \mathbf{r} \cdot \mathbf{r} + \mathbf{r} \cdot \mathbf{r} + \mathbf{r} \cdot \mathbf{r} + \mathbf{r} \cdot \mathbf{r$
- **•** *Definition*

 $5.3.2$ 

 $1$ 

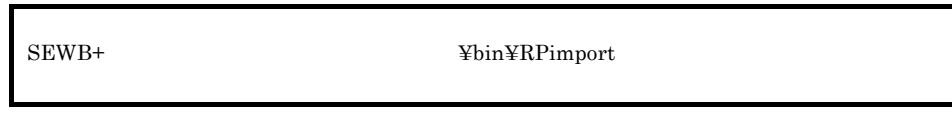

 $SEWB+$ 

Windows Server

システムドライブ :¥Program Files¥HITACHI¥Sewb

システムドライブ :¥Program Files (x86)¥HITACHI¥Sewb

RPimport インポート運用名 [/nomsg ] [/rootdir ルートドキュメントフォルダ作成先フォルダパス]

### /nomsg

/rootdir

 $\lambda$ nomsg $\lambda$ 

 $2$ 

### $3 \sim$

Windows Server at RPimport

クォーテーション(")で囲んでください。

- - $\overline{\text{OK}}$ at  $\alpha$  at  $\alpha$  at  $\alpha$  at  $\alpha$
- interactive /interactive /interactive
- /nomsg /interactive
- at  $\alpha$
- at **Windows Server**  $s$ ystem $\overline{\phantom{a}}$ 
	- $\alpha$

- 
- at **Windows Server**
- /nomsg
	- - -
- 
- 
- **system**

 $5$ 

 $\overline{\text{OK}}$ 

- $\bullet$  0
- 1:  $\blacksquare$
- 2
- 4
- 
- 5 • 6

### $5.4.1$

1  $\blacksquare$ 

SEWB+/REPOSITORY

### $5 - 5$

- 〈エクスポート・インポートの例〉<br>・エクスポート対象に,ルートドキュメントフォルダ「A」を指定
	- ドキュメントの設定に「関連先となる開いた関連のみエクスポートする」を指定

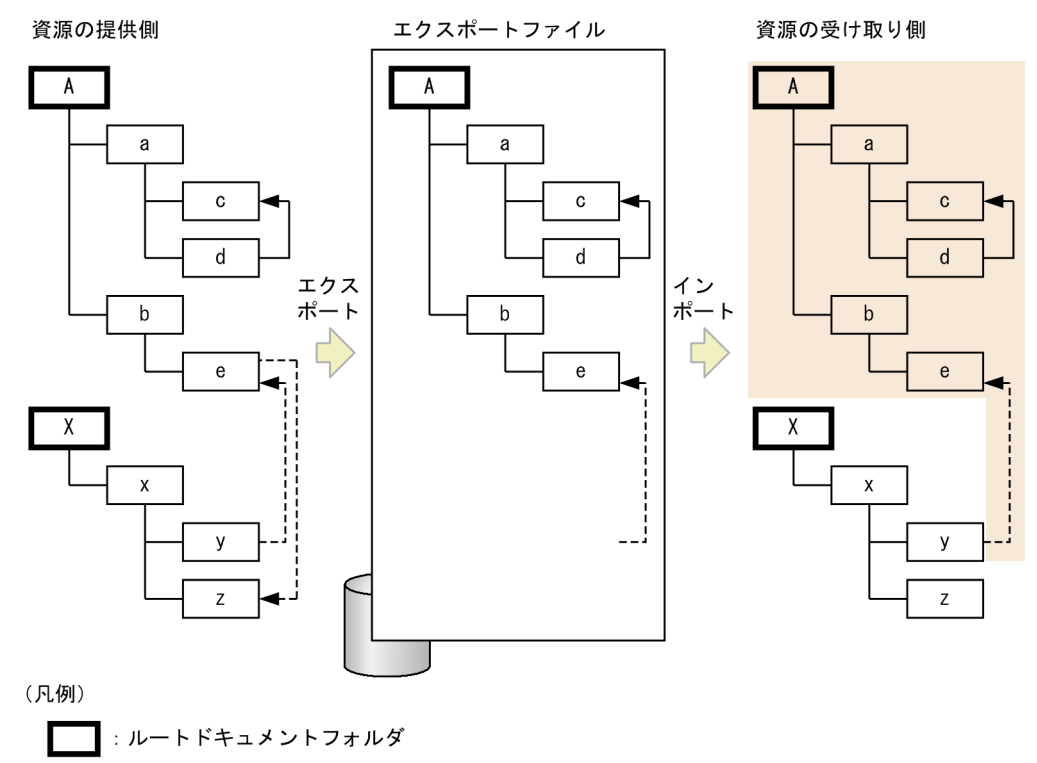

: ドキュメントフォルダ (仕様書・プログラム)

→ :閉じた関連

--→:開いた関連

| : インポートされる資源および関連の範囲

- 閉じた関連:エクスポート対象のルートドキュメントフォルダ(この例では、ルートドキュメン トフォルダ「A」)の下位の資源間に付けられた関連
- 開いた関連:エクスポート対象のルートドキュメントフォルダ(この例では、ルートドキュメン トフォルダ「A」)の下位の資源から、ほかのルートドキュメントフォルダの下位 の資源に付けられた関連

 $5-6$ 

- 〈増分エクスポート・インポートの例〉
- 

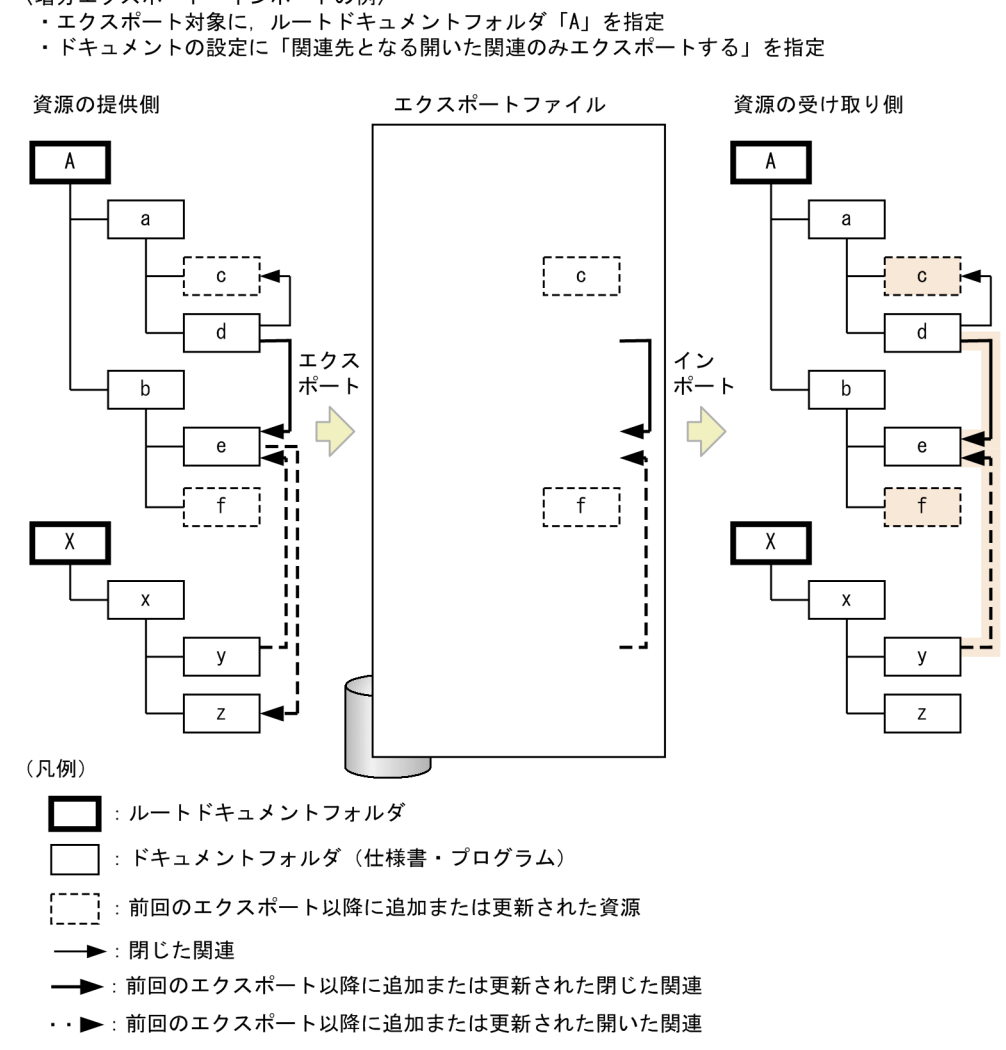

|:インポートされる資源および関連の範囲

- 閉じた関連:エクスポート対象のルートドキュメントフォルダ(この例では、ルートドキュメン トフォルダ「A」)の下位の資源間に付けられた関連
- 開いた関連:エクスポート対象のルートドキュメントフォルダ(この例では,ルートドキュメン<br>トフォルダ「A」)の下位の資源から,ほかのルートドキュメントフォルダの下位 の資源に付けられた関連
- **•** エクスポート運用の設定をする
- **•** エクスポートを実行する
- **•** エクスポートファイルを配布先(ほかのリポジトリを管理するサーバ)に転送する
- 
- **•** インポート運用を設定する
- **•** インポートを実行する

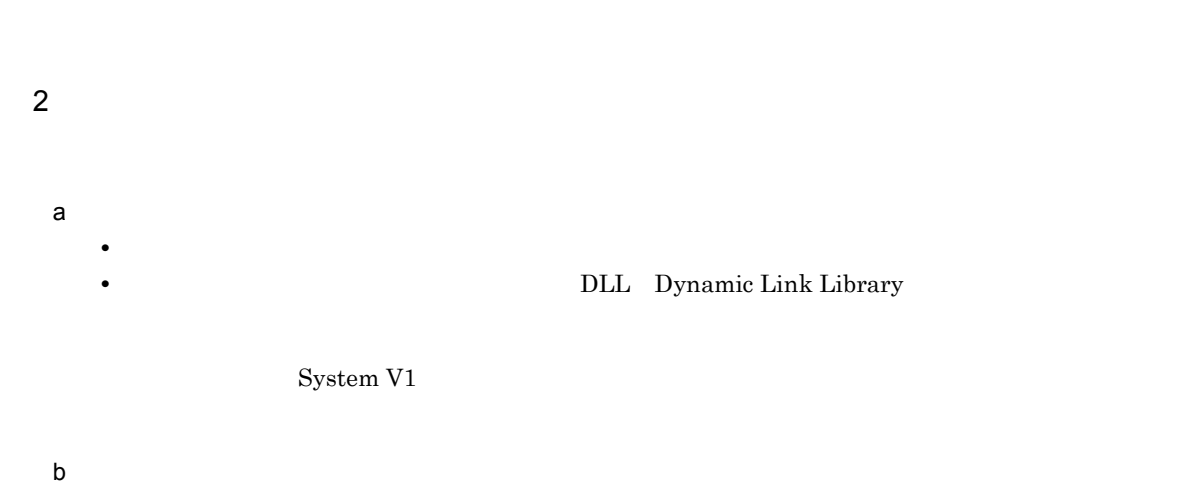

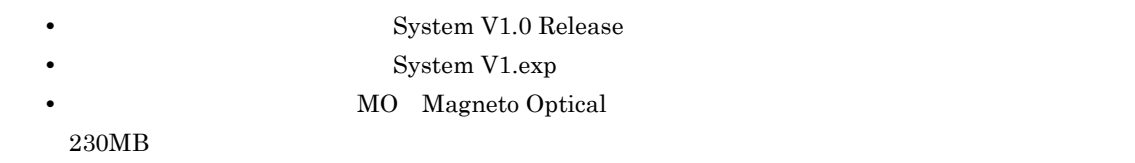

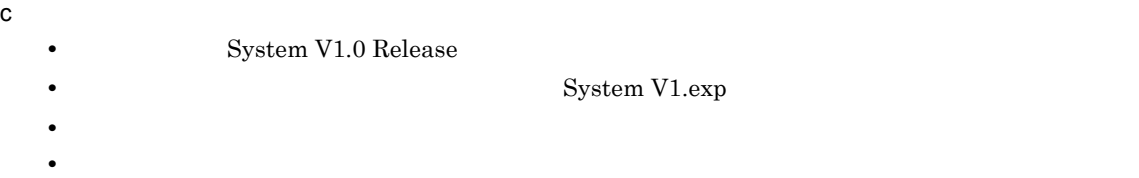

$$
5.4.2
$$

 $5.4.1(2)$ 

1  $\blacksquare$ 

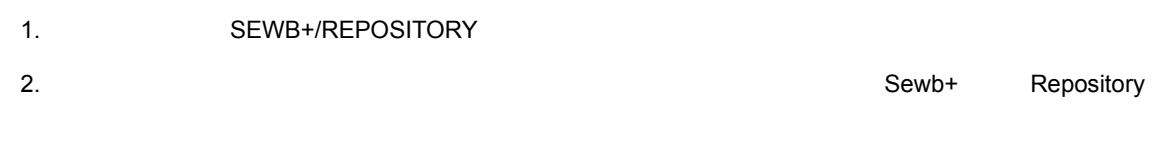

 $3.$ 

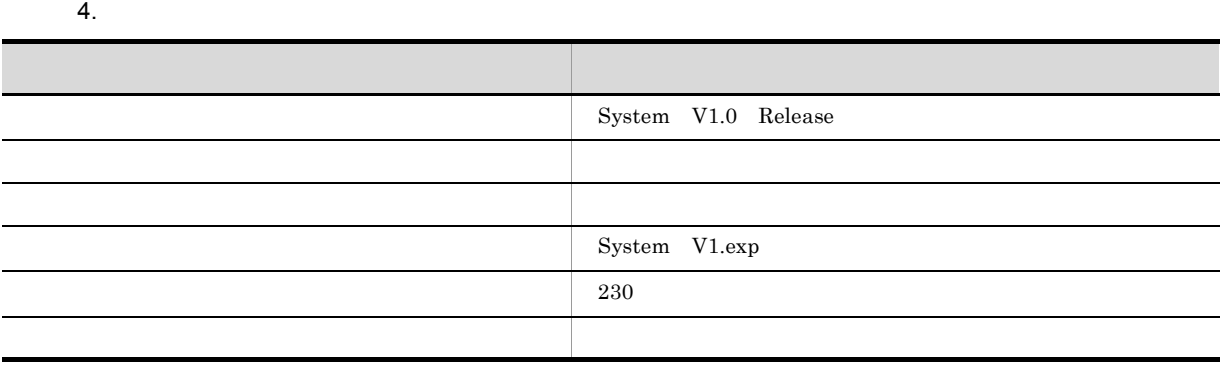

 $5.$ 

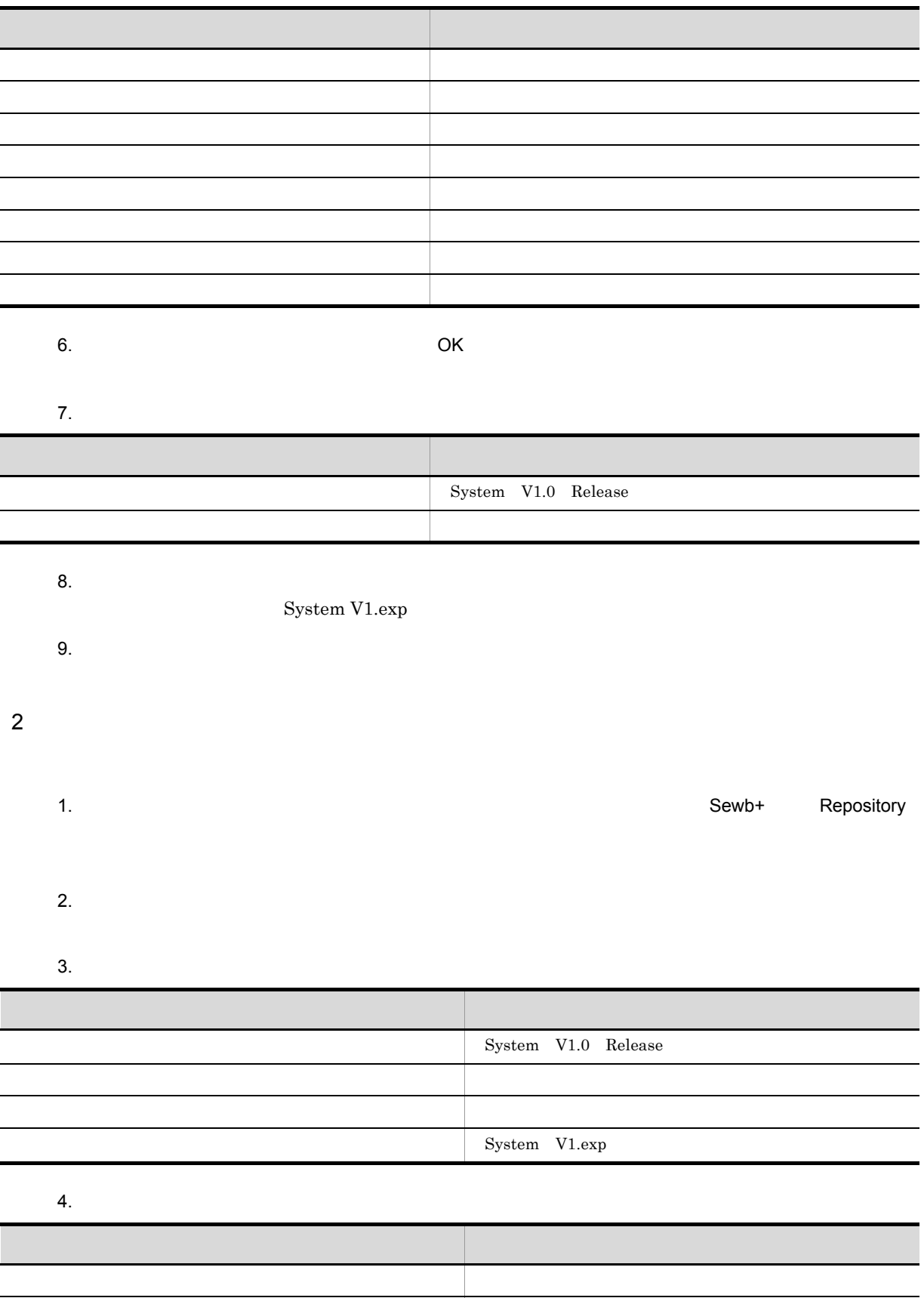

ドキュメントをインポートする 選択する。

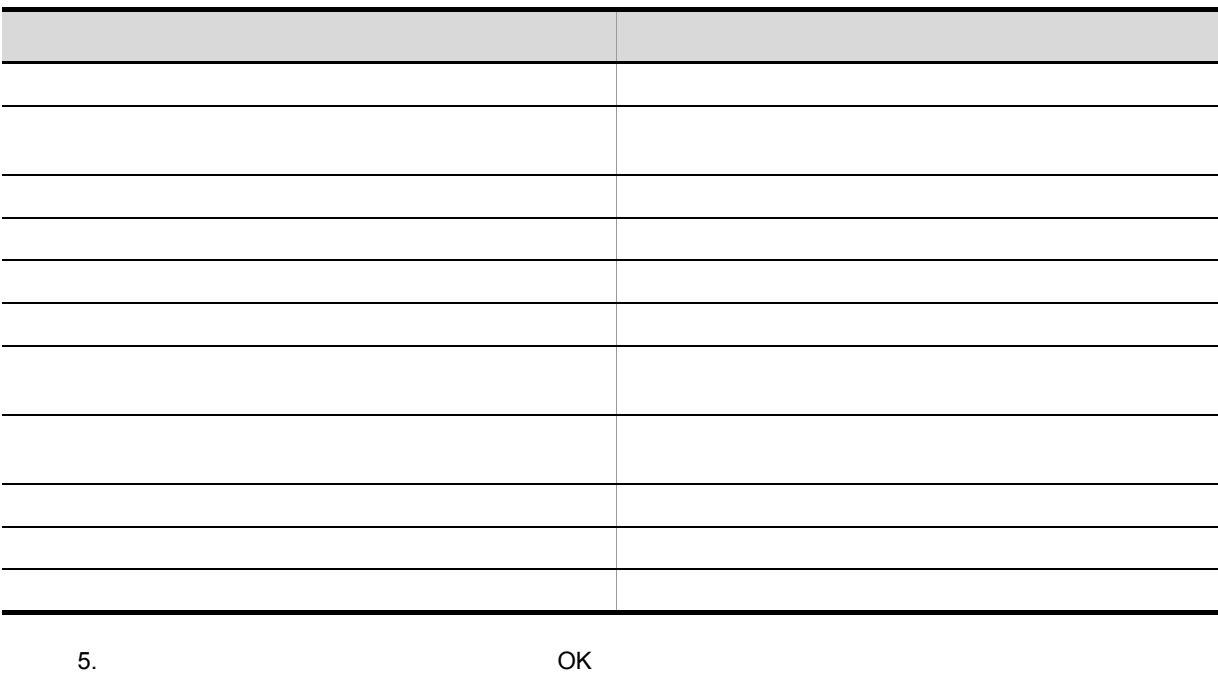

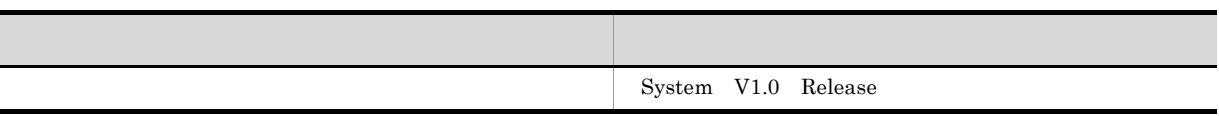

 $7.$ 

# $5.4.3$

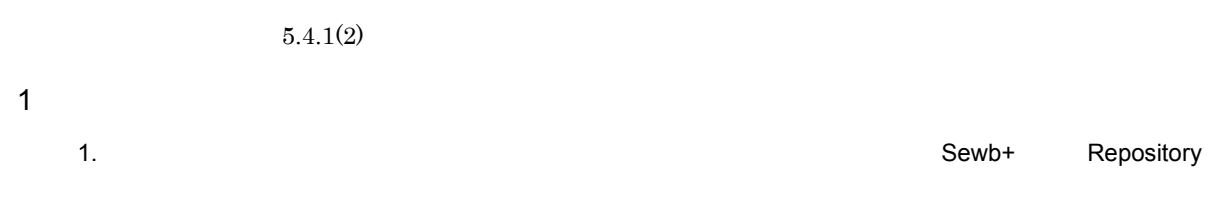

 $2.$ 

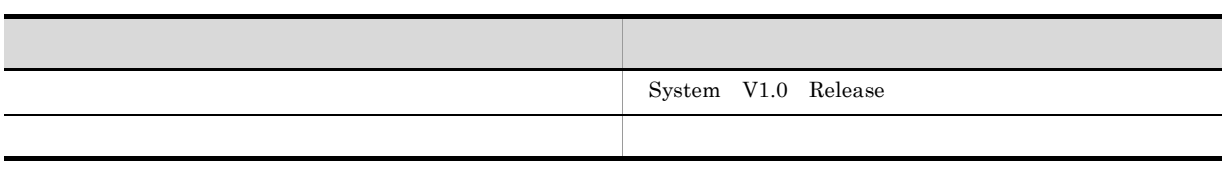

 $3.$ 

System V1.exp

 $4.$ 

System V1.exp
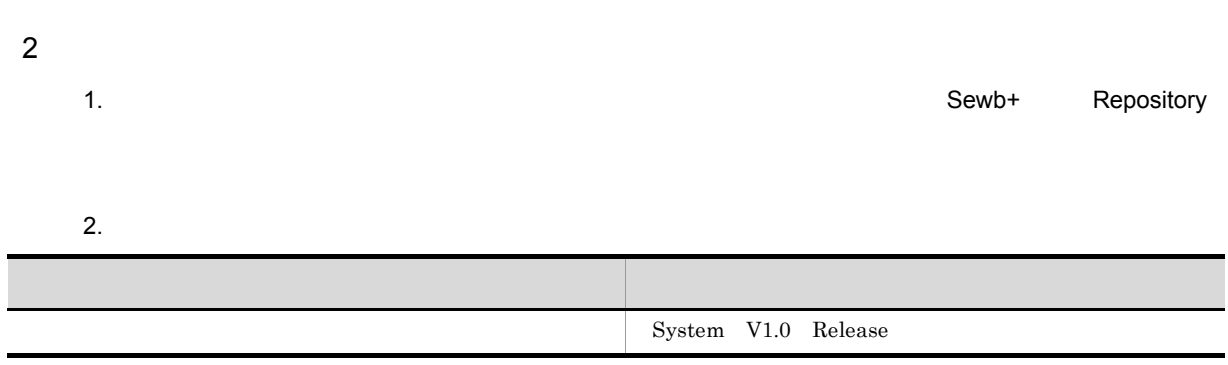

 $5.$ 

# 6 SI

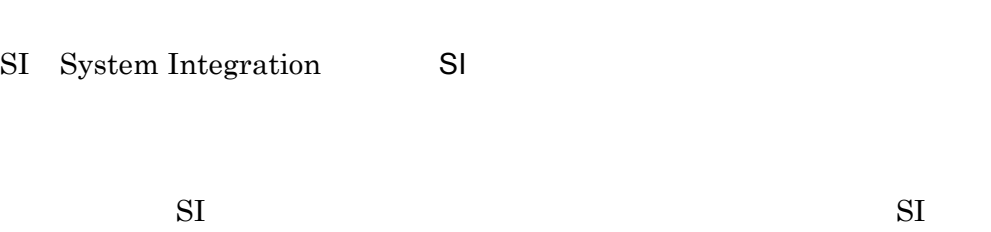

6.1 SI  $\overline{6.2}$  SI

### 6.1 SI

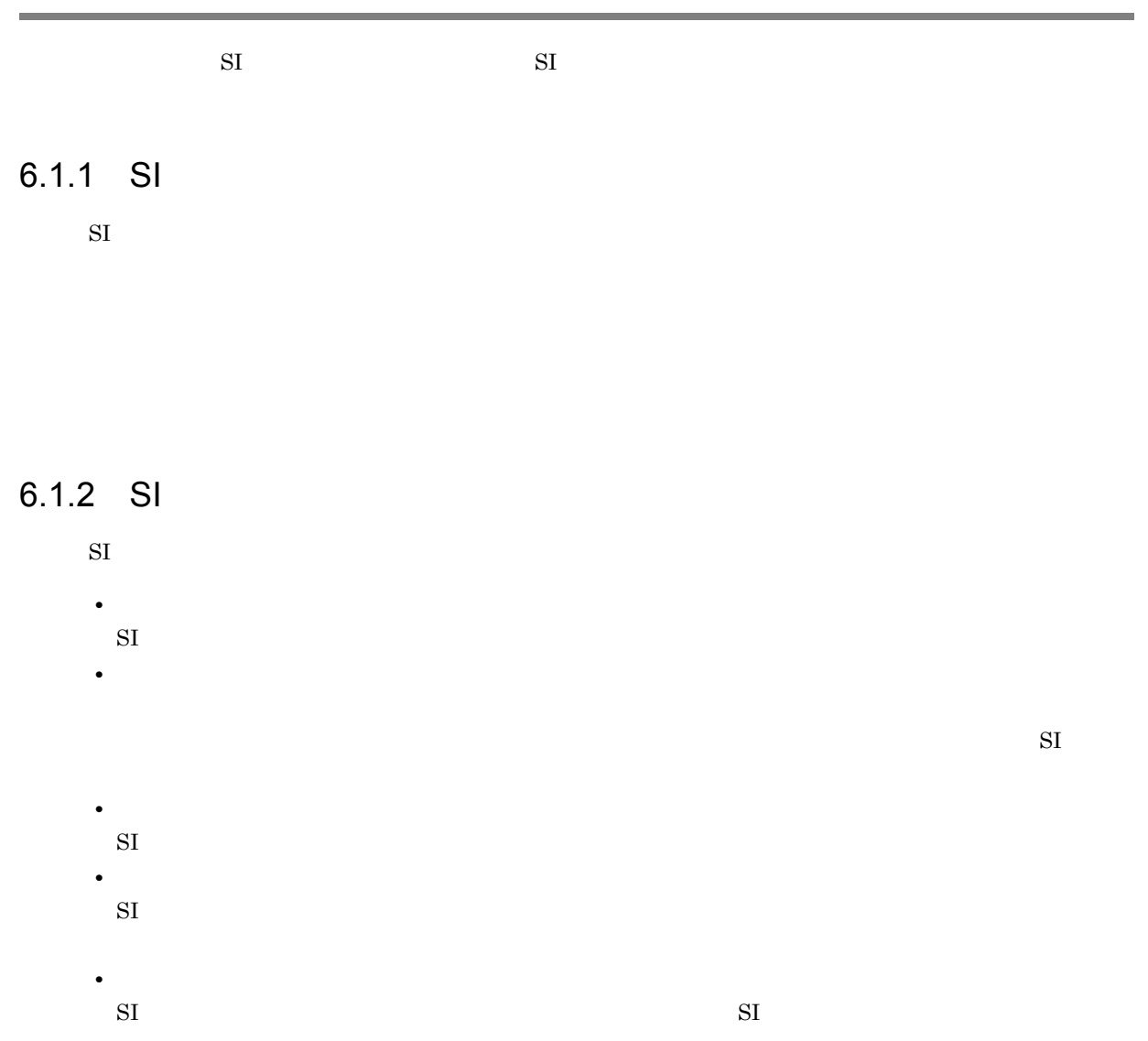

### $6.2$  SI

 $SI$ 

- **•** メインフレームへの転送の準備
- **•** プログラムの統合環境の作成
- **•** システムバージョン間の差分抽出

 $\text{COBOL}$ 

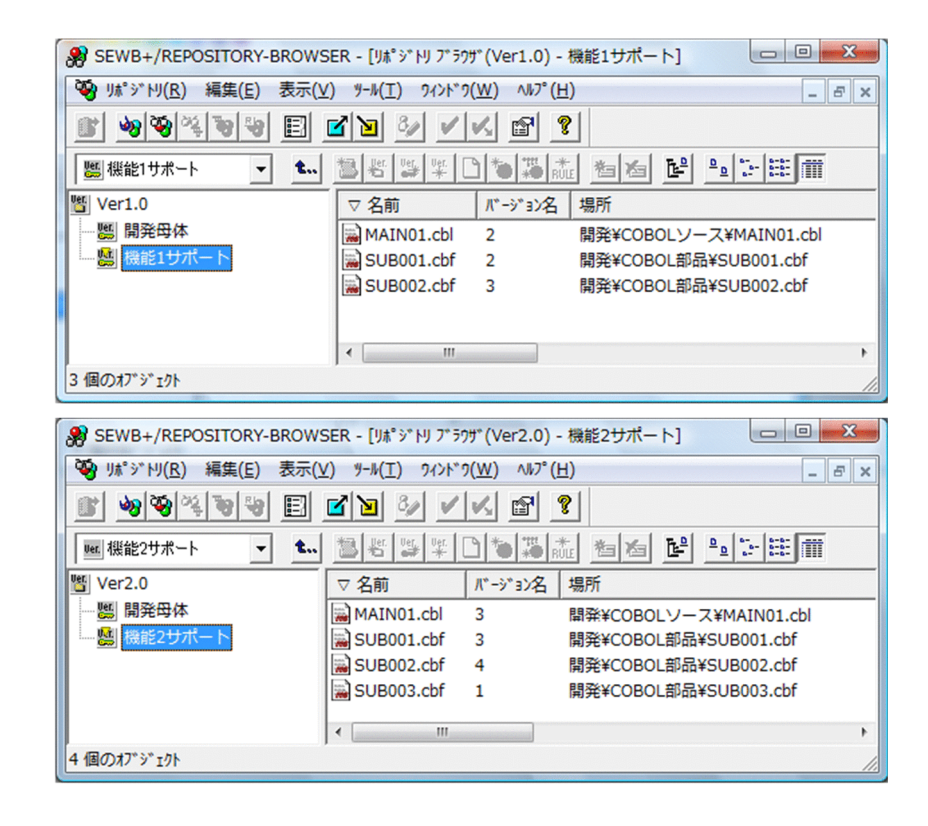

### 6.2.1  $\blacksquare$

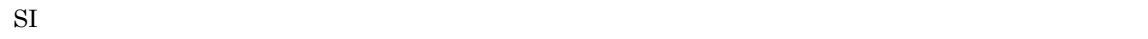

1.  $\blacksquare$  $2.$  $3.$ 

- 4. SI
	- $\mathrm{SI}$   $\mathrm{SI}$

 $\frac{1}{2}$ 

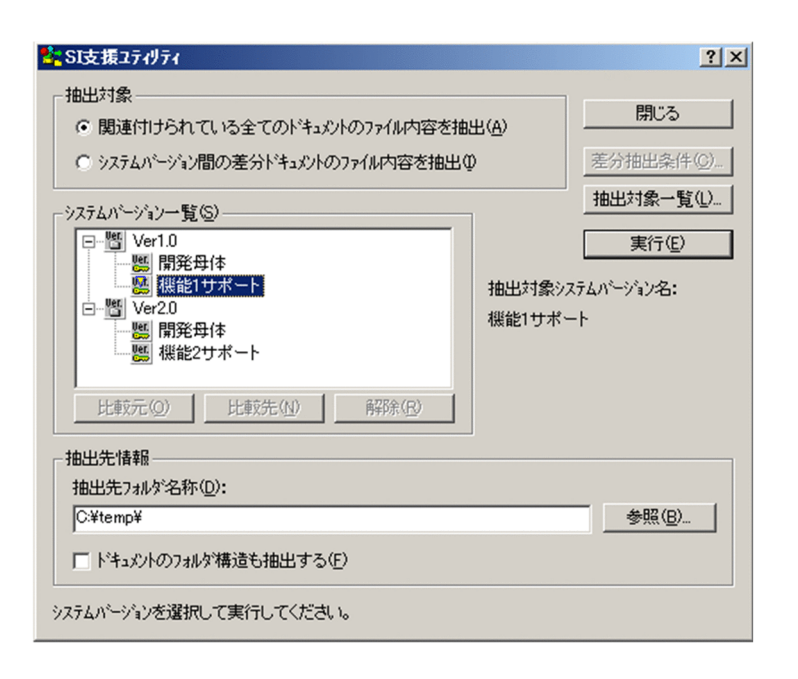

C:¥temp

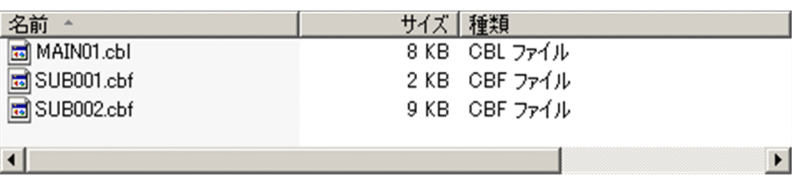

### 6.2.2  $\sigma$

 $SI$ 

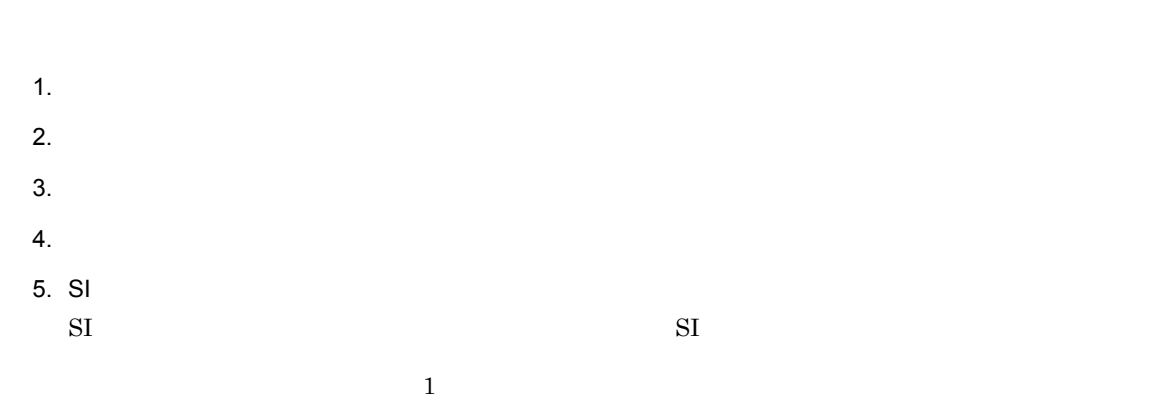

100

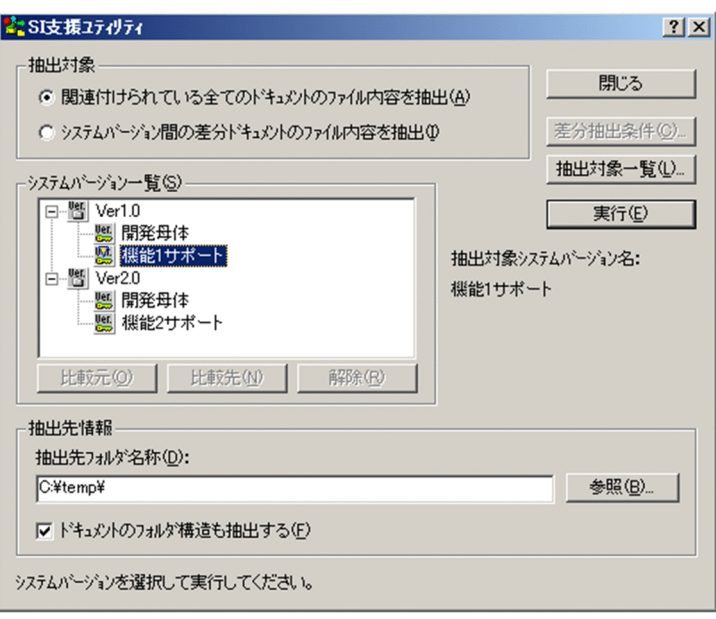

#### $\boldsymbol{\Psi}\text{COBOL}$

¥COBOL

C:¥temp¥ ¥COBOL

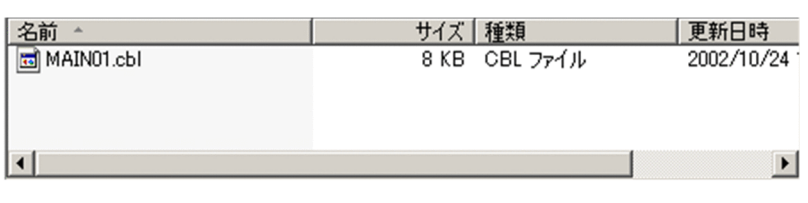

C:¥temp¥ ¥COBOL

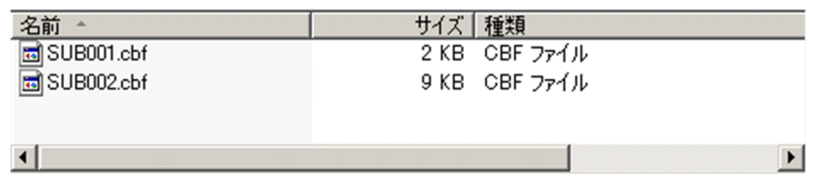

### 6.2.3  $\sim$

1.  $\blacksquare$  $2.$  $3.$ 

 $4.$ 

5. SI  $\mathrm{SI}$   $\mathrm{SI}$  $\sqrt{v}$  Ver 1.0  $\sqrt{v}$  Ver 2.0

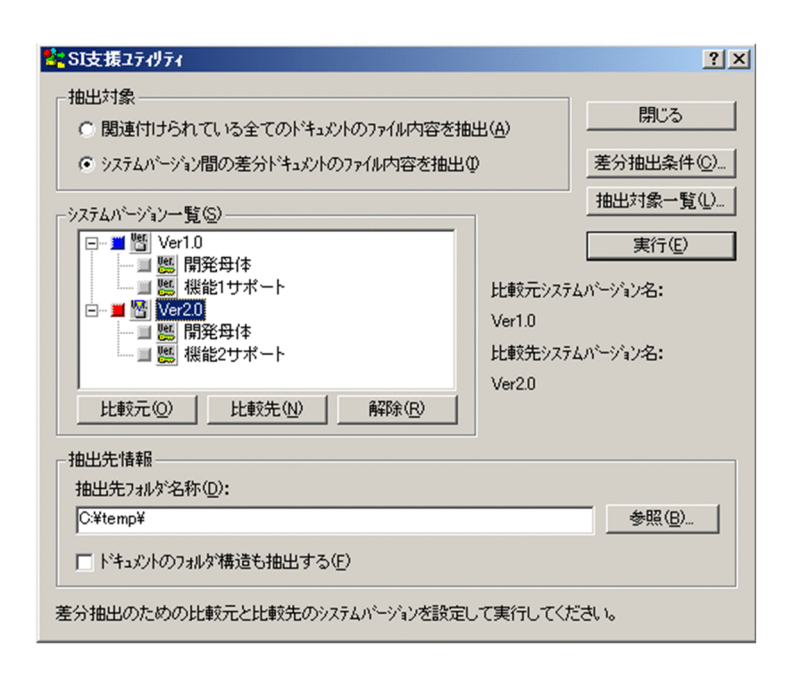

C:¥temp

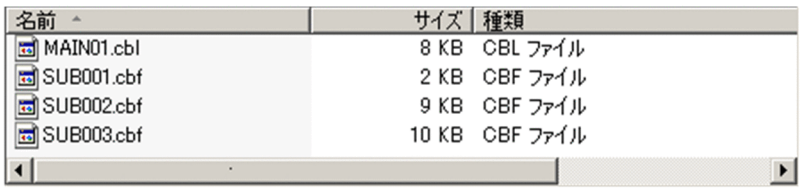

### *7* 資源のバックアップとリストア

Windows Server

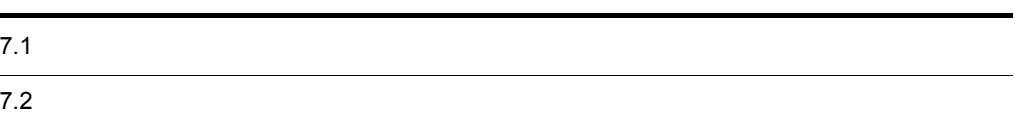

Administrators

SEWB+/REPOSITORY

 $7.1.1$ 

1. The contract of the contract of the contract of the contract of the contract of the contract of the contract of the contract of the contract of the contract of the contract of the contract of the contract of the contrac

2.  $\blacksquare$ 

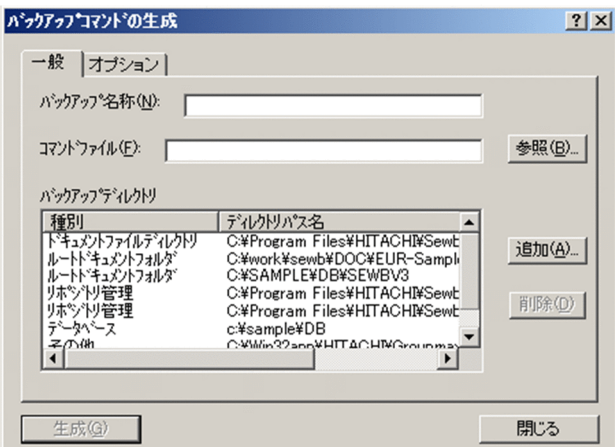

 $3.$ 

- **•** Frankling Strategy in the strategy in the strategy in the strategy in the strategy in the strategy in the strategy in the strategy in the strategy in the strategy in the strategy in the strategy in the strategy in th
- *イント・トット アイト***キュ**
- **•**  $\blacksquare$  ${\rm SEWB}$  +/REPOSITORY
- **•** データベース
- **•** データベース管理

• Object Server

**•** データベースを,リポジトリのほかに別のサービスプログラムで使用している場合は,リポジトリ以

SEWB+/REPOSITORY

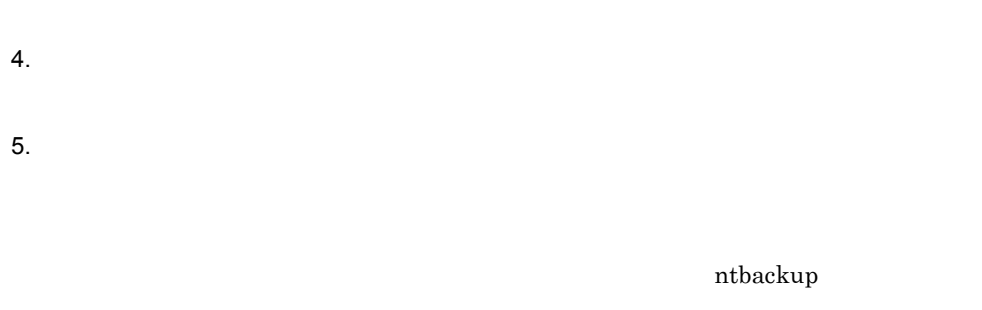

/p "4mm DDS"

 $\gamma_{\rm p}$  /f  $\gamma_{\rm s}$  $/f$  "  $''$ 4mm DDS amm DDS  $\blacksquare$   $\blacksquare$   $\blacks$ 

4mm DDS

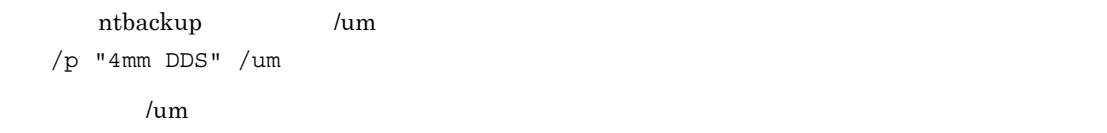

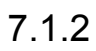

• コマンドプロン<sup>プ</sup>トウマンドプロン<sup>プ</sup> • **•** The contract  $\sim$  The contract  $\sim$  The contract  $\sim$  The contract  $\sim$  The contract  $\sim$ 

105

SEWB+/REPOSITORY SEWB+/REPOSITORY

SEWB+/REPOSITORY

 $\alpha$ 

 $\mathop{\rm system}\nolimits$ 

 $system$ 

Administrators Backup Operators

**Administrators Power Users** 

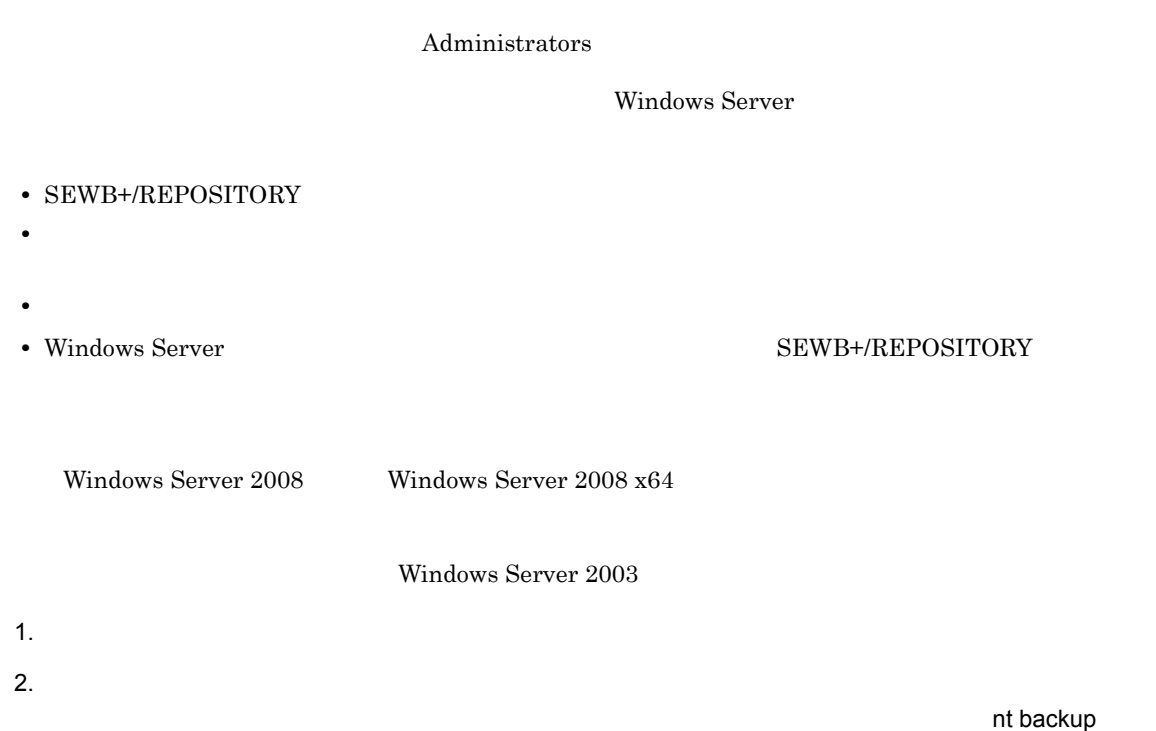

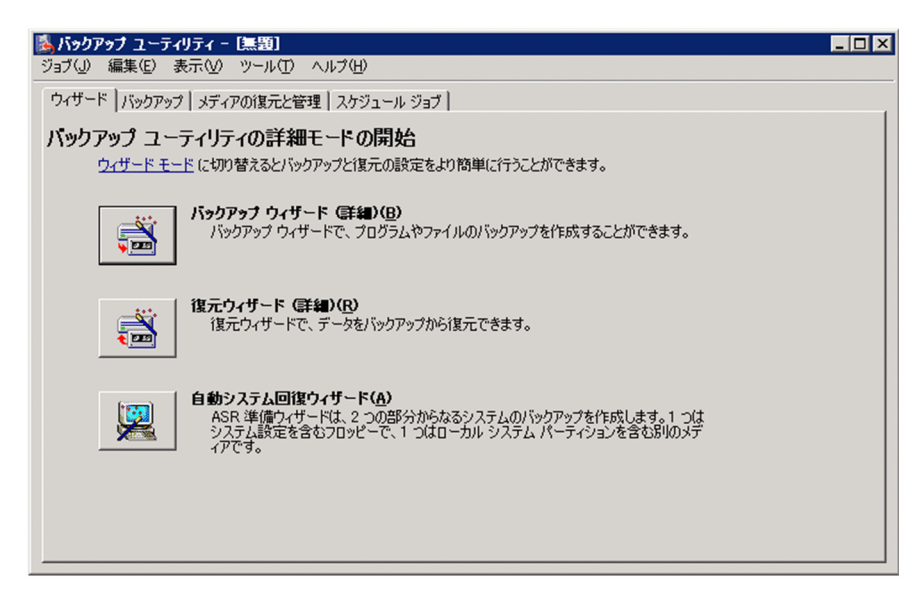

 $3.$ 

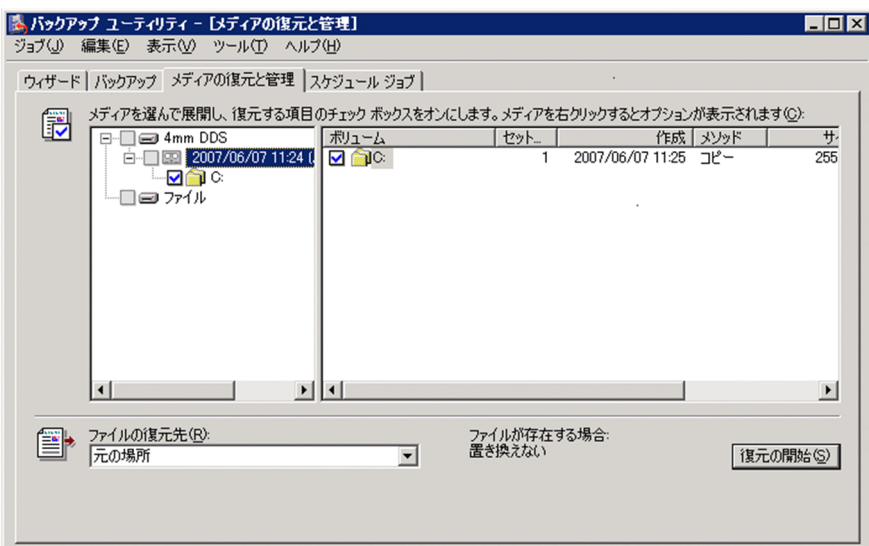

 $5.$ 

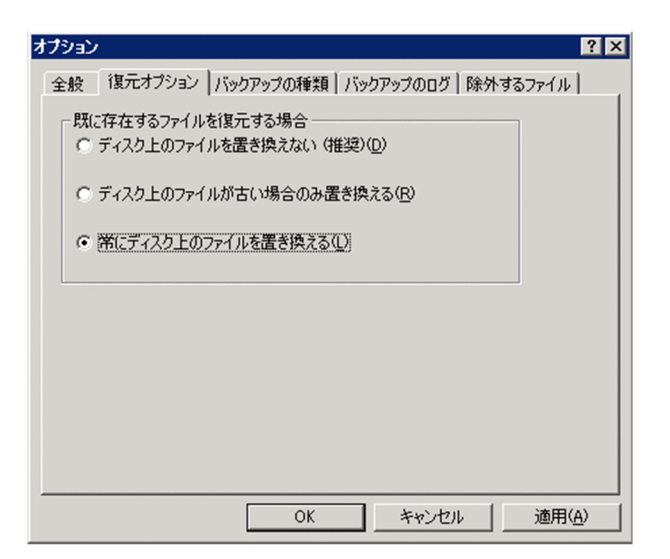

#### 6. OK

 $7.$ 8. OK  $\overline{\text{OK}}$  $9.$  $10.$ 11. Sewb+ Repository

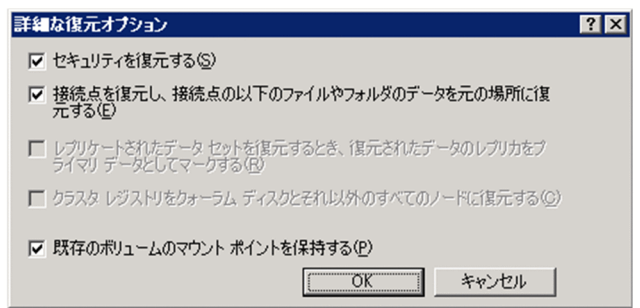

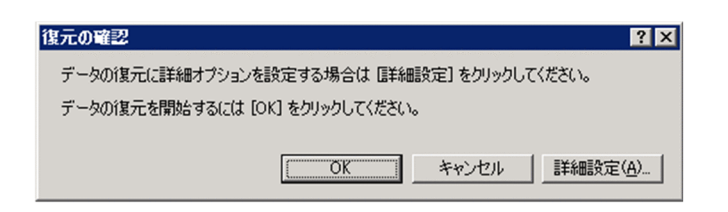

### **SEWB+/REPOSITORY**

 $SEWB+$   $SEWB+$ 

REPOSITORY

8.1 SEWB+

### 8.1 SEWB+

SEWB+/REPOSITORY

 $SEWB+$ 

### SEWB+/REPOSITORY

### 8.1.1 SEWB+

SEWB+

- **•** ユーザのログイン・ログアウト状態を一覧表示する
- **•**  $\mathbf{P} = \{ \mathbf{P}_1, \mathbf{P}_2, \ldots, \mathbf{P}_N \}$
- **•** ログインを禁止する,ログインの禁止を解除する
- 
- 1  $\blacksquare$

### 2 SEWB+

SEWB+/REPOSITORY

3 サービスとの関係

SEWB+ SEWB+/REPOSITORY Object Server

### 8.1.2

 $1$ 

 $SEWB+$ 

Sewb+ Repository

8-1 SEWB+

**•** ユーザ名

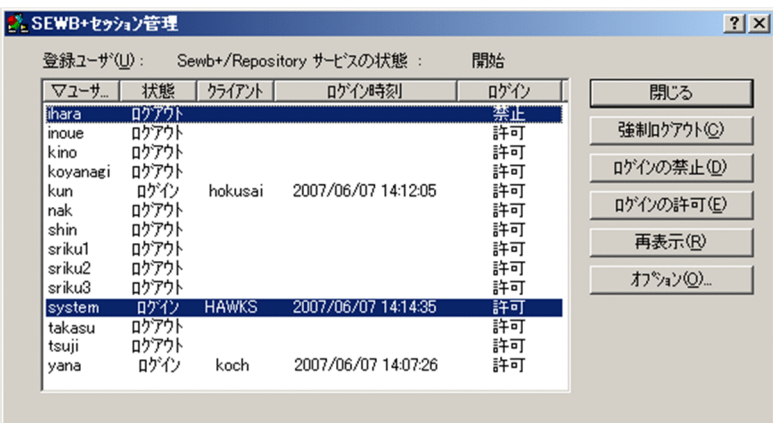

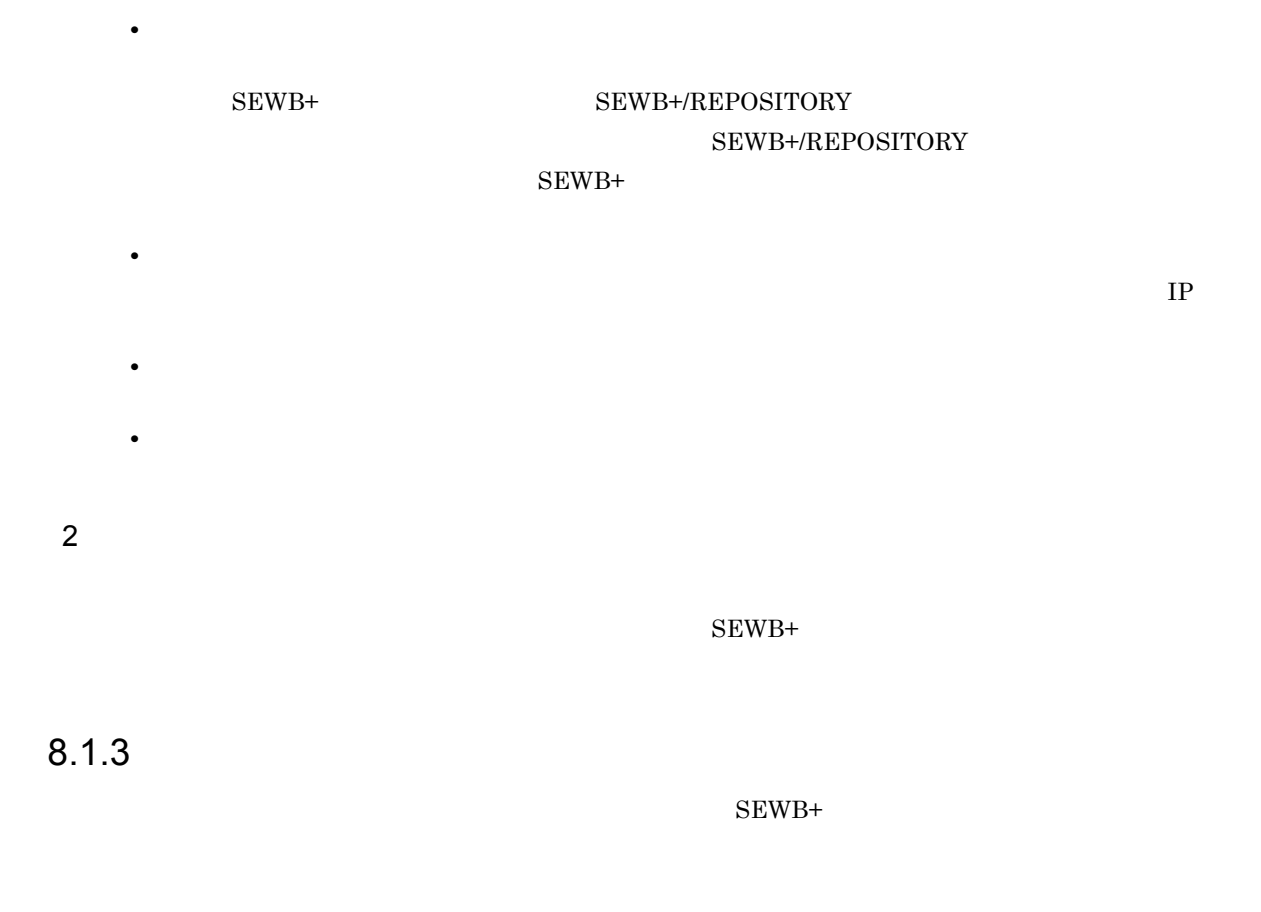

 $W$ indows  $W$ 

### 8.1.4 SEWB+/REPOSITORY

1  $\blacksquare$ 

 $SEWB+$ 

SEWB+/REPOSITORY

 $2$ 

 $SEWB+$ 

### *9* 操作ログの出力

### SEWB+/REPOSITORY

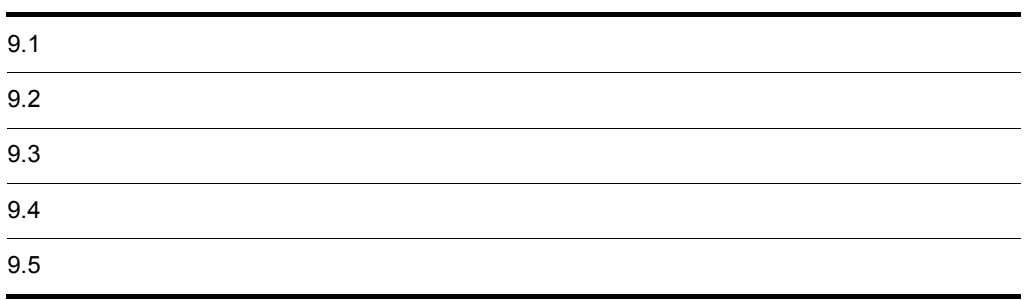

SEWB+/REPOSITORY

JP1/NETM/Audit

JP1 Version 8 JP1/NETM/Audit

JP1 Version 9 JP1/NETM/Audit

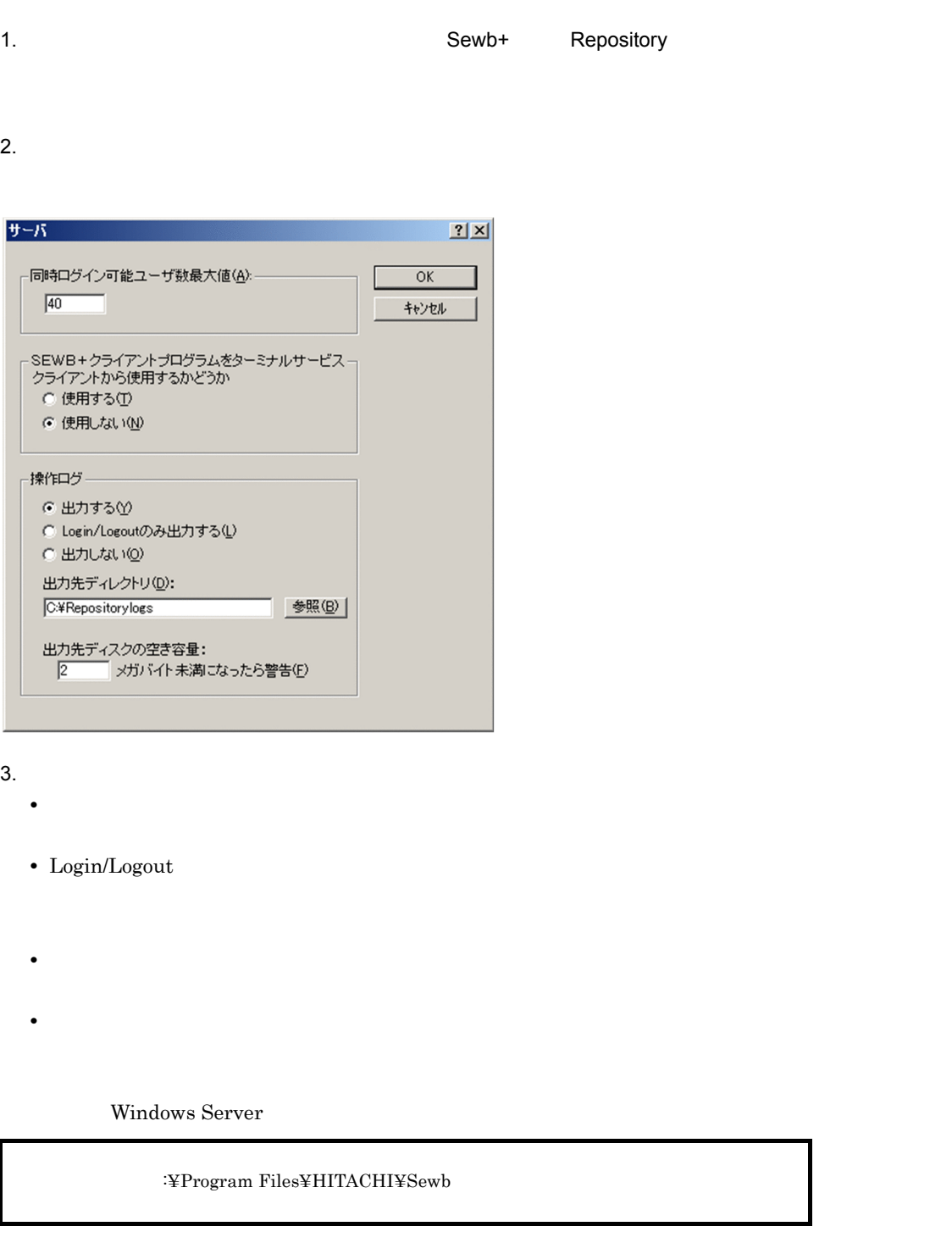

64 Windows システムドライブ :¥Program Files (x86)¥HITACHI¥Sewb 4. OK

• **•**  $\mathbf{r} = \mathbf{r} \times \mathbf{r}$ 

 $1$  MB

Administrators

### $9.3.1$

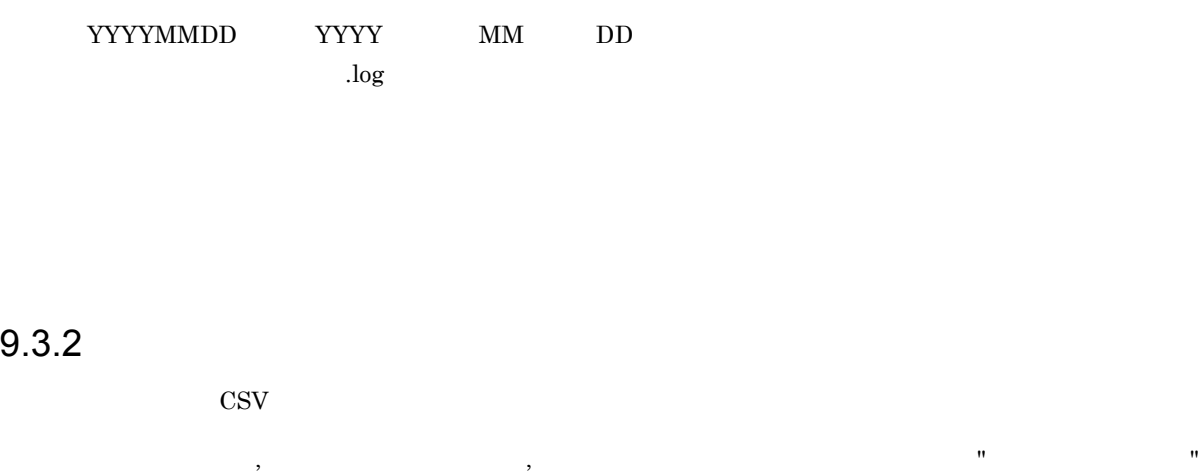

 $\mathbb{R}$  , and  $\mathbb{R}$  , and  $\mathbb{R}$  , and  $\mathbb{R}$  , and  $\mathbb{R}$  , and  $\mathbb{R}$  , and  $\mathbb{R}$  , and  $\mathbb{R}$  , and  $\mathbb{R}$  , and  $\mathbb{R}$  , and  $\mathbb{R}$  , and  $\mathbb{R}$  , and  $\mathbb{R}$  , and  $\mathbb{R}$  , and  $\mathbb{R}$  ,

### $9.3.3$

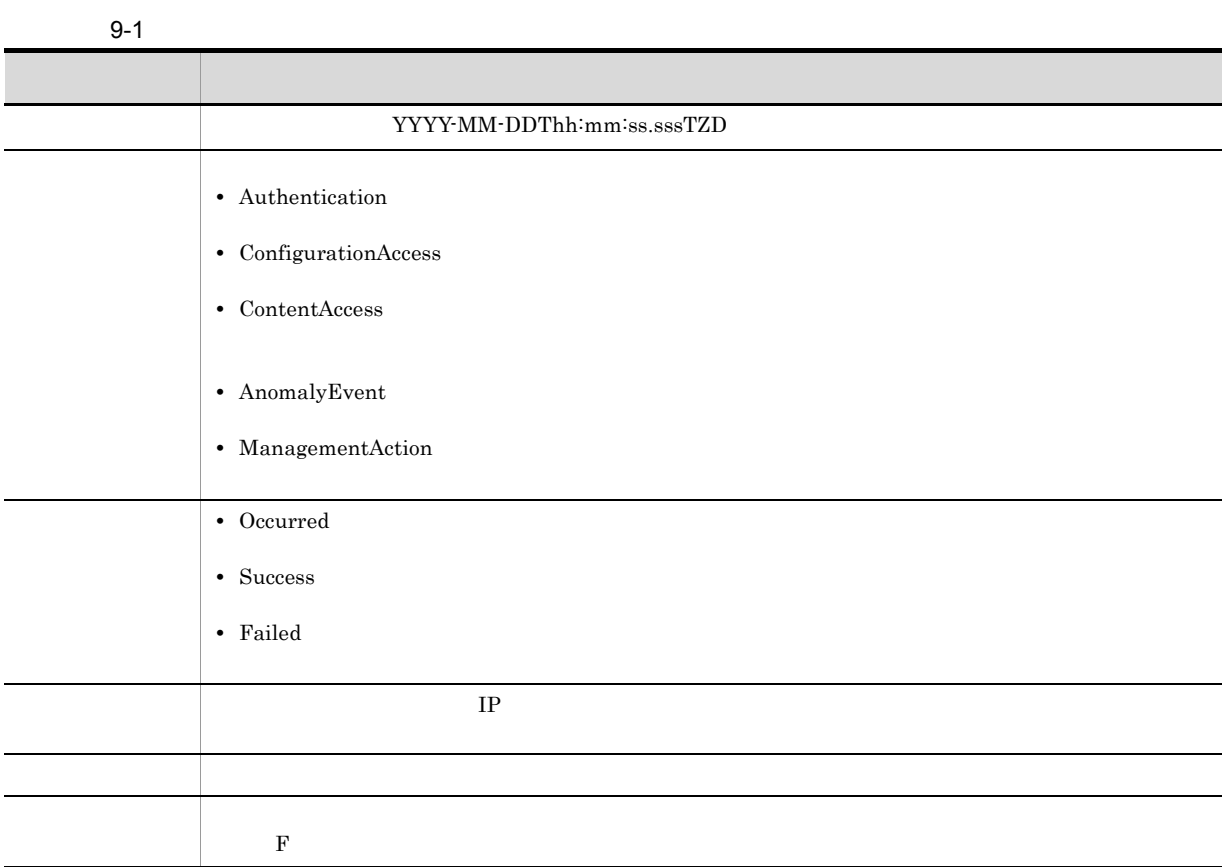

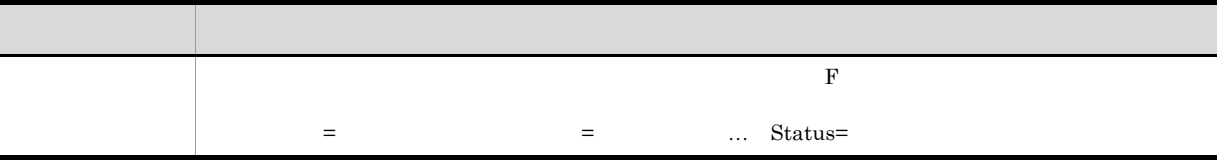

```
2007-02-20T17:08:54.862-9:00, 
Authentication,Success,168.0.0.55,user1, 
"Login", "Ver=30000, BufSize=32767, Status=0"
```

```
2007-02-21T20:46:43.857-9:00, 
ConfigurationAccess,Success,168.0.0.55,user1, 
"Register document","ObjectID=C001000000030715, 
ParentObjectID=C0010000000302E7,Path=""C:¥temp¥New.doc"", 
SystemVersionObjectID=0000000000000000,Status=0"
```

```
2007-02-22T18:30:25.743-9:00, 
ContentAccess,Success,168.0.0.55,user1, 
"Get value of data item","ObjectID=C06F000000080387, 
Name=""SHIKT-MNSK"", Status=0"
```

```
2007-02-23T19:13:16.507-9:00, 
AnomalyEvent,Failed,10.210.181.12,user1, 
"Network communication error",""
```

```
2007-02-23T19:13:16.587-9:00, ManagementAction,Occurred,10.210.181.12,user1, 
"Session abort",""
```
### $9.3.4$

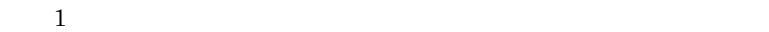

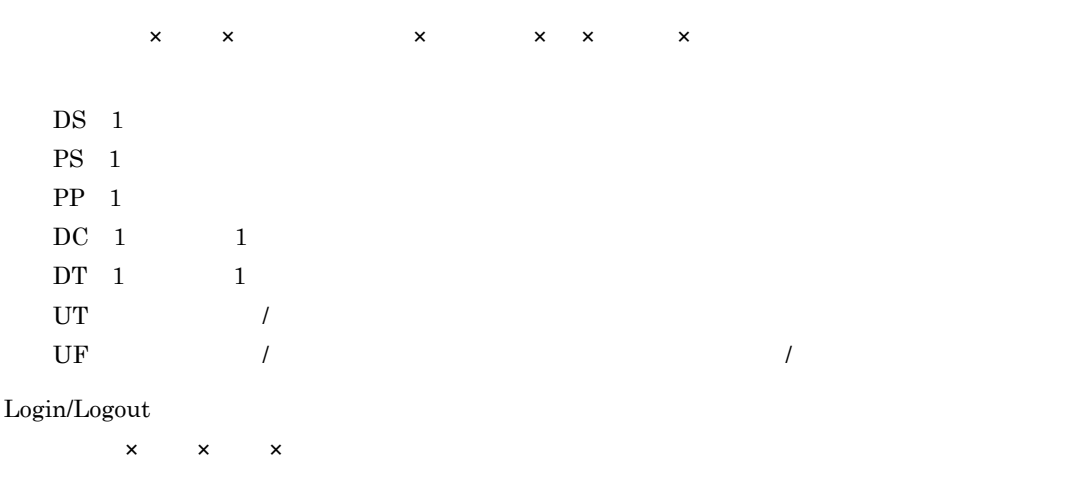

 $DS<sub>1</sub>$ PS 1 and  $\overline{P}$ 

 $PP<sub>1</sub>$ 

 $LF<sub>1</sub>$ 

空きスペース:空き容量 メガバイト

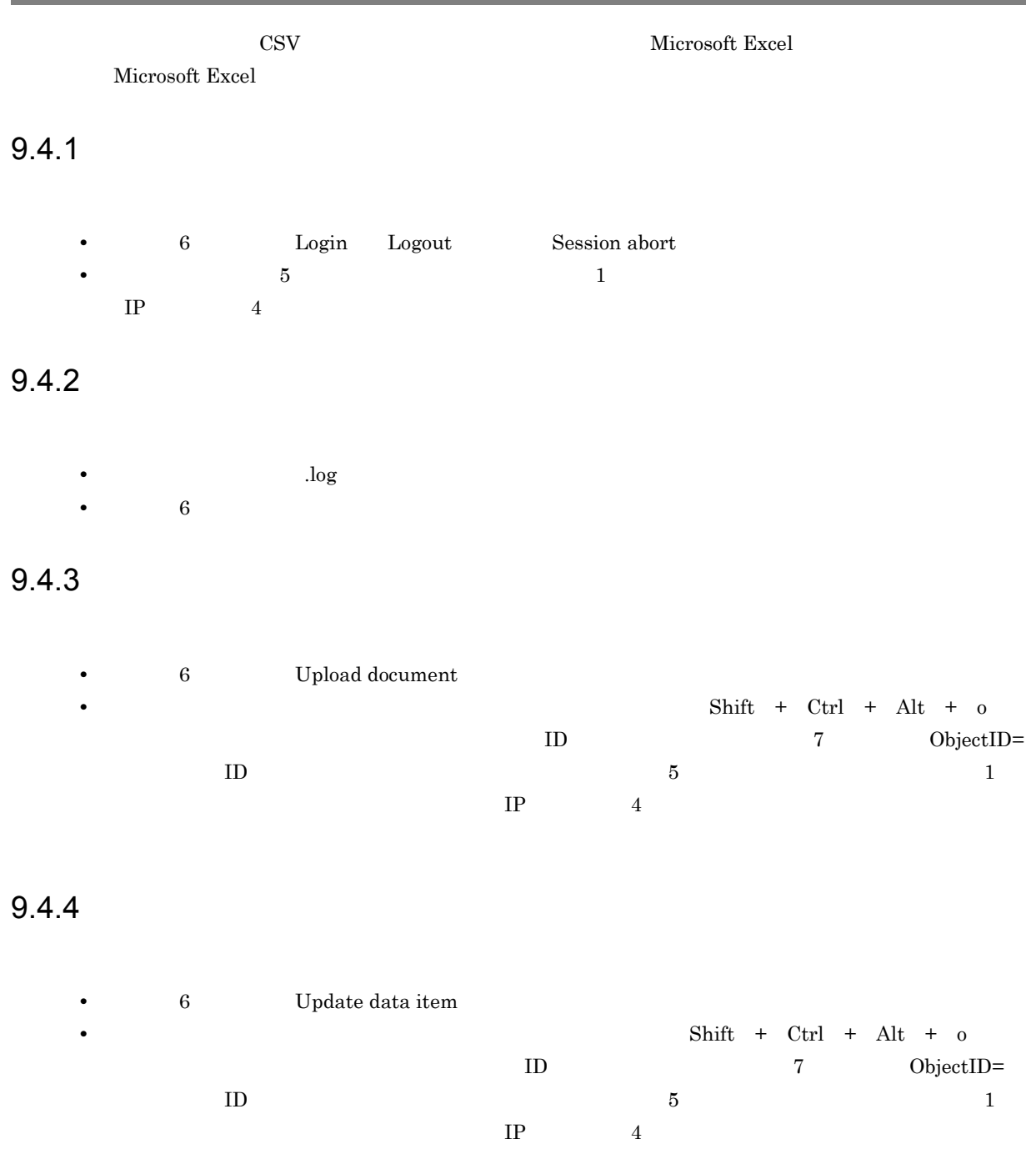

Administrators

**•** 操作ログの出力先に指定したディレクトリが存在しない。 **•** 操作ログの出力先ディレクトリのディスクに空き領域がない。

ユーザ名:ユーザ名 理由コード:エラー番号 出力先ディレクトリ名:ディレクトリ名

## *10*障害対策

### SEWB+/REPOSITORY

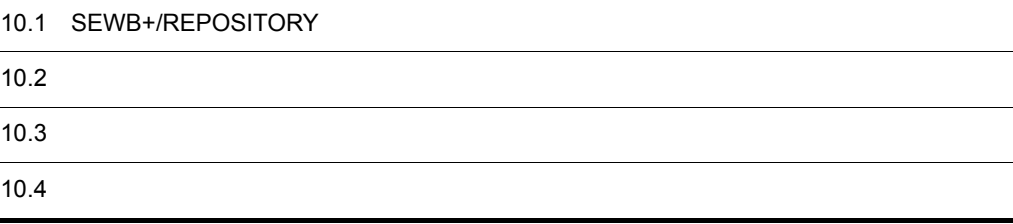

### 10.1 SEWB+/REPOSITORY

### $10.1.1$

SEWB+/REPOSITORY **Windows Server**  $1$ 1. **Administrators**  $2.$  $3.$ 4. Production and the set of the SEWB+/REPOSITORY Object Server  $5.$ 2 ユーザの処置  $10.1.2$  $a$ 1.  $\frac{1}{\sqrt{2\pi}}$ 2. SEWB+/REPOSITORY  $\mathsf b$ 1.  $\blacksquare$ Object Server Groupmax Object Server Version 6 2. Object Server 3. SEWB+/REPOSITORY Object Server 10.4

### $10.1.2$

#### 1. 必ず収集する障害情報 SEWB+/REPOSITORY

- *•*  $\overline{\phantom{a}}$   $\overline{\phantom{a}}$   $\overline{\phantom{a}}$
- **•** レジストリ情報
- **•** 関数トレース
- $2.$  $1.$ 
	- **•** 2008 2008 2008 2008 2008 2008 2008 2008 2008 2008 2008 2008 2008 2008 2008 2008 2008 2008 2008 2008 2008 2008 2008 2008 2008 2008 2008 2008 2008 2008 2008 •
	- **API**  $\qquad \ldots$
	- **• API**  $\ldots$
- **•** リポジトリブラウザのトレース…クライアントで収集

1  $\blacksquare$ 

- 1. **Administrators**
- $2.$
- $3.$
- 
- $4.$
- $5.$
- $6.$
- 2  $\sim$ 
	- 1. レジストリエディストリエディストリエディストリエディストリエディストリエディストリエディストリエディストリエディストリエディストリエディストリエディストリエ<br>コミメモノクトリエディストリエディストリエディストリエディストリエディストリエディストリエディストリエディストリエディストリエディストリエディストリエディストリエディストリエディストリエディストリエ<br>2018年2012年 Windows Server 2. https://www.filesociety.com/default.com/default.com/default.com/default.com/default.com/default.com/default.com/ 3. SOFTWARE HITACHI 4. SEWB+/REPOSITORY

 $5.$ 

127

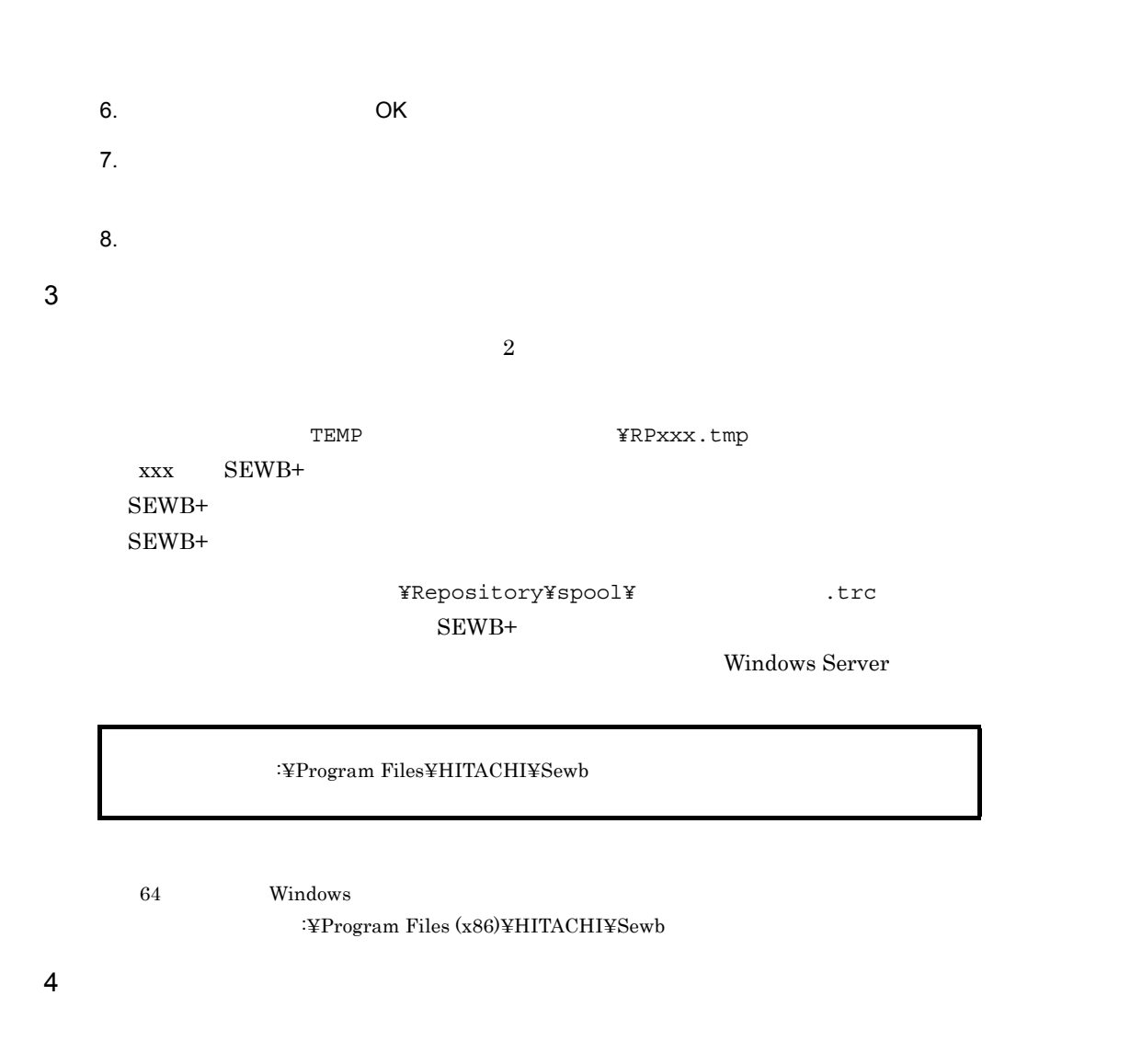

a)サーバの通信トレースを収集する

 $10.$ 

#### HKEY\_LOCAL\_MACHINE¥SOFTWARE¥HITACHI¥SEWB+/REPOSITORY¥Debug

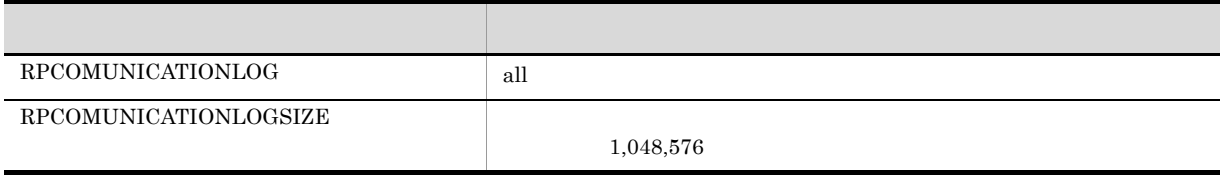

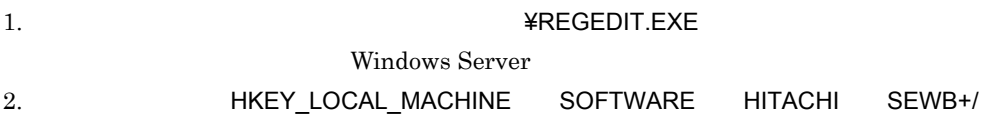

128

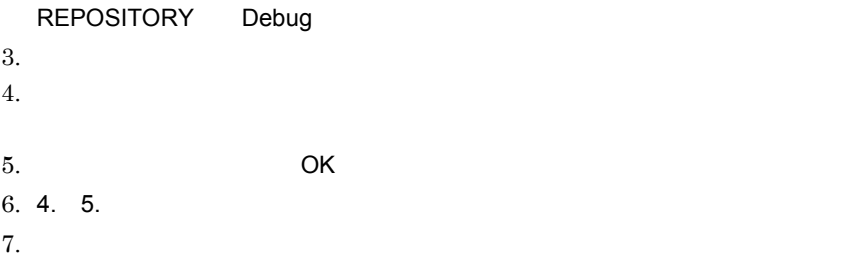

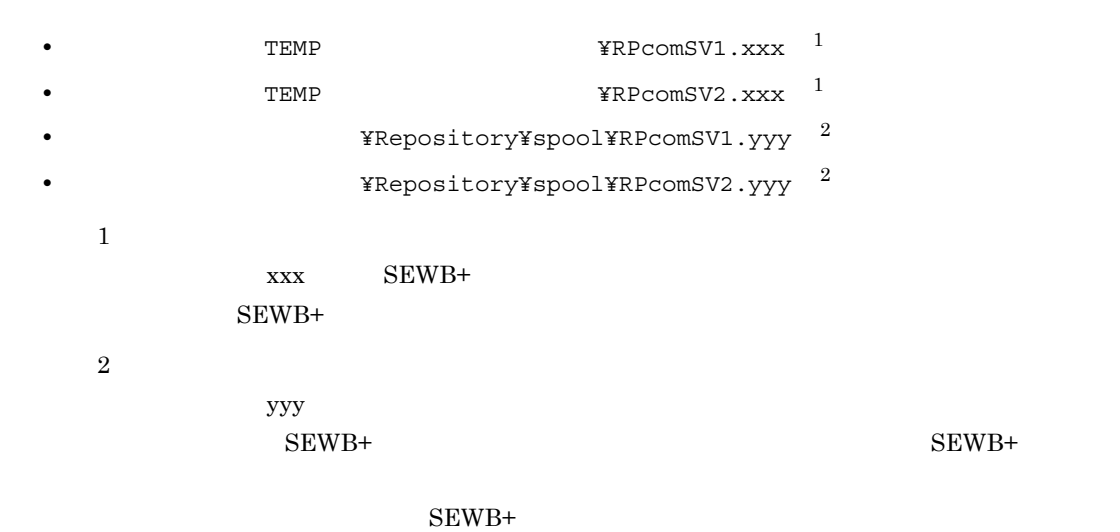

Windows Server

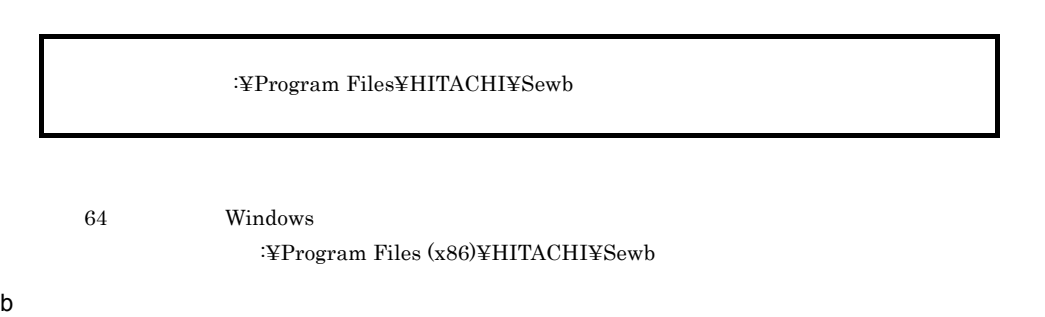

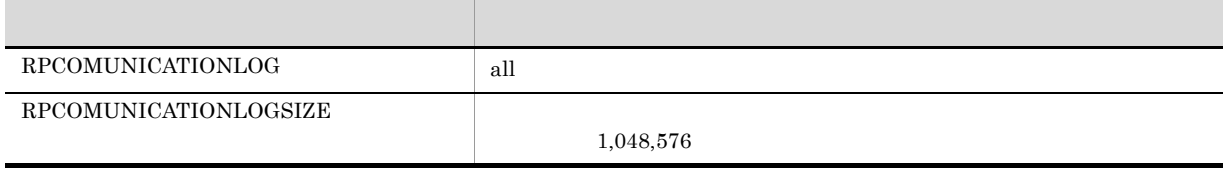

 $1.$ 

 $2.$ 

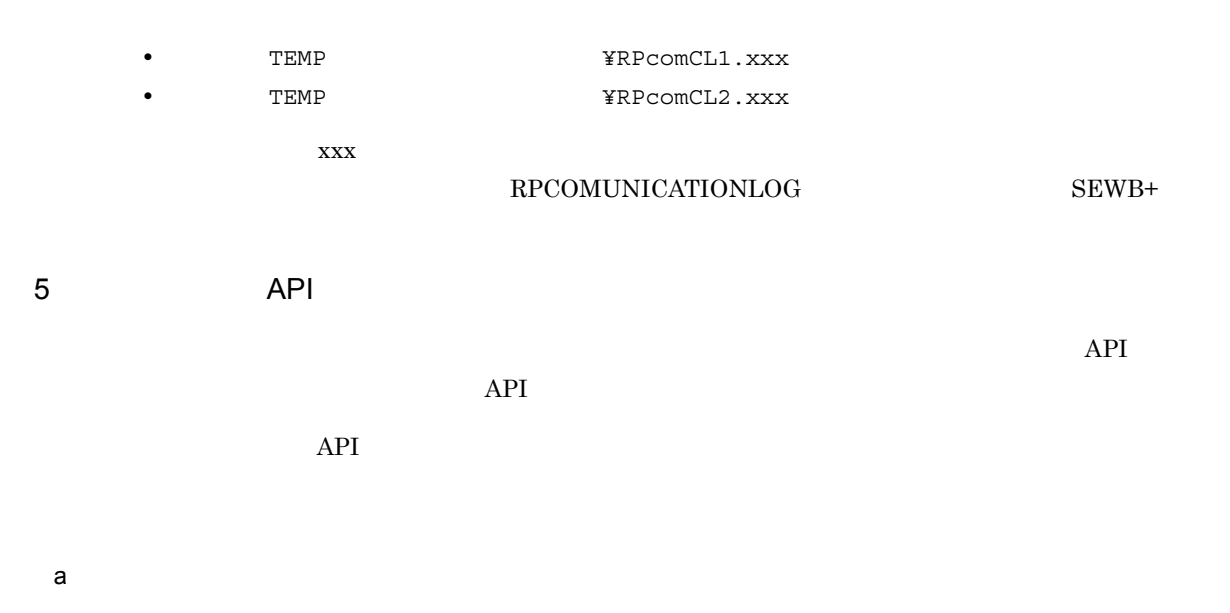

 $API$ 

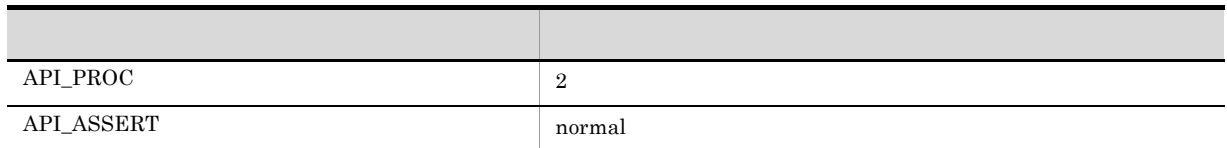

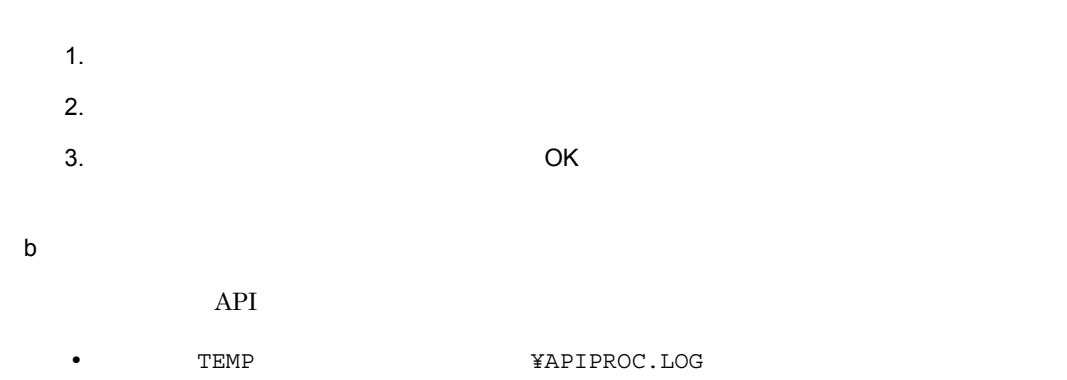

• TEMP TEMP ¥APIASSERT.LOG

### 6 API

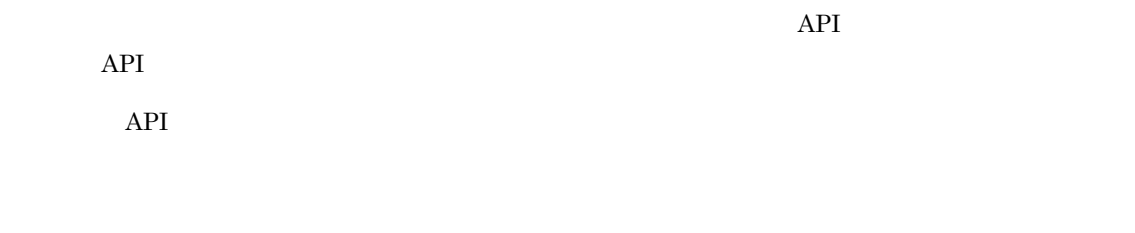

 $\mathsf{a}$ 

 $API$
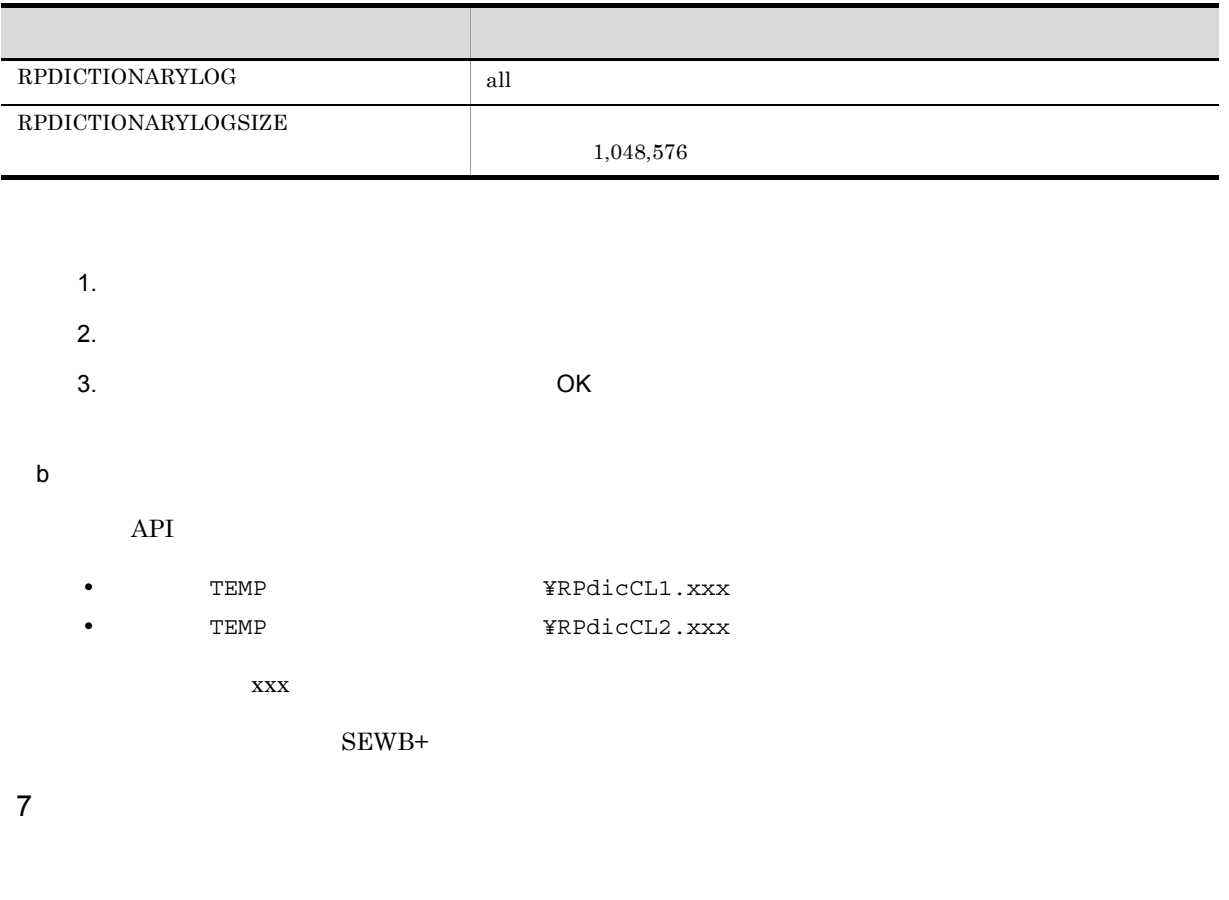

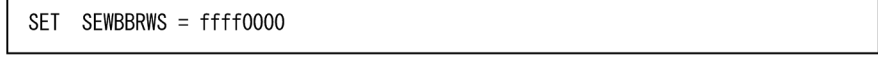

 $\begin{array}{llll} \text{TEMP} & \text{DCXXXX.tmp} & \text{XXXX} \end{array}$ 

# $10.2$

- 1.  $\blacksquare$  $2$ • **•** International Section of the International Section of the International Section of the International Section of the International Section of the International Section of the International Section of the International • **•** International product in the second product in the second product in the second product in the second product in the second product in the second product in the second product in the second product in the second prod  $2.$ 1.  $\blacksquare$  $2.$  $2$ • **•** International Section of the International Section of the International Section of the International Section of the International Section of the International Section of the International Section of the International • **•** International product in the second product in the second product in the second product in the second product in the second product in the second product in the second product in the second product in the second prod  $1.$  $2.$ 
	- $3.$

Administrators

- $1.$
- $2.$

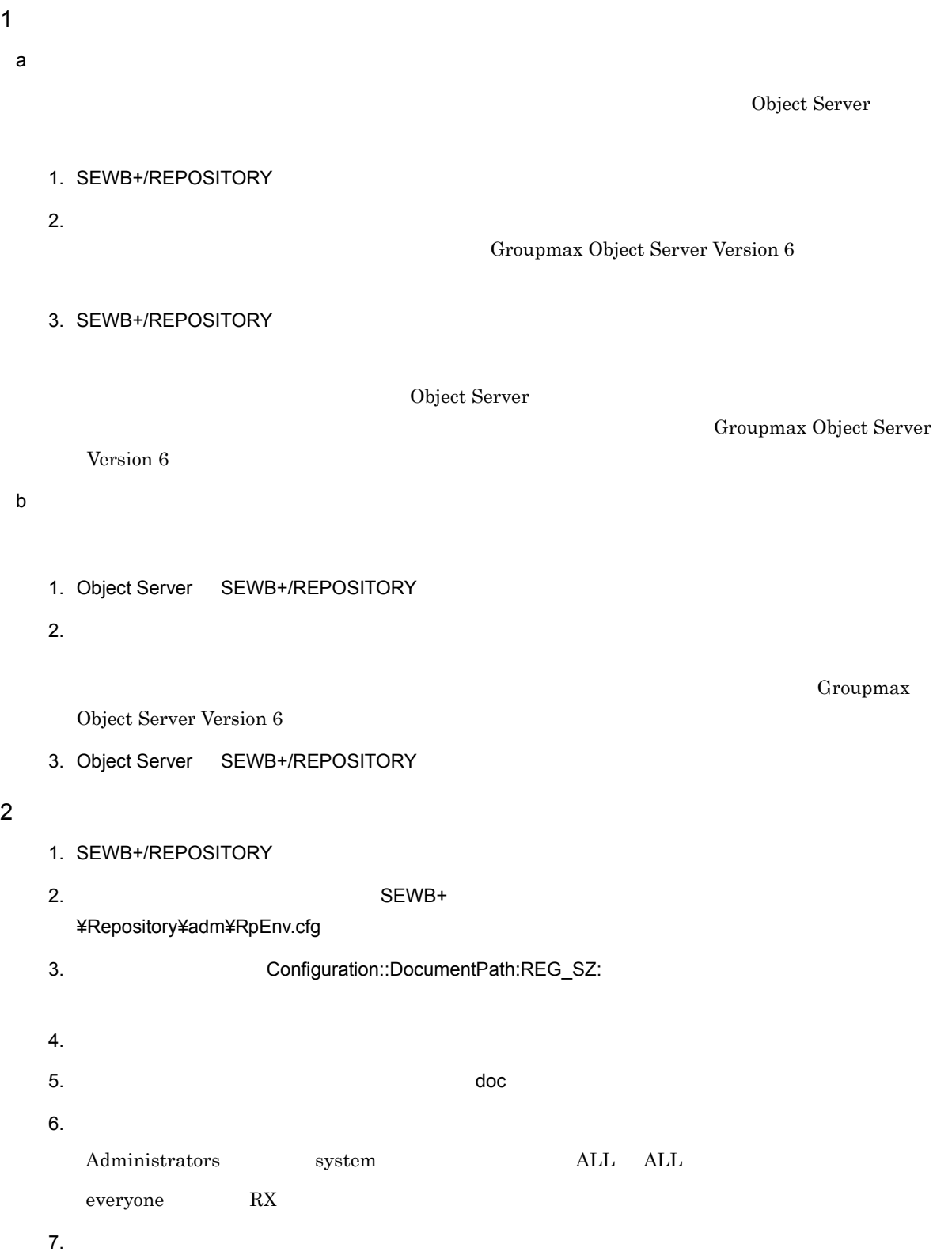

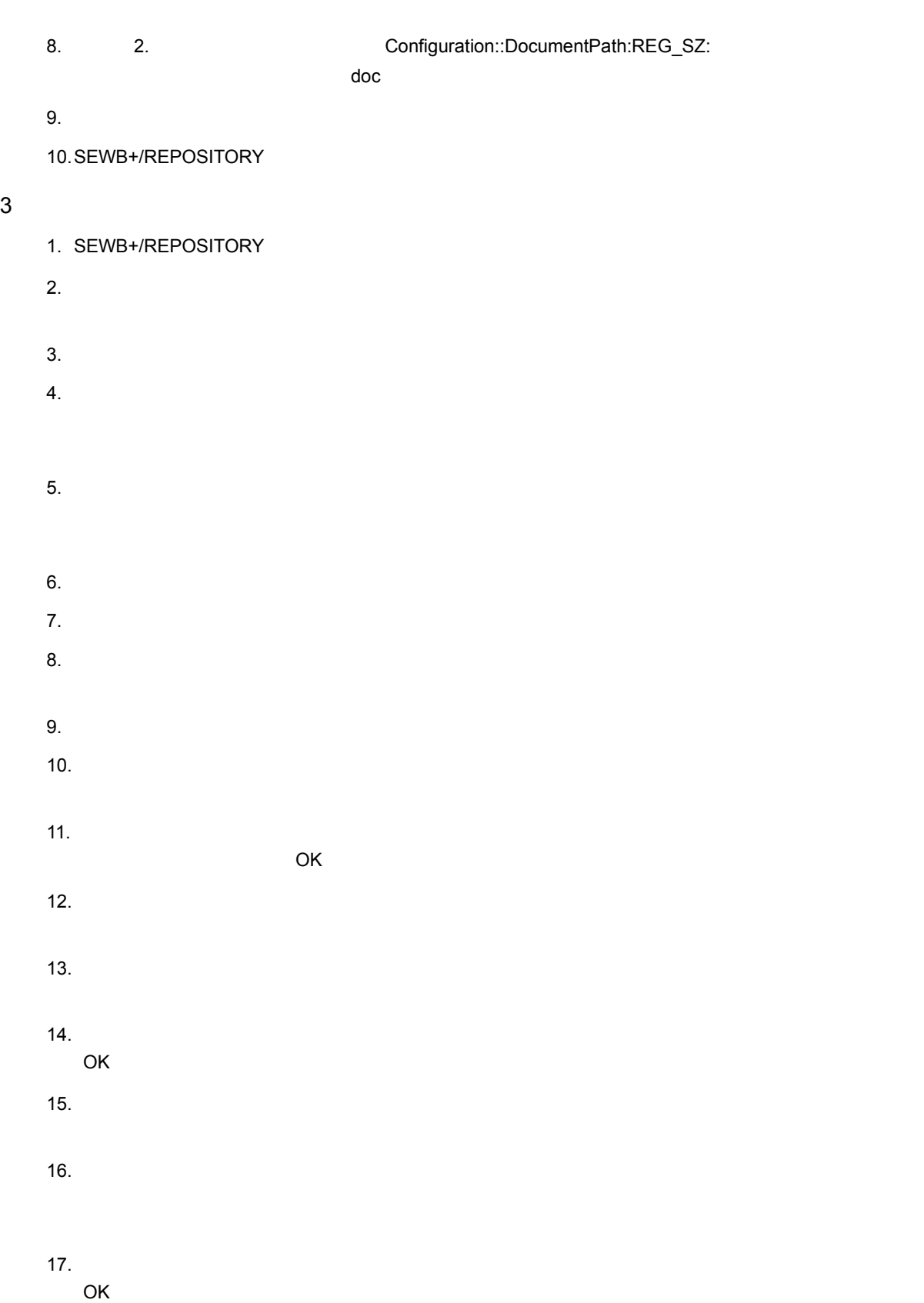

18. $\hbox{OK}$ 

19. $\blacksquare$ 

20.SEWB+/REPOSITORY

# $10.4$

Object Server

1  $\blacksquare$ 

SEWB+/REPOSITORY Object Server

 $3.2.2(2)(c)$  (ii)

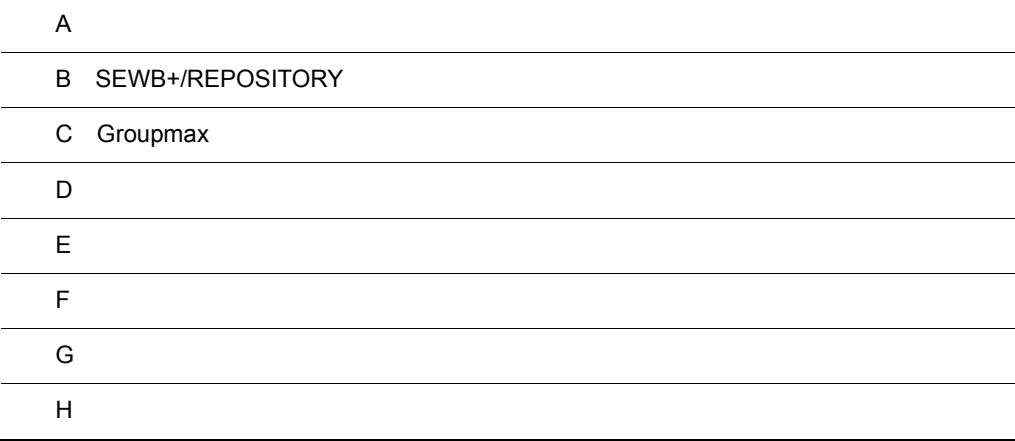

# $\overline{A}$

 ${\large\bf SEWB+} / {\large\bf REPOSITION}$ 

### $SEWB+$

- **•** SEWB+/REPOSITORY-BROWSER
- **•** SEWB+/CONSTRUCTION
- **•** SEWB+/RECORD DEFINER
- **•** Object Server

 $SEWB+$ 

 $A.1$ 

 $SEWB+$ 

### 1 SEWB+

SEWB+

A-1 SEWB+

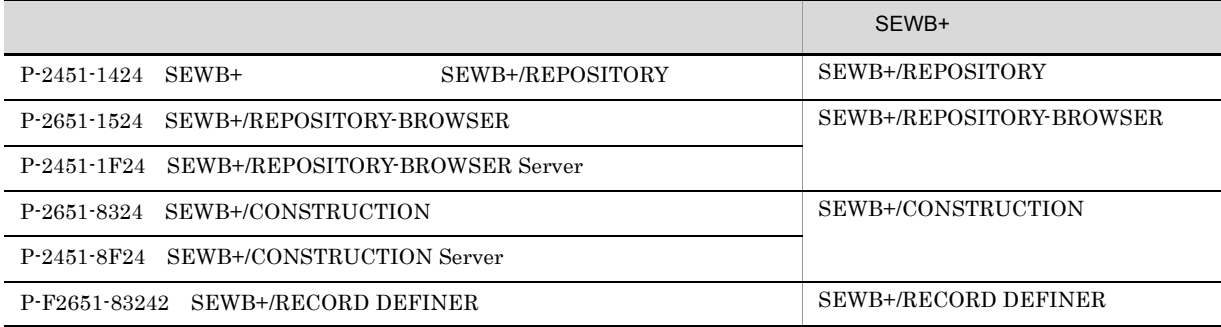

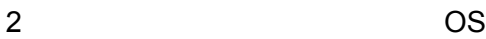

 $SEWB+$ 

 $\overline{\text{OS}}$ 

 $\times$ 

A-2 OS SEWB+ **According to Mindows Server** Windows XP Windows Vista Windows 7  $\begin{array}{ccccc} \times & \times & \times \end{array}$ SEWB+/REPOSITORY-BROWSER SEWB+/CONSTRUCTION SEWB+/RECORD DEFINER

 $\mathsf A$ 

 $3$ SEWB+  $\qquad$ OS Windows Vista Windows 7 Windows Server 2008 Windows Server 2008 x64 Windows Vista Windows 7 Windows Server 2008 Windows Server 2008 x64 Administrator Windows Server 2008 Windows Server 2008 x64  $SEWB+$ Windows Server 2008 Windows Server 2008 x64 4  $\blacksquare$ SEWB+ SEWB+/REPOSITORY SEWB+/REPOSITORY  $A.2$ 1  $\sim$ a)新規にインストールする場合 SEWB+ SEWB+/CONSTRUCTION sewbenv.ini sewbenv.ini SEWB+  $\text{sewbenv.ini}$ SEWB+/CONSTRUCTION  $s$ ewbenv.ini  $\Gamma$ sewbenv.ini  $SEWB+$ sewbenv.ini 1. the 1 Nindows SEWB+ 3 and the Vindows SEWB+ SEWB+/CONSTRUCTION sewbenv.ini  $SEWB+$ SEWB+  $\angle$  EConstruction

Windows

 $\mathsf A$ 

### システムドライブ :¥Program Files¥HITACHI¥Sewb

64 Windows

システムドライブ :¥Program Files (x86)¥HITACHI¥Sewb

2. sewbenv.ini

sewbenv.ini Windows

### 3. sewbenv.ini

- 4. sewbenv.ini sewbenv.ini  $\text{TEMP}$
- 5. Windows SEWB+

 $SEWB+$ 

### sewbenv.ini

sewbenv.ini

### sewbenv.ini

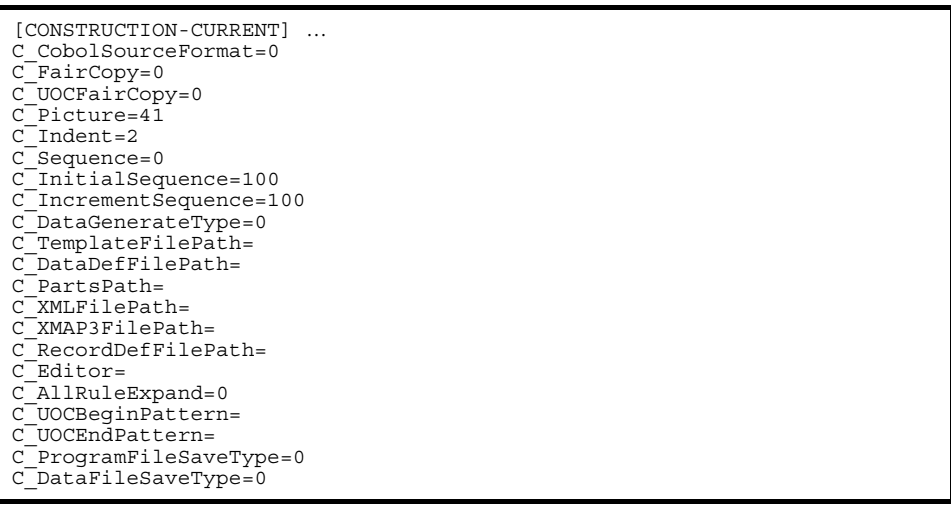

### A-3 sewbenv.ini

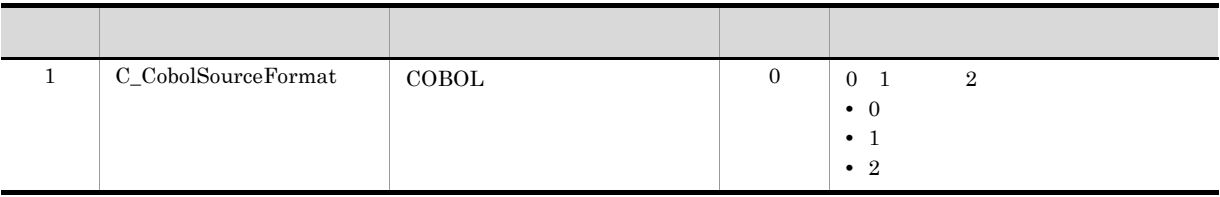

sewbenv.ini  $\text{SEWB} + \text{/CONSTRUCTION}$ 

TEMP sewbenv.ini

![](_page_154_Picture_288.jpeg)

![](_page_155_Picture_302.jpeg)

b and  $\mathbf b$ 

 $SEWB+$ 

![](_page_155_Picture_303.jpeg)

A-4 SEWB+ 前製品 SEWB+ 基本開発環境の機能に引き継がれる情報  $\text{P-2451-1424} \quad \text{SEWB+} \qquad \qquad \text{SEWB+} \label{eq:SEWB+}$ REPOSITORY  $1$ • 2 • 2 • 2 • 2 P-2651-1524 SEWB+/REPOSITORY-BROWSER P-2451-1F24 SEWB+/REPOSITORY-BROWSER Server P-2651-8324 SEWB+/CONSTRUCTION

![](_page_156_Picture_275.jpeg)

 $\mathsf A$ 

システムドライブ :¥Program Files (x86)¥HITACHI¥Sewb

![](_page_157_Picture_241.jpeg)

#### b and  $\mathbf b$

 ${\rm SEWB+}$ 

- 1. SEWB+ **Administrators**
- 2. SEWB+/REPOSITORY Object Server
- 3. CD-ROM

 $\overline{\text{OK}}$ 

- $4.$
- 5. SEWB+

### $A.3$

### 1  $\sim$

a)前製品から移行する場合

 $SEWB+$ 

 $SEWB+$ 

 $SEWB+$ 

### $A.2(1)(b)$

b SEWB+ SEWB+/REPOSITORY

- SEWB+ SEWB+/REPOSITORY
- 1. SEWB+ SEWB+/REPOSITORY

Administrators

- 2. SEWB+ SEWB+/REPOSITORY
- 3. SEWB+ SEWB+/REPOSITORY

• Windows Server 2003  ${\rm SEWB+}/$ REPOSITORY  $4.$ SEWB+ SEWB+/REPOSITORY  $2$ SEWB+ 1. SEWB+ **Administrators** OS Windows Vista Windows 7 Windows Server 2008 Mindows Server 2008 x64 Windows Vista Windows 7 Windows Server 2008 Mindows Server 2008 x64 Administrator Windows Server 2008 Windows Server 2008 x64  $SEWB+$ Windows Server 2008 Windows Server 2008 x64 2. SEWB+/REPOSITORY  $3.$  $4.$ • Object Server  $\bullet$  Object Server  $SEWB+$  $SEWB+$ • SEWB+  $\text{SEWB}$ Object Server Object Server **•**「プログラムの追加と削除」画面から SEWB+ 基本開発環境を削除してしまった場合  $SEWB+$ SEWB+  $5.$ • Windows XP Windows Server 2003 Windows Server 2003 x64 • Windows Vista Windows 7 Windows Server 2008 Windows Server 2008 x64

SEWB+

 $\mathsf A$ 

 $SEWB+$ 

# A.4 SEWB+/REPOSITORY

 ${\rm SEWB}{\small+}/{{\rm REPOSITION}}$ 

A-5 SEWB+/REPOSITORY

![](_page_159_Picture_268.jpeg)

![](_page_159_Picture_269.jpeg)

![](_page_160_Picture_289.jpeg)

### B.1 SEWB+/REPOSITORY

### 1 SEWB+/REPOSITORY

a SEWB+/REPOSITORY

SEWB+/REPOSITORY

Object Server

1.  $\blacksquare$ 

Object Server **Example 20** Croupmax Object Server Version 6

Object Server SEWB+/REPOSITORY

2. SEWB+/REPOSITORY

 $B.1(1)(b)$  SEWB+/REPOSITORY

#### b SEWB+/REPOSITORY

SEWB+/REPOSITORY SEWB+/REPOSITORY

- $2 \left( \frac{1}{2} \right)$
- $(i)$
- 1. Windows Server Administrators
- $2.$

3. Sewb+/Repository

#### SEWB+/REPOSITORY

(ii) Windows Server

- Windows Server SEWB+/REPOSITORY
- 1. Windows Server Administrators
- $2.$
- 3. Sewb+/Repository

 ${\rm Sewb}$ +/Repository Windows Server

## SEWB+/REPOSITORY

Windows Server

### 2 SEWB+/REPOSITORY

a SEWB+/REPOSITORY

SEWB+/REPOSITORY

1. SEWB+/REPOSITORY

### $\rm B.1(2)(b) \quad SEWB+/REPOSITION$

![](_page_161_Picture_189.jpeg)

2.  $\blacksquare$ 

3. OK

![](_page_162_Figure_1.jpeg)

![](_page_162_Figure_2.jpeg)

1.  $\blacksquare$ 

- $2.$
- $3.$ •<br>
• Production and *Production and Production and Production and Production and Product*ion and Production and Pro
- •「作成する場所」には、ショートカットを作成する場所には、ショートカットを作成する場所には、ショートカットを作成する場所には、ショートカットを作成する場所には、ショートカットを作成する場所に 4. OK
- 

- $b$ 
	- 1.  $\blacksquare$
- $3$ 
	- 1.  $\blacksquare$
	- 2. SEWB+

# C Groupmax

Groupmax

- Groupmax
- Groupmax

Integrated Desktop

 $3.2.2(1)$ 

c:¥sample¥DB¥user\_db\_1 c:¥sample¥DB¥user\_db\_2 c:¥sample¥DB¥user\_db\_3 c:¥sample¥DB¥version\_db c:¥sample¥DB¥users\_db c:¥sample¥DB¥index\_1 c:¥sample¥DB¥index\_2 c:¥sample¥DB¥version\_index c:¥sample¥DB¥users\_index

### C.1 Groupmax

Groupmax SEWB+/ **REPOSITORY** 

 $3.2.2(1)(b)$ 

![](_page_163_Picture_213.jpeg)

### C.2 Groupmax

Groupmax

1. Object Server

 $2.$ 

```
area -n master -u MASTER -s 50
file -n c:¥sample¥DB¥master dir -i 2
area -n datadir -u DATADIR -s 50
file -n c:¥sample¥DB¥data_dir -i 1
area -n dictionary -u DICTIONARY -s 8
file -n c:¥sample¥DB¥dictionary -i 100
area -n oidindex -u OIDINDEX -s 32
file -n c:¥sample¥DB¥oidindex -i 64
```
3. Object Server SEWB+/REPOSITORY

# D **D**

# $D.1$

 $1$ 

### $D-1$

![](_page_165_Picture_264.jpeg)

### $\,$  1

 $\overline{2}$ 

# 載することをお勧めします。式で使用している A D は,表 D-1 に示す A D に対応しています。

 $(A \t (B \t C) \div 2)$ )  $((D \times) \div 2)$ 

OS Windows Server 2003 x64 Groupmax High-end Object Server

接続クライアント数:20

 $256$   $42$   $5$   $9 \times 20$   $483$  MB

### $D-2$

![](_page_165_Picture_265.jpeg)

 $100KB$ 

![](_page_166_Picture_263.jpeg)

 $2$ 

#### $D-4$

![](_page_166_Picture_264.jpeg)

### SEWB+/REPOSITORY

### $D.2$

1  $\sim$ 

• Windows XP Windows Server 2003 128MB

• Windows Server  $2003 \times 64$   $512MB$ 

• Windows Vista Windows 7 Windows Server 2008 Windows Server 2008 x64 1GB

### • Windows Server 2008 Windows Server 2008(x64) 2GB

- Windows  $7 \t1GB$
- Windows Vista  $512MB$ Windows Aero 1GB
- Windows Server  $2003(x64)$  136MB
- Windows XP Windows Server 2003 128MB

#### $D-5$

![](_page_166_Picture_265.jpeg)

![](_page_167_Picture_57.jpeg)

2

### $D-6$

![](_page_167_Picture_58.jpeg)

![](_page_168_Picture_186.jpeg)

付録 E サーバに作成されるファイルのディスク占有量

 $F\text{=}f\times~n$ 

- F
- f
- n

 $E.3$ 

 $F=f \times n$ 

- F
- f
- **•** n:ドキュメント種別数

# $E.4$

### ${\rm SEWB}{\small+}/{{\rm REPOSITION}}$

 $F=100,000 \times u$ 

- F
- **•** u:同時ログインユーザ数

# E.5

F=70,000,000+5,000 × a+12,000 × b+5,000 × c

- F
- a
- **b**
- c

付録 F 操作ログに出力される操作名および付加情報

![](_page_170_Picture_441.jpeg)

![](_page_170_Picture_442.jpeg)

F G M M M M M M M M M M M M M M

![](_page_171_Picture_502.jpeg)

![](_page_172_Picture_487.jpeg)

F G M M M M M M M M M M M M M M

![](_page_173_Picture_466.jpeg)

![](_page_174_Picture_424.jpeg)

![](_page_174_Picture_425.jpeg)

![](_page_175_Picture_210.jpeg)

![](_page_175_Picture_211.jpeg)

![](_page_175_Picture_212.jpeg)

付録 G このマニュアルの参考情報

付録 G このマニュアルの参考情報

## G.1

SEWB+

![](_page_176_Picture_96.jpeg)

![](_page_176_Picture_97.jpeg)

![](_page_176_Picture_98.jpeg)

 $\textbf{COBOL2002}\qquad \qquad 3020\text{-}3\text{-} \text{D47}$ 

### $\rm{J}P1$

![](_page_177_Picture_256.jpeg)

### EUR

![](_page_177_Picture_257.jpeg)

# G.2

í J

l,

EUR Version 9

![](_page_177_Picture_258.jpeg)

# G.3 KB

![](_page_178_Picture_49.jpeg)

# $\overline{\mathsf{H}}$

![](_page_179_Picture_190.jpeg)
<span id="page-180-5"></span><span id="page-180-4"></span><span id="page-180-3"></span><span id="page-180-2"></span><span id="page-180-1"></span><span id="page-180-0"></span> $SEWB+$ 

 ${\tt SEWB+}/ {\tt CONSTRUCTION}$ 

<span id="page-180-9"></span><span id="page-180-8"></span><span id="page-180-7"></span><span id="page-180-6"></span>SEWB+/REPOSITORY

<span id="page-181-1"></span><span id="page-181-0"></span>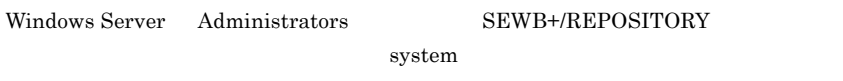

<span id="page-181-2"></span>• 「<sub>デ</sub>ントなどに関係ーのドキュメントなどに関係ーである。

<span id="page-181-5"></span><span id="page-181-4"></span><span id="page-181-3"></span>• 「Lead of the context of the context of the context of the context of the context of the context of the context of the context of the context of the context of the context of the context of the context of the context of

<span id="page-181-9"></span>

<span id="page-181-8"></span><span id="page-181-7"></span><span id="page-181-6"></span>SEWB+ 2000 PH 2000 PH 2000 PH 2000 PH 2000 PH 2000 PH 2000 PH 2000 PH 2000 PH 2000 PH 2000 PH 2000 PH 2000 PH 2000 PH 2000 PH 2000 PH 2000 PH 2000 PH 2000 PH 2000 PH 2000 PH 2000 PH 2000 PH 2000 PH 2000 PH 2000 PH 2000 PH

<span id="page-181-11"></span>SEWB+/REPOSITORY

<span id="page-181-10"></span>Word

## <span id="page-182-2"></span><span id="page-182-1"></span><span id="page-182-0"></span>SEWB+/REPOSITORY-BROWSER

SEWB+

## C  $C/S$  [5](#page-18-0) COBOL2002 [5](#page-18-1) COBOL2002 [12](#page-25-0) COBOL2002 [56](#page-69-0)  $\text{CSV}$  [166](#page-179-0)  $\text{CSV}$  [3](#page-16-0) CSV [7](#page-20-0), [11](#page-24-0)  $CSV$  [7](#page-20-1), [11](#page-24-1) E EUR [5](#page-18-2) EUR [166](#page-179-1)  $EUR$  [12](#page-25-1) H HOSTS [50](#page-63-0) O Object Server [166](#page-179-2) S SERVICES [31](#page-44-0), [50](#page-63-1) SEWB+/CONSTRUCTION [5](#page-18-3) SEWB+/CONSTRUCTION [166](#page-179-3) SEWB+/CONSTRUCTION [12](#page-25-2) SEWB+/CONSTRUCTION [59](#page-72-0) SEWB+/RECORD DEFINER [5](#page-18-4) SEWB+/RECORD DEFINER [166](#page-179-4) SEWB+/RECORD DEFINER [12](#page-25-3) SEWB+/REPOSITORY [147](#page-160-0) SEWB+/REPOSITORY [147](#page-160-1) SEWB+ [166](#page-179-5) SEWB+ [166](#page-179-6) SEWB+  $\sim$  2002  $\sim$  360  $\sim$  360  $\sim$  [46](#page-59-0)0  $\sim$ SEWB+ [7](#page-20-2) SI [7](#page-20-3), [97](#page-110-0)  $SI$  [167](#page-180-0) V Visual  $C++$  [56](#page-69-1) W Windows Server [31](#page-44-1) アカウント [43](#page-56-0) アクセス権 [4](#page-17-1), [23](#page-36-0) [167](#page-180-1) [23](#page-36-1) アクセス権の設定 [24](#page-37-0) [144](#page-157-1) [145](#page-158-0)  $\sim$  750  $\sim$  750  $\sim$  [144](#page-157-2) [139](#page-152-1) [138](#page-151-0) [139](#page-152-2) [143](#page-156-0) インストールとアンインストール [138](#page-151-1)  $\sim$  [139](#page-152-3) インポート [7](#page-20-4), [76](#page-89-0) [167](#page-180-2)  $\sim$  [86](#page-99-0)  $\sim$  86  $\sim$  86  $\sim$ [87](#page-100-0) インポートの自動実行 [88](#page-101-0) エクスポート [7](#page-20-5), [76](#page-89-1) [167](#page-180-3)  $\overline{7}$  $\overline{7}$  $\overline{7}$

 $\sim$  [82](#page-95-0)

 $\sim$  [84](#page-97-0)

ID [122](#page-135-0)

エクスポートの実行 [83](#page-96-0)

 $SEWB+$  [166](#page-179-7)

SEWB[3](#page-16-1) 3

SEWB+ SEWB+/REPOSITORY

[144](#page-157-0)

SEWB+ [166](#page-179-8)

 $SI$  [4](#page-17-0)

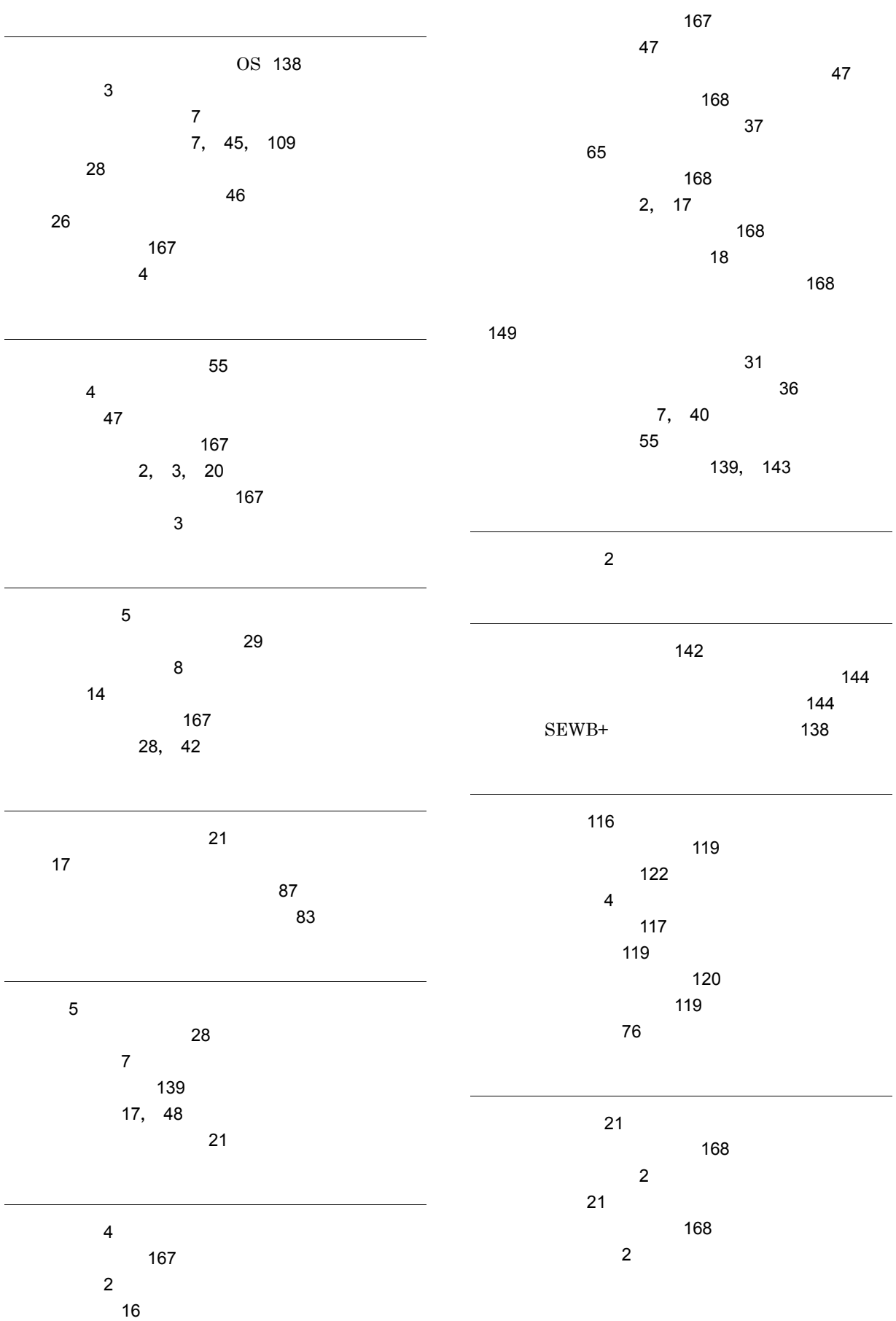

 $\overline{a}$ 

 $\overline{a}$ 

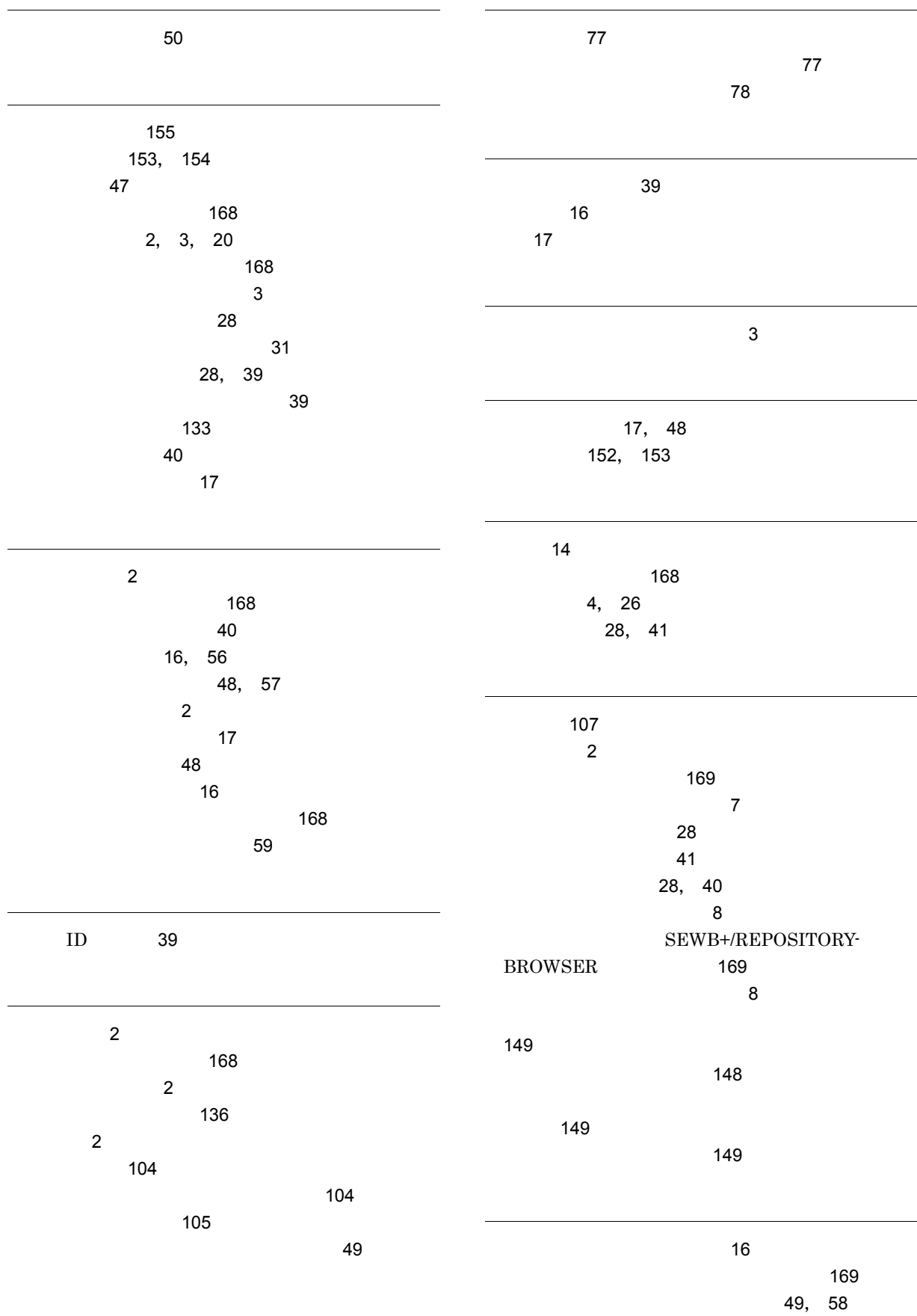